aws

開發人員指南

# Amazon Comprehend Medical

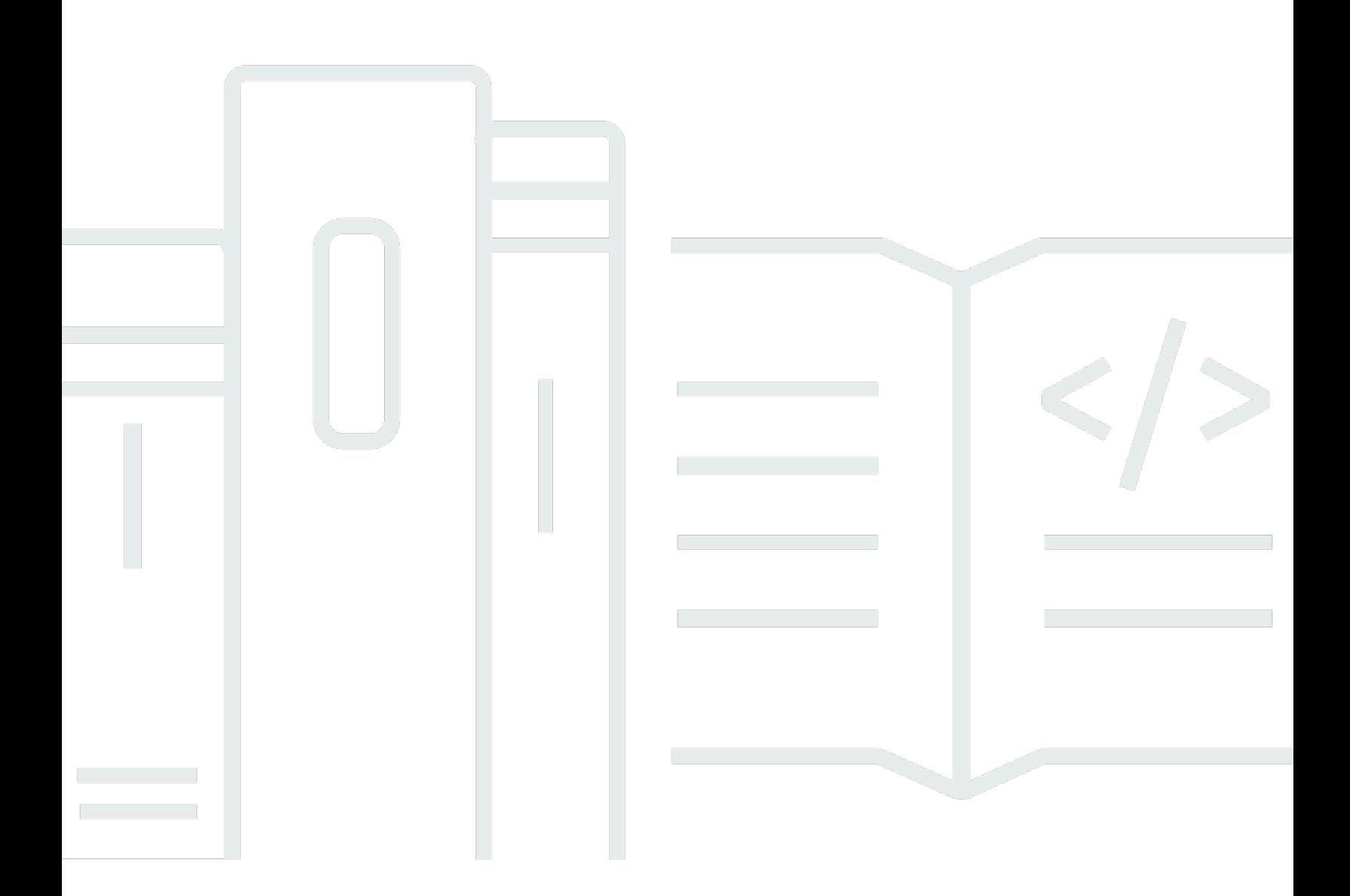

Copyright © 2023 Amazon Web Services, Inc. and/or its affiliates. All rights reserved.

## Amazon Comprehend Medical: 開發人員指南

Copyright © 2023 Amazon Web Services, Inc. and/or its affiliates. All rights reserved.

Amazon 的商標和商業外觀不得用於任何非 Amazon 的產品或服務,也不能以任何可能造成客戶混 淆、任何貶低或使 Amazon 名譽受損的方式使用 Amazon 的商標和商業外觀。所有其他非 Amazon 擁 有的商標均為其各自擁有者的財產,這些擁有者可能隸屬於 Amazon,或與 Amazon 有合作關係,或 由 Amazon 贊助。

## **Table of Contents**

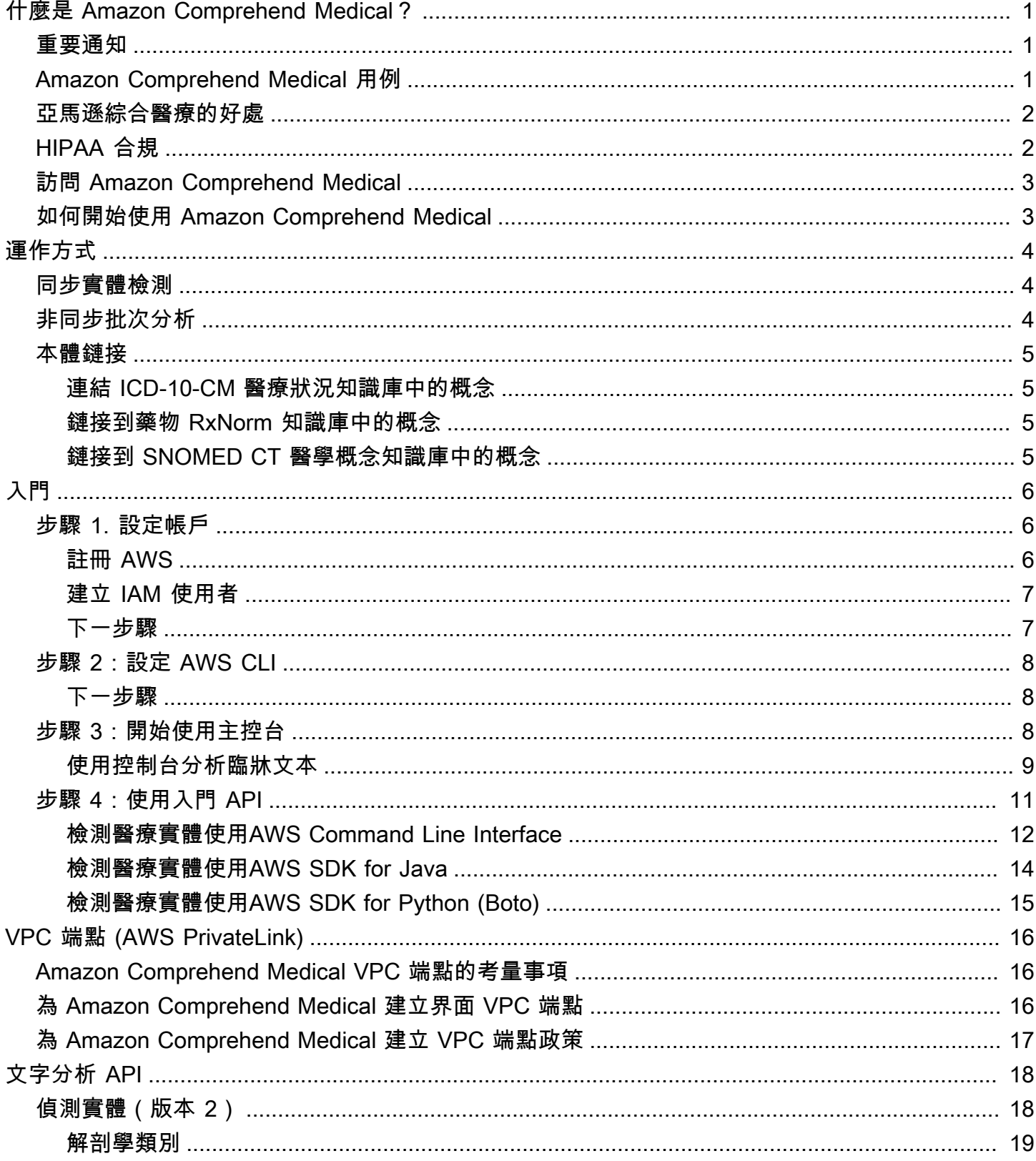

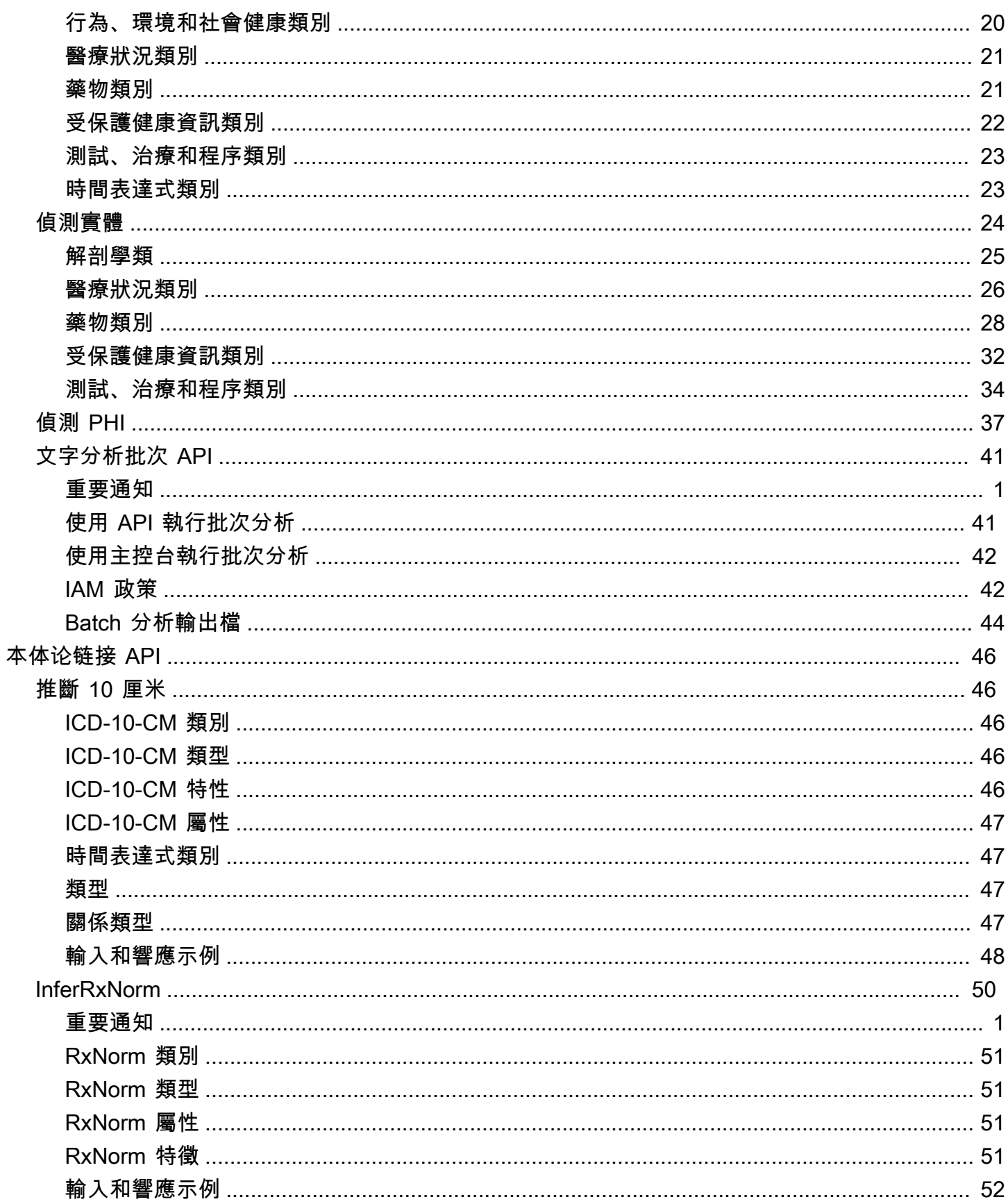

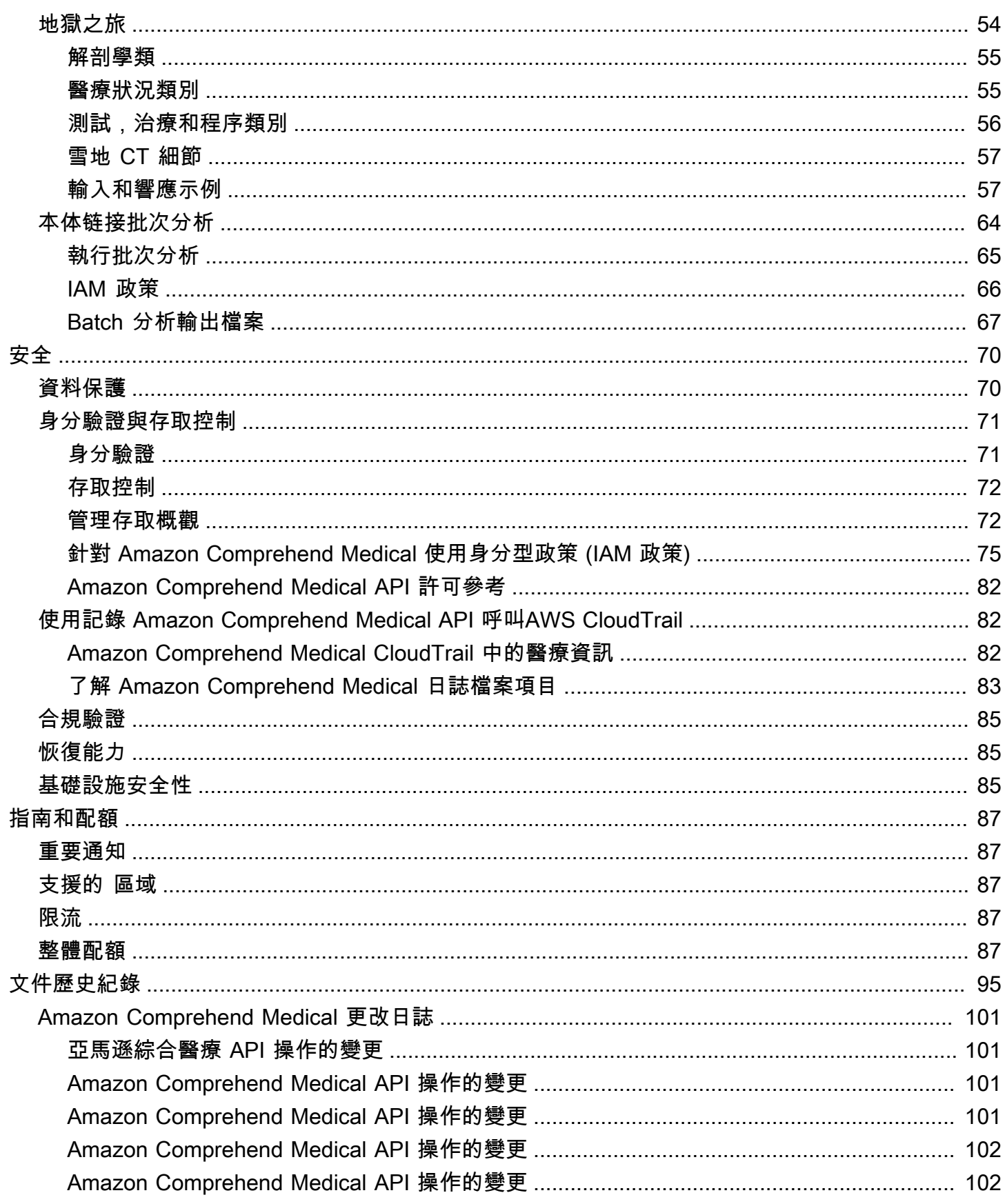

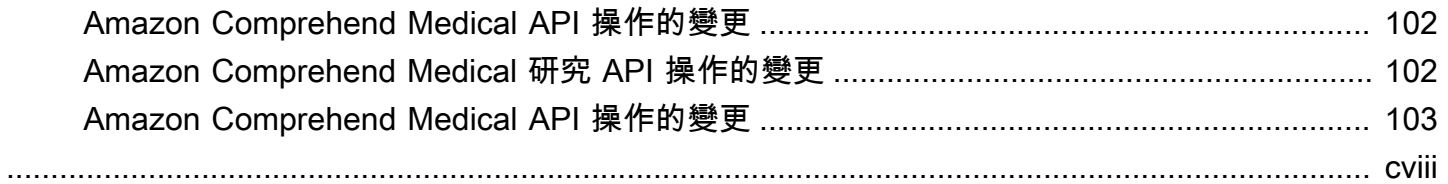

## <span id="page-6-0"></span>什麼是 Amazon Comprehend Medical?

Amazon Comprehend Medical 會偵測並傳回非結構化臨床文字中的有用資訊,例如醫師筆記、出院摘 要、測試結果和案例說明。Amazon Comprehend Medical 使用自然語言處理 (NLP) 模型來偵測實體, 這些實體是醫療狀況、藥物或受保護的 Health 資訊 (PHI) 等醫療資訊的文字參考。如需偵測到圖元的 完整清單,請參閱[偵測實體\(版本 2\)。](#page-23-1)Amazon Comprehend Medical 還可讓使用者透過本體論連結 作業,將這些偵測到的實體連結至標準化的醫學知識庫,例如 RxNorm 和 ICD-10-CM。

本開發人員指南中的資訊適用於應用程式開發人員。本指南包含有關透過 AWS CLI 或 Amazon Comprehend Medical API 以程式設計方式使用 Amazon Comprehend Medical 服務的相關資訊。

Amazon Comprehend Medical 的定價從 Amazon Comprehend 定價不同。如需詳細資訊,請參 [Amazon Comprehend Medical](https://aws.amazon.com/comprehend/medical/pricing/) 定價。

#### 支援的語言

<span id="page-6-1"></span>Amazon Comprehend Medical 只會偵測英文 (美國) 文字的醫療實體。

## 重要通知

Amazon Comprehend Medical 不是專業醫療建議、診斷或治療的替代品。Amazon Comprehend Medical 提供可信度分數,指出對偵測到的實體準確性的信心程度。確認使用案例的相關可信度閾值, 並在需要高準確性的情況下使用高可信度閾值。在某些使用案例中,應由經過適當訓練的人工審核者審 查和驗證結果。例如,Amazon Comprehend Medical 只能在病患照護案例中使用,以確保受過訓練的 醫療專業人員進行準確性和合理的醫療判斷。

## <span id="page-6-2"></span>Amazon Comprehend Medical 用例

您可以在下列醫療保健應用程式中使用 Amazon 康復醫療服務:

- 患者病例管理和結果 醫生和醫療保健提供者可以管理並輕鬆訪問不適合傳統形式的醫療信息。患 者可以通過比標準格式更多的信息來報告他們的健康問題。通過分析案例說明,提供者可以在病情變 得更加困難和昂貴之前確定對醫療條件進行早期篩查的候選人。
- 臨床研究 生命科學和研究組織可以優化將患者註冊到臨床試驗的匹配過程。透過使用 Amazon Comprehend Medical 偵測臨床文字中的相關資訊,研究人員可以改善藥物警戒、執行上市後監控以 監控藥物不良事件,並透過輕鬆偵測後續記錄和其他臨床文字中的重要資訊來評估治療效果。例如, 通過分析他們的敘述來監測患者對某些療法的反應會更容易,更有效。
- 醫療帳單和醫療保健收入週期管理 Payors 可以將其分析擴展到包括非結構化文檔,例如臨床筆 記。有關診斷的更多信息可以分析並使用從非結構化文檔中幫助確定合適的帳單代碼。自然語言處理 (NLP)是計算機輔助編碼(CAC)中最關鍵的組成部分。Amazon Comprehend Medical 使用 NLP 的最新進展來分析臨床文字,有助於縮短獲得收益的時間並提高補助準確性。
- 本體學連結 使用本體連結功能來偵測臨床文字中的實體,並將這些實體與常見醫學本體中的標準 化概念連結。Infericd10cm 將可能的醫療狀況識別為實體。Infericd10cm 將這些實體鏈接到 2021 年 版本的[國際疾病分類,第十修訂版,臨床修改\(ICD-10-CM\)中的唯](https://www.cdc.gov/nchs/icd/icd10cm.htm)一代碼。InferRxNorm將臨床文 本中列出的藥物識別為實體,並將這些實體鏈接到來自[美國國家醫學圖書館 RxNorm數據庫的](https://www.nlm.nih.gov/research/umls/rxnorm/docs/rxnormfiles.html)標準化 概念標識符。InferSnoMedCT [將醫學概念\(例如醫療狀況和解剖學,醫學測試或治療和程序\)作為](https://www.snomed.org/snomed-ct/why-snomed-ct) [實體進行檢測,並將其鏈接到醫學系統化命名法,臨床術語\(SNOMED CT\)本體學中的代](https://www.snomed.org/snomed-ct/why-snomed-ct)碼。

## <span id="page-7-0"></span>亞馬遜綜合醫療的好處

一些使用 Amazon Comprehend Medical 好處包括:

- 輕鬆、強大的自然語言處理整合到您的應用程式中 使用 API 在您的應用程式中建置文字分析功 能,以進行強大且精確的自然語言處理。
- 準確性 使用深度學習技術準確地分析文本。我們的模型經過不斷訓練,涵蓋多個領域的新資料, 以提高準確性。
- 可擴充性 偵測來自多個文件的資訊,快速深入瞭解病患健康與照護。
- 與其他 AWS 服務整合 Amazon Comprehend Medical 專為與其他 AWS 服務 (例如 Amazon S3 和) 無縫協作而設計。 AWS Lambda將您的文件存放在 Amazon S3、使用 Kinesis 資料防火軟管 分析即時資料,或使用 Amazon Transcribe 將病患敘述轉錄為可由 Amazon Comprehend Medical 分析的文字。Support AWS Identity and Access Management (IAM) 可讓您輕鬆安全地控制對 Amazon Comprehend Medical 作業的存取。您可以使用 IAM 來建立和管理 AWS 使用者和群組,並 提供開發人員與終端使用者適當的存取權限。
- 低成本 只需為您分析的文件付費。沒有最低費用或者預付款項。

## <span id="page-7-1"></span>HIPAA 合規

此為 HIPAA 合格服務。如需有關 AWS《1996 年美國 Health 保險流通與責任法案》(HIPAA),以及使 用 AWS 服務來處理、儲存和傳輸受保護的健康資訊 (PHI) 的詳細資訊,請參閱 [HIP](https://aws.amazon.com/compliance/hipaa-compliance/) AA 概觀。

與含有 PHI 的 Amazon Comprehend Medical 連線必須經過加密。根據預設,所有與亞馬遜醫療的連 線都會使用透過 TLS 的 HTTPS。Amazon Comprehend Medical 不會持續存放客戶內容。因此,您不 需要在服務中設定靜態加密。

## <span id="page-8-0"></span>訪問 Amazon Comprehend Medical

- 1. AWS 管理主控台 提供可用於存取 Amazon Comprehend Medical Web 界面。
- 2. AWS Command Line Interface (AWS CLI) (AWS CLI) 提供各種 AWS 服務的命令, 包括 Amazon Comprehend Medical,並在 Windows、macOS 和 Linux 上受到支援。如需有關安裝 AWS CLI 的詳細資訊,請參閱 AWS 命令列界面。
- 3. AWS 開發套件 AWS 提供的開發套件 (軟體開發套件) 包含各種程式設計語言和平台 (Java、Python、Ruby、.NET、iOS、安卓等) 的程式庫和範例程式碼。這些開發套件提供了一種方 便的方式來建立程式設計方式存取 Amazon Comprehend Medical 和 AWS。如需詳細資訊,請參閱 AWS 開發套件。

## <span id="page-8-1"></span>如何開始使用 Amazon Comprehend Medical

如果您是第一次使用 Amazon Comprehend Medical,我們建議您依序閱讀以下各節:

- 1. [Amazon Comprehend Medical 的工作原理](#page-9-0) 本節介紹 Amazon Comprehend Medical 概念。
- 2. [Amazon Conprehend 門](#page-11-0) 本節介紹如何設置您的帳戶和測試 Amazon Comprehend Medical.

## <span id="page-9-0"></span>Amazon Comprehend Medical 的工作原理

Amazon Comprehend Medical 使用預先訓練的自然語言處理 (NLP) 模型通過實體檢測來分析非結構化 臨牀文本。實體是醫療信息的文本參考,例如醫療狀況、藥物或保護 Health 信息 (PHI)。有些行動進 一步發現實體,然後將這些實體與標準化本體聯繫起來。該模型在大量的醫學文本上持續訓練,因此您 不需要提供訓練數據。所有結果都包括置信度分數,表明 Amazon Comprehend Medical 部門對檢測到 的實體的準確性有信心。

**實體檢測和本體鏈接都可以作為同步操作或異步操作執行**:

- 同步操作 支持對單個文檔進行分析,這些文檔將分析結果直接返回到您的應用程序。創建一次可 處理一個文檔的交互式應用程序時,請使用單個文檔操作。
- 非同步操作 支持對 Amazon S3 儲存儲體儲存儲體的集合或批次的文件進行分析。在 S3 儲存儲 體中返回分析結果。

**a** Note

Amazon Comprehend Medical 只能分析英文文本 (US-EN)。

## <span id="page-9-1"></span>同步實體檢測

所以此檢測功能 V2和檢測操作從單個文檔中檢測非結構化臨牀文本中的實體。您將文檔發送給 Amazon Comprehend Medical 服務,並在響應中收到分析結果。

## <span id="page-9-2"></span>非同步批次分析

所以此啟動系統檢測 V2 作業和啟動檢測作業操作啟動異步作業,以檢測對醫療信息(如醫療狀況、治 療、測試和結果)的引用,或存儲在 Amazon S3 存儲桶中的受保護的健康信息。檢測作業的輸出將寫 入單獨的 Amazon S3 存儲桶,從該存儲桶中可用於進一步處理或下遊分析。

所以此第 10 次會議工作,以及啟動正常工作操作開始本體鏈接批處理操作,檢測實體並將這些實體鏈 接到 RxNorm 和 ICD-10-CM 知識庫中的標準化代碼。

## <span id="page-10-0"></span>本體鏈接

所以此低於 10 釐米、地下,以及規範操作檢測潛在的醫療條件和藥物,並將它們分別與 ICD-10- CM、SNOMED CT 或 RxNorm 知識庫中的代碼聯繫起來。您可以使用本體鏈接批處理分析來分析文 檔集合或單個大型文檔。通過使用控制台或本體鏈接批處理 API,您可以執行操作來啟動、停止、列出 和描述正在進行的批處理分析作業。

### <span id="page-10-1"></span>連結 ICD-10-CM 醫療狀況知識庫中的概念

所以此低於 10 釐米操作可檢測潛在的醫療狀況,並將其與 2019 年版《國際疾病分類第 10 修訂 版臨牀修訂版(ICD-10-CM)》中的代碼鏈接起來。對於檢測到的每種潛在的醫療狀況,Amazon Comprehend Medical 中心列出了匹配的 ICD-10-CM 代碼和説明。Li醫療 c一次性在結果包含置信度評 分,表明 Amazon Comprehend Medical 部門對實體的精度添加到結果中匹配的概念。

### <span id="page-10-2"></span>鏈接到藥物 RxNorm 知識庫中的概念

所以此規範操作將病人記錄中列為實體的藥物識別。它將實體與國家醫學圖書館 RxNorm 數據庫中的 概念標識符 (RXCUI) 聯繫起來。每個 RxCUI 對於不同的強度和劑量形式都是獨一無二的。Li斯特德醫 藥作用在結果包含置信度評分,表明 Amazon Comprehend Medical 部門對與概念相匹配的實體的精度 來自RX 規範知識庫。Amazon Comprehend Medical 中心列出了可能匹配的最佳 RXCUI,它根據置信 度分數按降序排列它檢測到的每種藥物。

### <span id="page-10-3"></span>鏈接到 SNOMED CT 醫學概念知識庫中的概念

InfersnomedCT 手術確定了可能的醫學概念作為實體,並將它們與 2021-03 版本的醫學臨牀術語系統 化命名法(SNOMED CT)中的代碼聯繫起來。SNOMED CT 提供全面的醫學概念詞彙,包括醫療條 件和解剖學,以及醫學檢查、治療和程序。對於每個匹配的概念 ID,Amazon Comprehend Medical 會 返回前五個醫療概念,每個概念都有置信度和上下文信息,例如特徵和屬性。然後,SNOMED CT 概 念 ID 可用於構建患者臨牀數據,用於醫學編碼、報告或臨牀分析,當與 SNOMED CT 多層結構一起 使用時。

## <span id="page-11-0"></span>Amazon Conprehend 門

若要開始使用 Amazon Comprehend Medical,請設定 AWS 帳戶並建立AWS Identity and Access Management (IAM) 使用者。若要使用 Amazon Comprehend Medical CLI,請下載並進行設定。

主題

- [步驟 1:設定 AWS 帳戶並建立管理員使用者](#page-11-1)
- [步驟 2:設定 AWS Command Line Interface \(AWS CLI\)](#page-13-0)
- [步驟 3:開始使用 Amazon Comprehend Medical 主控台](#page-13-2)
- [步驟 4:開始使用 Amazon Comprehend Medical API](#page-16-0)

## <span id="page-11-1"></span>步驟 1:設定 AWS 帳戶並建立管理員使用者

- 第一次使用 Amazon Comprehend Medical 之前,請先完成以下作業:
- 1. [註冊 AWS](#page-11-2)
- 2. [建立 IAM 使用者](#page-12-0)

## <span id="page-11-2"></span>註冊 AWS

註冊 Amazon Web Services (AWS) 時,您的 AWS 帳戶會自動註冊所有 AWS 服務,包括 Amazon Comprehend Medical。您只需針對所使用的服務付費。

使用 Amazon Comprehend Medical,您僅需按使用的資源量付費。如果您是 AWS 新客戶,可免費開 始使 Amazon Comprehend Medical lavices。如需詳細資訊,請參閱 [AWS 免費用量方案。](https://aws.amazon.com/free/)

若您已經擁有 AWS 帳戶,請跳至下一節。

#### 建立 AWS 帳戶

- 1. 開啟 [https://portal.aws.amazon.com/billing/signup。](https://portal.aws.amazon.com/billing/signup)
- 2. 請遵循線上指示進行。

部分註冊程序需接收來電,並在電話鍵盤輸入驗證碼。

註冊 AWS 帳戶 時,會建立 AWS 帳戶根使用者。根使用者有權存取該帳戶中的所有 AWS 服務 和資源。作為安全最佳實務,[將管理存取權指派給管理使用者](https://docs.aws.amazon.com/singlesignon/latest/userguide/getting-started.html),並且僅使用根使用者來執行[需要根](https://docs.aws.amazon.com/accounts/latest/reference/root-user-tasks.html) [使用者存取權的任務](https://docs.aws.amazon.com/accounts/latest/reference/root-user-tasks.html)。

<span id="page-12-0"></span>記錄您的 AWS 帳戶 ID.因為您需要它進行下一個任務。

### 建立 IAM 使用者

AWS 服務,例如 Amazon Comprehend Medical 服務,會在您進行存取時,要求您提供登入資料。這 可讓服務判斷您是否擁有存取該服務資源的許可。

強烈建議您使用AWS Identity and Access Management (IAM) 來存取 AWS,而不要使用 AWS 帳戶的 登入資料來存取 AWS。若要使用 IAM 來存取 AWS,請建立 IAM 使用者,並將使用者新增至擁有管理 許可的 IAM 群組,然後將管理許可授予 IAM 使用者。然後您可以使用特殊 URL 與 IAM 使用者的登入 資料來存取 AWS。

本指南中的入門練習假設您有一個具備管理員權限的使用者 adminuser。

#### 建立管理員並登入主控台

- 1. 建立adminuser在您的 AWS 帳戶中命名的使用者。如需說明,請參閱《[IAM 使用者指南》中的](https://docs.aws.amazon.com/IAM/latest/UserGuide/getting-started_create-admin-group.html) [建立第一個 IAM 使用者與管理員群組。](https://docs.aws.amazon.com/IAM/latest/UserGuide/getting-started_create-admin-group.html)
- 2. 使用特殊 URL 登入 AWS Management Console。[如需詳細資訊,請參閱《IAM 使用者指南》中](https://docs.aws.amazon.com/IAM/latest/UserGuide/getting-started_how-users-sign-in.html) [的使用者如何登入您的帳戶](https://docs.aws.amazon.com/IAM/latest/UserGuide/getting-started_how-users-sign-in.html)。

如需 IAM 的詳細資訊,請參閱下列各項:

- [AWS Identity and Access Management \(IAM\)](https://aws.amazon.com/iam/)
- [入門](https://docs.aws.amazon.com/IAM/latest/UserGuide/getting-started.html)
- [IAM 使用者指南](https://docs.aws.amazon.com/IAM/latest/UserGuide/)

### <span id="page-12-1"></span>下一步驟

步驟 2: 設定 AWS Command Line Interface (AWS CLI)

## <span id="page-13-0"></span>步驟 2:設定 AWS Command Line Interface (AWS CLI)

您不需要 AWS CLI 執行入門練習中的步驟。不過,本指南中的一些其他練習則需要它。如果您願意, 可以跳過此步驟[步驟 3:開始使用 Amazon Comprehend Medical 主控台,](#page-13-2)然後轉到AWS CLI稍後設 置。

設定 AWS CLI

- 1. 下載和設定 AWS CLI。如需說明,請參閱《AWS Command Line Interface 使用者指南》中的下 列主題:
	- [設定 AWS Command Line Interface](https://docs.aws.amazon.com/cli/latest/userguide/cli-chap-getting-set-up.html)
	- [設定 AWS Command Line Interface](https://docs.aws.amazon.com/cli/latest/userguide/cli-chap-getting-started.html)
- 2. 在AWS CLI組態檔中,為管理員新增命名描述檔:

```
[profile adminuser]
aws_access_key_id = adminuser access key ID
aws_secret_access_key = adminuser secret access key
region = aws-region
```
當您執行 AWS CLI 命令時,使用此設定檔。如需具名描述檔的詳細資訊,請參閱《AWS Command Line Interface使用者指南》中[的具名描述檔](https://docs.aws.amazon.com/cli/latest/userguide/cli-chap-getting-started.html#cli-multiple-profiles)。如需 AWS 區域的列表,請參閱 [https://](https://docs.aws.amazon.com/general/latest/gr/rande.html)  [docs.aws.amazon.com/general/latest/gr/rande.html](https://docs.aws.amazon.com/general/latest/gr/rande.html) 中的Amazon Web Services 一般參考區域與 端點。

3. 在命令提示字元中輸入以下說明命令以驗證設定:

aws help

### <span id="page-13-1"></span>下一步驟

<span id="page-13-2"></span>[步驟 3:開始使用 Amazon Comprehend Medical 主控台](#page-13-2)

## 步驟 3:開始使用 Amazon Comprehend Medical 主控台

開始使用 Comprehend Medical 主控台的最簡單方法就是分析一個簡短的文字檔案。如果您還沒有檢 閱 [Amazon Comprehend Medical 的工作原理](#page-9-0) 中的概念和術語,我們建議您檢閱之後再繼續。

#### 主題

• [使用控制台分析臨牀文本](#page-14-0)

### <span id="page-14-0"></span>使用控制台分析臨牀文本

Comprehend 醫療控制台使您能夠分析臨牀文本的內容,最多可達 20,000 個字符。結果顯示在控制台 中,以便您可以查看分析。

要開始分析文檔,請登錄AWS Management Console並打開 Comprehend 醫療控制台。

根據Comprehend Medical,選擇即時分析。

#### 控制台顯示示例文本和對該文本的分析:

Amazon Comprehend Medical > Real-time analysis

### Real-time analysis Info

See how Comprehend Medical recognizes entities related to the healthcare domain. To analyze your text, type or paste it in the text box.

Input text Supported languages [7] Pt is 87 yo woman, highschool teacher with past medical history that includes - status post cardiac catheterization in April 2019. She presents today with palpitations and chest pressure. HPI: Sleeping trouble on present dosage of Clonidine. Severe Rash on face and leg, slightly itchy Meds: Vyvanse 50 mgs po at breakfast daily, Clonidine 0.2 mgs -- 1 and 1 / 2 tabs po qhs HEENT: Boggy inferior turbinates, No oropharyngeal lesion 415 of 20000 characters used. **Clear text Analyze** 

您可以將示例文本替換為您自己的英文文本,然後選擇分析以獲取文本的分析。

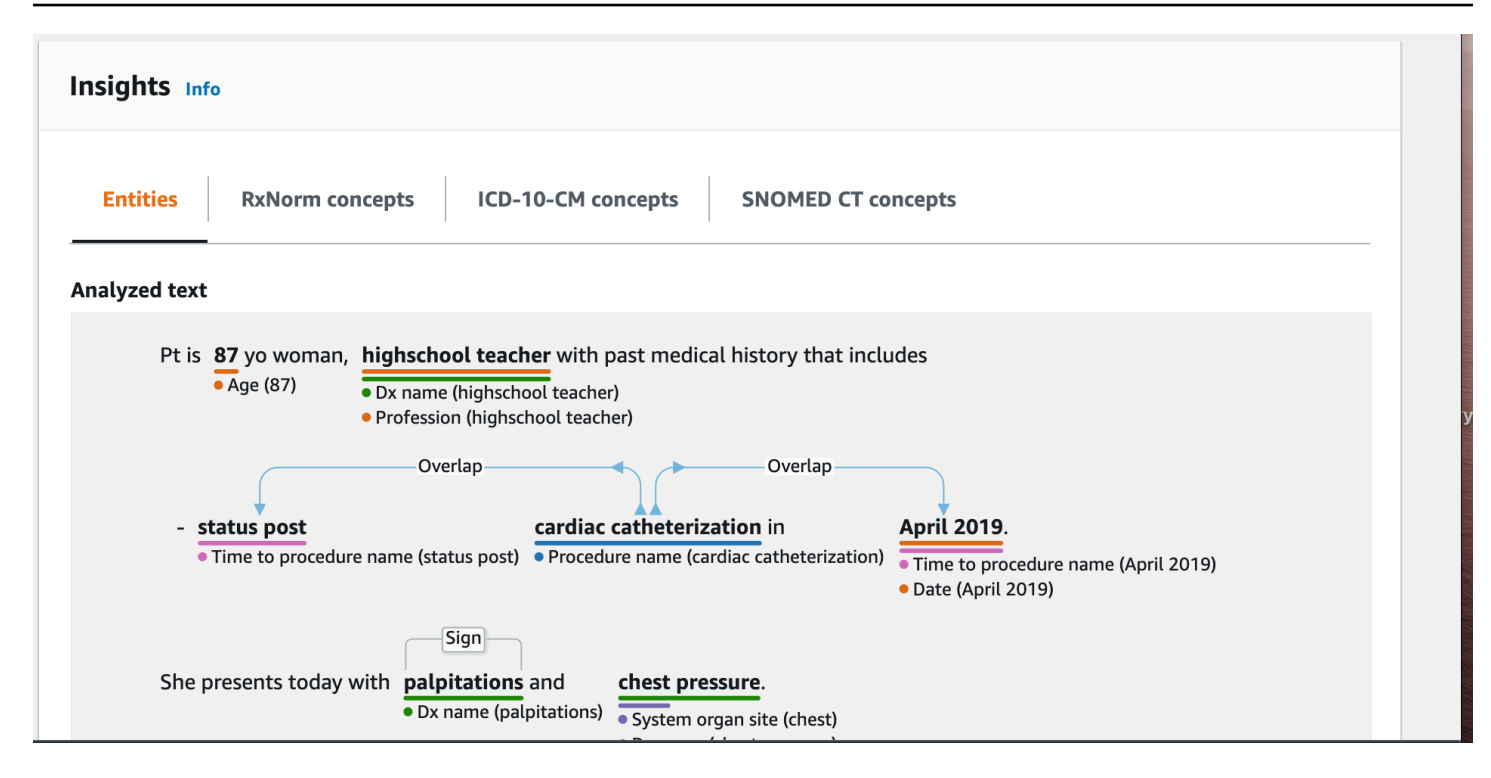

在輸入文本下方,分析的文本以顏色編碼,以指示實體類別:

- 橙色標籤標識 PHI 數據。
- 紅色標籤識別藥物。
- 綠色標籤識別醫療狀況。
- 藍色標籤標識測試、治療或程序 (TTP)。
- 紫色標籤識別解剖學。
- 粉紅色標籤標識時間表達式。

如需詳細資訊,請參閱 [Amazon Comprehend Medical 的工作原理](#page-9-0)。

在控制台中的輸入框下方,分析的文字窗格顯示有關文字的詳細資訊。

所以此實體部分顯示在文本中找到的實體的卡片:

#### Results  $(27)$

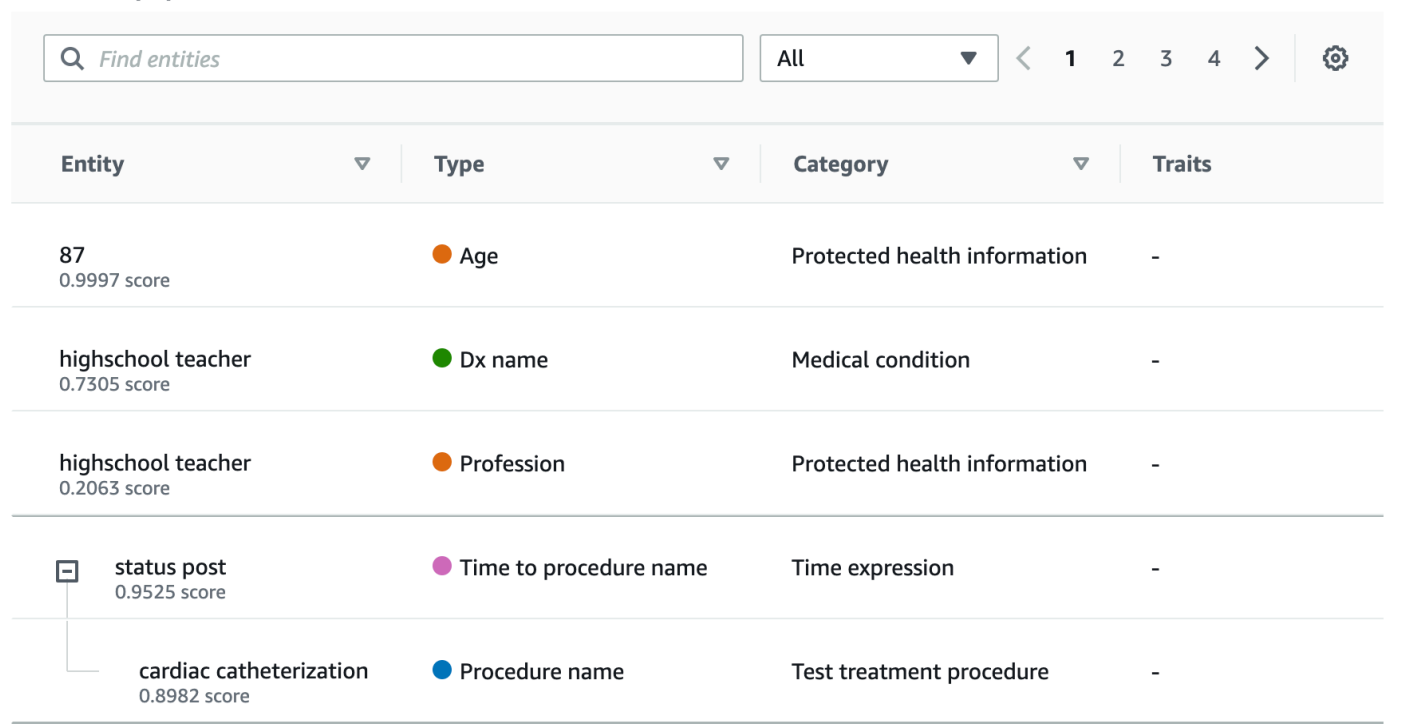

每個卡片顯示文本及其實體類型。

在每個實體旁邊,分數表示瞭 Comprehend edical 在標識文本中所顯示的實體類型的信心。

要查看請求和結果的 JSON 結構,請選擇應用程式整合。JSON 結構與操作傳回的結構相同。

後續步驟

<span id="page-16-0"></span>[步驟 4:開始使用 Amazon Comprehend Medical API](#page-16-0)

## 步驟 4:開始使用 Amazon Comprehend Medical API

以下範例示範如何使用 Amazon Comprehend Medical 操作AWS CLI、Java 和 Python。使用它們以了 解 Amazon Comprehend Medical 操作,或做為自己應用程式的建置區塊。

執行AWS CLI和 Python 示例,請安裝AWS CLI。如需詳細資訊,請參閱 [步驟 2:設定 AWS](#page-13-0) [Command Line Interface \(AWS CLI\)。](#page-13-0)

若要執行 Java 範例,請安裝AWS SDK for Java。如需安裝 AWS SDK for Java 的指示,請參[閱設定](https://docs.aws.amazon.com/sdk-for-java/v1/developer-guide/setup-install.html) [適用於 Java 的 AWS 開發套件。](https://docs.aws.amazon.com/sdk-for-java/v1/developer-guide/setup-install.html)

#### 主題

- [檢測醫療實體使用AWS Command Line Interface](#page-17-0)
- [檢測醫療實體使用AWS SDK for Java](#page-19-0)
- [檢測醫療實體使用AWS SDK for Python \(Boto\)](#page-20-0)

### <span id="page-17-0"></span>檢測醫療實體使用AWS Command Line Interface

下列範例示範使用DetectEntitiesV2操作使用AWS CLI返回在文本中檢測到的醫療實體。若要執行 範例,您必須安裝AWS CLI。如需詳細資訊,請參閱 [the section called "步驟 2:設定 AWS CLI"](#page-13-0)。

此範例格式適用於 Unix、Linux 和 macOS。用於 Windows 時,請以插入號 (^) 取代每一行結尾處的 Unix 接續字元斜線 (\)。

```
aws comprehendmedical detect-entities-v2 \ 
     --endpoint endpoint \ 
     --region region \ 
     --text "aspirin is required 20 mg po daily for 2 times as tab"
```
回應為以下:

```
{ 
     "Entities": [ 
         { 
              "Category": "MEDICATION", 
              "BeginOffset": 0, 
              "EndOffset": 7, 
              "Text": "aspirin", 
              "Traits": [], 
              "Score": 0.9988090991973877, 
              "Attributes": [ 
\overline{a} "BeginOffset": 20, 
                       "EndOffset": 25, 
                       "Text": "20 mg", 
                       "Traits": [], 
                       "Score": 0.9559056162834167, 
                       "Type": "DOSAGE", 
                       "Id": 1, 
                       "RelationshipScore": 0.9981593489646912 
                  }, 
\overline{a} "BeginOffset": 26,
```

```
 "EndOffset": 28, 
                      "Text": "po", 
                      "Traits": [], 
                      "Score": 0.9995359182357788, 
                      "Type": "ROUTE_OR_MODE", 
                      "Id": 2, 
                      "RelationshipScore": 0.9969323873519897 
                  }, 
\overline{a} "BeginOffset": 29, 
                      "EndOffset": 34, 
                      "Text": "daily", 
                      "Traits": [], 
                      "Score": 0.9803128838539124, 
                      "Type": "FREQUENCY", 
                      "Id": 3, 
                      "RelationshipScore": 0.9990783929824829 
                  }, 
\overline{a} "BeginOffset": 39, 
                      "EndOffset": 46, 
                      "Text": "2 times", 
                      "Traits": [], 
                      "Score": 0.8623972535133362, 
                      "Type": "DURATION", 
                      "Id": 4, 
                      "RelationshipScore": 0.9996501207351685 
                  }, 
\overline{a} "BeginOffset": 50, 
                      "EndOffset": 53, 
                      "Text": "tab", 
                      "Traits": [], 
                      "Score": 0.784785270690918, 
                      "Type": "FORM", 
                      "Id": 5, 
                      "RelationshipScore": 0.9986748695373535 
 } 
             ], 
             "Type": "GENERIC_NAME", 
             "Id": 0 
         } 
     "UnmappedAttributes": []
```
],

}

## <span id="page-19-0"></span>檢測醫療實體使用AWS SDK for Java

下列範例使用DetectEntitiesV2操作。要運行該示例,請安裝AWS SDK for Java。如需安裝AWS SDK for Java,請參[設定適用於 Java 的 AWS 開發套件。](https://docs.aws.amazon.com/sdk-for-java/v1/developer-guide/setup-install.html)

```
import com.amazonaws.auth.AWSCredentials;
import com.amazonaws.auth.AWSCredentialsProvider;
import com.amazonaws.auth.AWSStaticCredentialsProvider;
import com.amazonaws.auth.BasicAWSCredentials;
import com.amazonaws.client.builder.AwsClientBuilder;
import com.amazonaws.services.comprehendmedical.AWSComprehendMedical;
import com.amazonaws.services.comprehendmedical.AWSComprehendMedicalClient;
import com.amazonaws.services.comprehendmedical.model.DetectEntitiesRequest;
import com.amazonaws.services.comprehendmedical.model.DetectEntitiesResult; 
public class SampleAPICall { 
     public static void main() { 
         AWSCredentialsProvider credentials 
                 = new AWSStaticCredentialsProvider(new BasicAWSCredentials("YOUR AWS 
  ACCESS KEY", "YOUR AWS SECRET")); 
         AWSComprehendMedical client = AWSComprehendMedicalClient.builder() 
  .withCredentials(credentials) 
                                                                   .withRegion("YOUR 
  REGION") 
                                                                  .build();
        DetectEntitiesV2Request request = new DetectEntitiesV2Request();
         request.setText("cerealx 84 mg daily"); 
        DetectEntitiesV2Result result = client.detectEntitiesV2(request);
         result.getEntities().forEach(System.out::println); 
     }
}
```
輸出包含在輸入文本中找到的三個實體,即它們在輸入文本中的位置。實體已正確識別的置信水平也會 隨每個實體一起列出。下列輸出會顯示Generic\_Name、Dosage,以及Frequency實體。

{Id: 0,BeginOffset: 0,EndOffset: 3,Score: 0.9940211,Text: Bob,Category: PROTECTED\_HEALTH\_INFORMATION, Type: NAME, Traits: [], } {Id: 2,BeginOffset: 23,EndOffset: 30,Score: 0.99914634,Text: aspirin,Category: MEDICATION,Type: GENERIC\_NAME,Traits: [],Attributes: [{Type: DOSAGE,Score: 0.9630807,RelationshipScore: 0.99969745,Id: 1,BeginOffset: 14,EndOffset: 19,Text: 50 mg,Traits: []}]}

### <span id="page-20-0"></span>檢測醫療實體使用AWS SDK for Python (Boto)

下列範例使用DetectEntitiesV2操作。若要執行範本,請安裝AWS CLI。如需詳細資訊,請參閱 [the section called "步驟 2:設定 AWS CLI"。](#page-13-0)

```
import boto3
client = boto3.client(service_name='comprehendmedical', region_name='YOUR REGION')
result = client.detect_entities(Text= 'cerealx 84 mg daily')
entities = result['Entities'];
for entity in entities: 
     print('Entity', entity)
```
輸出包含在輸入文本中找到的三個實體,即它們在輸入文本中的位置。實體已正確識別的置信水平也會 隨每個實體一起列出。下列輸出會顯示Generic\_Name、Dosage,以及Frequency實體。

```
('Entity', {u'Category': u'MEDICATION', u'BeginOffset': 0, u'EndOffset': 7, 
             u'Text': u'cerealx', u'Traits': [], u'Score': 0.8877691626548767, 
 u'Attributes': [{u'BeginOffset': 8, u'EndOffset': 13, 
             u'Text': u'84 mg', u'Traits': [], u'Score': 0.9337134957313538, u'Type': 
 u'DOSAGE', u'Id': 1, u'RelationshipScore': 0.9995118379592896}, 
             {u'BeginOffset': 14, u'EndOffset': 19, u'Text': u'daily', u'Traits': [], 
 u'Score': 0.990627646446228, u'Type': u'FREQUENCY', 
             u'Id': 2, u'RelationshipScore': 0.9987651109695435}], u'Type': 
 u'BRAND_NAME', u'Id': 0})
```
## <span id="page-21-0"></span>Amazon Comprehend Medical 和界面 VPC 端點 (AWS PrivateLink)

您可以在 VPC 與 Amazon Comprehend Medical 建立私有連線,方法是在 VPC 與 Amazon Comprehend Medical 建立私有連線界面 VPC 端點。介面 VPC 端點採用的技術[AWS PrivateLink,](https://aws.amazon.com/privatelink)這 項技術可讓您以私有方式存取 Amazon Comprehend Medical API,無需透過網際網路閘道、NAT 裝 置、VPN 連線或AWS Direct Connect連線。VPC 中的執行個體不需要公有 IP 地址,即能與 Amazon Comprehend Medical API 通訊。您的 VPC 與 Amazon Comprehend Medical 之間的網路流量都會在 Amazon 網路的範圍內。

每個介面端點都是由您子網路中的一或多個[彈性網路介面](https://docs.aws.amazon.com/AWSEC2/latest/UserGuide/using-eni.html)表示。

<span id="page-21-1"></span>如需詳細資訊,請參閱「」[介面 VPC 端點 \(AWS PrivateLink\)中](https://docs.aws.amazon.com/vpc/latest/userguide/vpce-interface.html)的Amazon VPC User Guide。

## Amazon Comprehend Medical VPC 端點的考量事項

在設定 Amazon Comprehend Medical 界面 VPC 端點前,請務必[檢界面端點屬性和限制](https://docs.aws.amazon.com/vpc/latest/userguide/vpce-interface.html#vpce-interface-limitations)中的Amazon VPC User Guide。

<span id="page-21-2"></span>Amazon Comprehend Medical 支援從您的 VPC 呼叫其所有 API 動作。

## 為 Amazon Comprehend Medical 建立界面 VPC 端點

您可使用 Amazon Comprehend Medical VPC 主控台或AWS Command Line Interface(AWS CLI。如 需詳細資訊,請參閱 Amazon VPC 使用者指南中的[建立介面端點。](https://docs.aws.amazon.com/vpc/latest/userguide/vpce-interface.html#create-interface-endpoint)

使用下列服務名稱為 Amazon Comprehend Medical 建立 VPC 端點:

• com.amazonaws.*region*.comprehendmedical

如果您為該端點開啟私有 DNS,您可以使用 Amazon Comprehend Medical 區域的預設 DNS 名稱向 Amazon Comprehend Medical 發出 API 請求。例如:*comprehendmedical.useast-1.amazonaws.com*。

如需詳細資訊,請參閱《Amazon VPC 使用者指南》中的 [透過介面端點存取服務。](https://docs.aws.amazon.com/vpc/latest/userguide/vpce-interface.html#access-service-though-endpoint)

## <span id="page-22-0"></span>為 Amazon Comprehend Medical 建立 VPC 端點政策

您可以將端點政策連接至控制 Amazon Comprehend Medical 存取權的 VPC 端點。此政策會指定下列 資訊:

- 可執行動作的委託人。
- 可執行的動作。
- 可供執行動作的資源。

如需詳細資訊,請參閱《Amazon VPC 使用者指南》中[的使用 VPC 端點控制對服務的存取。](https://docs.aws.amazon.com/vpc/latest/userguide/vpc-endpoints-access.html)

範例:Amazon Comprehend Medical 動作的 VPC 端點政策

以下是 Amazon Comprehend Medical 端點政策的範例。連接至端點後,此政策會針對 Amazon Comprehend MedicalDetectEntitiesV2動作,以在所有資源上的所有委託人。

```
{ 
     "Statement":[ 
        { 
            "Principal":"*", 
            "Effect":"Allow", 
            "Action":[ 
                "comprehendmedical:DetectEntitiesV2" 
            ], 
            "Resource":"*" 
        } 
    ]
}
```
## <span id="page-23-0"></span>文字分析 API 操作

使用 Amazon Comprehend Medical 檢查臨床文件,並使用預先訓練的自然語言處理 (NLP) 模型, 取得有關其內容的各種見解。您可以在單一檔案上,或以批次分析,或在 Amazon Simple Storage Service (S3) 儲存貯體中的多個檔案執行分析。

使用 Amazon Comprehend Medical,您可以在文件上執行下列操作:

- [偵測實體\(版本 2\)—](#page-23-1) 檢查非結構化臨床文本,以檢測對醫療信息的文本引用,例如醫療狀況, 治療, 測試和結果, 和藥物. 此版本使用與原始偵測實體 API 不同的模型,並且輸出中有一些變化。
- [偵測 PHI —](#page-42-0) 檢查非結構化臨床文本,以檢測對受保護健康信息的文本引用(PHI),例如姓名和地 址。
- [偵測實體](#page-29-0) 檢查非結構化臨床文本,以檢測對醫療信息的文本引用,例如醫療狀況, 治療, 測試和結 果, 和藥物. 用DetectEntitiesV2於所有新的應用程式。

Amazon Comprehend Medical 支援多種 API 操作,您可以使用這些操作對臨床文件執行批次文字 分析。若要進一步了解如何進一步了解如何進一步了解如何進一步[the section called "文字分析批次](#page-46-0)  [API"](#page-46-0)了

#### 主題

- [偵測實體\(版本 2\)](#page-23-1)
- [偵測實體](#page-29-0)
- [偵測 PHI](#page-42-0)
- [文字分析批次 API](#page-46-0)

## <span id="page-23-1"></span>偵測實體(版本 2)

使用 V DetectEntities2 偵測單一檔案中的實體,或使用 StartEntitiesDetectionV2Job 偵測多個檔案的 批次分析。您可以偵測下列類別的圖元:

- ANATOMY:偵測本體或主體系統零件的參照,以及這些零件或系統的位置。
- BEHAVIORAL\_ENVIRONMENTAL\_SOCIAL:檢測環境中影響人員健康的行為和狀況。這包括煙草使 用量,飲酒,娛樂性藥物使用,過敏,性別和種族/種族。
- MEDICAL\_CONDITION:檢測醫療條件的體徵,症狀和診斷。
- MEDICATION:檢測患者的藥物和劑量信息。
- PROTECTED\_HEALTH\_INFORMATION:檢測患者的個人信息。
- TEST\_TREATMENT\_PROCEDURE:檢測用於確定醫療條件的程序。
- TIME\_EXPRESSION:偵測與時間相關的實體,當實體與偵測到的實體相關聯時。

DetectEntitiesV2 作業會偵測到所有六個類別。對於檢測 PHI 的特定分析,請在單個文件上使用 DetectPhi,並使用 StartPHI DetectionJob 進行批次分析。

亞馬遜理解醫療可偵測下列類別中的資訊:

- 實體:相關物件名稱的文字參照,例如人員、治療方法、藥物和醫療狀況。例如:ibuprofen。
- 品類:實體所屬的一般化群組。例如,布洛芬是該品類的一部分。MEDICATION
- 類型:在單一類別中偵測到的實體類型。例如,布洛芬在類別中的GENERIC\_NAME類型 中。MEDICATION
- 屬性:與實體相關的資訊,例如藥物的劑量。例如,200 mg是布洛芬圖元的屬性。
- 特徵:亞馬遜理解有關實體的東西,根據上下文。例如,如果患者沒有服用藥物,則藥物具有 該NEGATION特徵。
- 關係型態:實體與屬性之間的關係。

亞馬遜理解醫療在輸入文本中為您提供實體的位置。在亞馬遜主控台中,它會以圖形方式向您顯示位 置。當您使用 API 時,它會通過數字偏移顯示位置。

每個實體和屬性都包含一個分數,指出 Amazon Comprehend 醫療在偵測準確性方面的信賴程度。每 個屬性也有一個關係分數。該分數表示 Amazon Comprehend 醫療在屬性與其父實體之間關係的準確 性方面具有的信賴等級。找出適合您使用案例的可信度閾值。在需要極高準確度的情況下,使用高可信 度閾值。過濾掉不符合閾值的數據。

#### <span id="page-24-0"></span>解剖學類別

該ANATOMY類別會偵測對主體或本體系統零件的參考,以及這些零件或系統的位置。

#### 類型

• SYSTEM ORGAN SITE:身體系統,解剖學位置或區域,以及身體部位。

#### 屬性

• DIRECTION:方向性術語。例如,左,右,內側,側向,上,下,後,前,遠端,近端,對側,雙 側,同側,背,腹側,等等。

### <span id="page-25-0"></span>行為、環境和社會健康類別

該BEHAVIORAL\_ENVIRONMENTAL\_SOCIAL類別會偵測對環境中影響人員健康的行為和狀況的參考。

#### 類型

- ALCOHOL CONSUMPTION:根據使用狀態,頻率,量和持續時間來定義患者的飲酒量。
- ALLERGIES:定義患者的過敏和對過敏原的反應。
- GENDER:識別性別認同的特徵。
- RACE\_ETHNICITY: 一種社會政治構造,用於患者與特定種族和族群的身份識別。
- REC\_DRUG\_USE:根據使用狀態,頻率,數量和持續時間來定義患者對娛樂性藥物的使用情況。
- TOBACCO USE:根據使用狀態,頻率,量和持續時間來定義患者的煙草使用情況。

#### 屬性

下列偵測到的屬性僅適用於ALCOHOL CONSUMPTIONTOBACCO USE、和類型REC DRUG USE:

- AMOUNT: 酒精、煙草或休閒性藥物的使用量。
- DURATION: 酒精、煙草或休閒性藥物使用了多久。
- FREQUENCY: 多久使用一次酒精、煙草或休閒性藥物。

#### 特征

下列偵測到的特徵僅適用於ALCOHOL CONSUMPTIONALLERGIESTOBACCO USE、和類 型REC DRUG USE:

- NEGATION:結果或動作為負面或未執行的指示。
- PAST HISTORY: 表明使用酒精,煙草或娛樂性藥物來自患者的過去 (在當前遭遇之前)。

### <span id="page-26-0"></span>醫療狀況類別

該MEDICAL\_CONDITION類別檢測體徵,症狀和醫療條件的診斷。該類別具有一個實體類型, 四個屬性和四個特徵。一或多個特徵可以與類型相關聯。檢測到有關屬性及其與診斷關係的上下 文信息並將其映射到DX\_NAME通過RELATIONSHIP\_EXTRACTION.例如,從「左腿慢性疼痛」 文本中檢測到「慢性」為屬性ACUITY,將「左」檢測為屬性DIRECTION,並將「腿」檢測為屬 性SYSTEM ORGAN SITE。每個屬性的關係都映射到醫療條件實體「疼痛」,以及可信度分數。

#### 類型

• DX\_NAME: 列出的所有醫療條件。DX\_NAME類型包括目前的疾病,訪問原因和病史。

#### 屬性

- ACUITY: 疾病實例的測定, 如慢性, 急性, 突然, 持續, 或漸進.
- DIRECTION:方向性術語。例如,左,右,內側,側向,上部,下部,後部,前部,遠端,近端, 對側,雙側,同側,背或腹側。
- SYSTEM\_ORGAN\_SITE:解剖學位置。
- QUALITY:醫療狀況的任何描述性術語,例如階段或等級。

#### 特征

- DIAGNOSIS:確定為症狀的原因或結果的醫療狀況。症狀可以通過身體發現,實驗室或放射報告或 任何其他方式找到。
- HYPOTHETICAL:表示醫療狀況被表示為假設。
- LOW\_CONFIDENCE:表示醫療狀況表示為具有高不確定性。這與提供的可信度分數沒有直接關係。
- NEGATION:結果或動作為負面或未執行的指示。
- PERTAINS TO FAMILY:表明某種疾病與患者的家屬有關,而不是患者。
- SIGN:醫生報告的醫療狀況。
- SYMPTOM:病人報告的醫療狀況。

### <span id="page-26-1"></span>藥物類別

該MEDICATION類別檢測患者的藥物和劑量信息。一或多個屬性可以套用至類型。

#### 類型

- BRAND\_NAME:藥物或治療劑的版權品牌名稱。
- GENERIC\_NAME:藥物或治療劑的非品牌名稱,成分名稱或配方混合物。

#### 屬性

- DOSAGE:訂購的藥物量。
- DURATION: 藥物應給予多長時間。
- FORM:藥物的形式。
- FREQUENCY: 多久服用一次藥物.
- RATE:藥物的給藥率(主要用於藥物輸注或 IV)。
- ROUTE\_OR\_MODE: 藥物的給藥方法.
- STRENGTH:藥物強度。

#### 特征

- NEGATION:患者沒有服用藥物的任何跡象。
- PAST HISTORY: 表明檢測到的藥物來自患者的過去 ( 在當前遭遇之前 )。

### <span id="page-27-0"></span>受保護健康資訊類別

該PROTECTED HEALTH INFORMATION類別檢測患者的個人信息。請參閱[偵測 PHI](#page-42-0) 以瞭解有關此作 業的更多資訊。

#### 類型

- ADDRESS: 設施內任何設施、單位或病房地址的所有地理分區。
- AGE: 年齡的所有組成部分, 年齡, 或提到的任何年齡. 這包括患者,家庭成員或其他人的人。除非另 有說明,否則默認值以年為單位。
- EMAIL:任何電子郵件地址。
- ID: 社會安全號碼、醫療記錄號碼、設施識別號碼、臨床試驗號碼、證明書或執照號碼、車輛或裝置 號碼、護理地點或提供者。這還包括患者的任何生物特徵識別號碼,例如身高,體重或實驗室價值。
- NAME:所有名稱。通常情況下,患者,家屬或提供者的姓名。
- PHONE OR FAX: 任何電話、傳真或呼叫器號碼。不包括指定的電話號碼,例如 1-800-立即退出和 911。
- PROFESSION: 任何與病人或病人家屬有關的專業或雇主。它不包括註釋中提到的臨床醫生的專業。

### <span id="page-28-0"></span>測試、治療和程序類別

該TEST\_TREATMENT\_PROCEDURE類別檢測用於確定醫療條件的程序。一或多個屬性可以 與TEST\_NAME類型的實體相關聯。

#### 類型

- PROCEDURE\_NAME:干預措施作為對患者進行治療疾病或提供患者護理的一次性行動。
- TEST NAME:對患者進行診斷,測量,篩查或評級可能具有結果值的程序。這包括任何程序、程 序、評估或評分,以判斷診斷、排除或找出病症,或者調整或評分病患。
- TREATMENT\_NAME:在一段時間內進行的干預措施,以防治疾病或疾病。這包括藥物分組,例如抗 病毒藥物和疫苗接種。

#### 屬性

- TEST\_VALUE:測試的結果。僅適用於圖TEST\_NAME元類型。
- TEST\_UNIT:可能伴隨測試值的度量單位。僅適用於圖TEST\_NAME元類型。

#### 特征

- FUTURE:測試,治療或程序指的是將在筆記主題之後發生的動作或事件的表示。
- HYPOTHETICAL:測試,治療或程序表示為假設的指示。
- NEGATION:結果或動作為負面或未執行的指示。
- PAST HISTORY: 表明測試, 治療或手術來自患者的過去 ( 在當前遭遇之前)。

### <span id="page-28-1"></span>時間表達式類別

TIME\_EXPRESSION類別會偵測與時間相關的實體。這包括諸如「三天前」、「今天」、「目前」、 「入學日」、「上個月」或「16 天」之類的日期和時間表示式等實體。只有在與實體相關聯時,才會 傳回此類別中的結果。例如,「昨天,患者服用 200 毫克布洛芬」將返回Yesterday與實體「布洛

芬」重疊的TIME\_EXPRESSIONGENERIC\_NAME實體。但是,它不會被認為是「昨天,病人走了他們 的狗」的實體。

#### 類型

- TIME\_TO\_MEDICATION\_NAME:服藥的日期。此類型的特定屬性 為BRAND\_NAME和GENERIC\_NAME。
- TIME\_TO\_DX\_NAME:醫療狀況發生的日期。此類型的屬性為DX\_NAME。
- TIME TO TEST NAME:執行測試的日期。此類型的屬性為TEST NAME。
- TIME TO PROCEDURE NAME:執行程序的日期。此類型的屬性為PROCEDURE NAME。
- TIME TO TREATMENT NAME: 治療施用的日期。此類型的屬性為TREATMENT NAME。

#### 關係類型

• 實體與屬性之間的關係。公認的Relationship\_type是以下幾點:

Overlap— 與偵TIME\_EXPRESSION測到的實體同意。

## <span id="page-29-0"></span>偵測實體

#### **a** Note

請勿將此版本的DetectEntities作業用於新的應用程式。請改用作業的版本 2。功能的所有新版 序和增強功能將專用於 DetectEntitiesV2。如需詳細資訊,請參閱[偵測實體\(版本 2\)。](#page-23-1)

使用DetectEntities操作來檢測文本中的醫療實體。它會偵測下列類別的實體:

- ANATOMY
- MEDICAL CONDITION
- MEDICATION
- PROTECTED HEALTH INFORMATION
- TEST\_TREATMENT\_PROCEDURE

DetectEntities作業會偵測到所有五個類別。偵測 Phi 作業只會偵測類別中 的PROTECTED\_HEALTH\_INFORMATION實體。僅在需要受保護的健康信息(PHI)時使用它。如需有 關此作業的資訊,請參閱[偵測 PHI 。](#page-42-0)

亞馬遜理解醫療可偵測下列類別中的資訊:

- 實體:相關物件名稱的文字參考,例如人員、治療方法、藥物和醫療狀況。例如,「布洛芬」。
- 類別:偵測到的實體所屬的一般化群組。例如,「布洛芬」是該類別的一部分。MEDICATION
- 類型:偵測到的實體類型,範圍為某個類別。例如,「布洛芬」在類別中的GENERIC\_NAME類型 中。MEDICATION
- 屬性:與檢測到的實體相關的信息,例如藥物的劑量。例如,「200 毫克」是「布洛芬」實體的屬 性。
- 特徵:亞馬遜理解有關實體的東西,根據上下文。例如,如果患者沒有服用藥物,則藥物具有 該NEGATION特徵。

亞馬遜理解醫療在輸入文本中為您提供實體的位置。在亞馬遜主控台中,它會以圖形方式向您顯示位 置。當您使用 API 時,它會通過數字偏移量向您顯示位置。

每個實體和屬性都包含一個分數,指出 Amazon Comprehend 醫療對偵測準確性的信心程度。每個屬 性也有一個關係分數。此分數表示 Amazon Comprehend 醫療對屬性與其父實體之間關係準確性的信 心程度。找出適合您使用案例的正確可信度閾值。在需要極高準確度的情況下使用高可信度閾值,並篩 選出不符合閾值的資料。

### <span id="page-30-0"></span>解剖學類

該ANATOMY類別會偵測對主體或本體系統零件的參考,以及這些零件或系統的位置。它包含以下兩種 實體類型。

#### 類型

- DIRECTION:方向性術語。例如,左,右,內側,側向,上,下,後,前,遠端,近端,對側,雙 側,同側,背,腹側,等等。
- SYSTEM\_ORGAN\_SITE:身體系統,解剖學位置或區域,以及身體部位。

#### 範例

文字「患者的左肺」返回以下內容:

Patient's left lung • Direction (left) • System organ site (lung)

- 「左」是一種DIRECTION類型。
- 「肺」是一種SYSTEM\_ORGAN\_SITE類型。

此作DetectEntities業會傳回下列 JSON 結構:

```
{ 
      "Entities": [ 
          { 
               "Id": 0, 
               "BeginOffset": 10, 
               "EndOffset": 14, 
               "Score": 0.9876197576522827, 
               "Text": "left", 
               "Category": "ANATOMY", 
               "Type": "DIRECTION", 
               "Traits": [] 
          }, 
          { 
               "Id": 1, 
               "BeginOffset": 15, 
               "EndOffset": 19, 
               "Score": 0.9820258021354675, 
               "Text": "lung", 
               "Category": "ANATOMY", 
               "Type": "SYSTEM_ORGAN_SITE", 
               "Traits": [] 
          } 
     ], 
      "UnmappedAttributes": []
}
```
### <span id="page-31-0"></span>醫療狀況類別

該MEDICAL\_CONDITION類別檢測症狀和醫療條件的診斷。它包含兩個實體類型和七個特徵。一或多 個特徵可以與類型相關聯。

#### 類型

- ACUITY: 疾病實例的測定, 如慢性, 急性, 突然, 持續, 或漸進.
- DX\_NAME:列出的所有醫療條件。DX\_NAME類型包括目前的疾病,訪問原因和病史。

#### 屬性

• QUALITY:醫療狀況的任何描述性術語,例如階段或等級。

#### 特征

- DIAGNOSIS:通過評估症狀確定的醫療狀況的鑑定。這種評估來自於物理發現,實驗室或放射報 告,或患者敘述。僅套用至DX\_NAME類型。
- HYPOTHETICAL:表示醫療狀況被表示為假設。僅套用至DX\_NAME類型。

 $\sqrt{S}$ vmptom

- LOW\_CONFIDENCE:表示醫療狀況表示為具有高不確定性。這與提供的可信度分數沒有直接關係。 僅套用至DX\_NAME類型。
- NEGATION:結果或動作為負面或未執行的指示。
- PERTAINS\_TO\_FAMILY:表明某種疾病與患者的家屬有關,而不是患者。僅套用至DX\_NAME類型。
- SIGN:醫生報告的醫療狀況。僅套用至DX\_NAME類型。
- SYMPTOM:病人報告的醫療狀況。僅套用至DX\_NAME類型。

#### 範例

文本「患者患有慢性疼痛 4/10」返回以下內容:

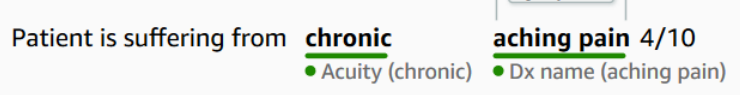

- 「疼痛」是DX\_NAME類型。
- SYMPTOM是「疼痛」類型的一個特徵。
- 「慢性」是ACUITY類型。

此作DetectEntities業會傳回下列 JSON 結構:

{

```
 "Entities": [ 
          { 
              "Id": 0, 
              "BeginOffset": 26, 
              "EndOffset": 33, 
              "Score": 0.9961825013160706, 
              "Text": "chronic", 
              "Category": "MEDICAL_CONDITION", 
              "Type": "ACUITY", 
              "Traits": [] 
         }, 
          { 
              "Id": 1, 
              "BeginOffset": 34, 
              "EndOffset": 45, 
              "Score": 0.8380221724510193, 
              "Text": "aching pain", 
              "Category": "MEDICAL_CONDITION", 
              "Type": "DX_NAME", 
              "Traits": [ 
\overline{a} "Name": "SYMPTOM", 
                       "Score": 0.6004688739776611 
 } 
              ] 
          } 
     ], 
     "UnmappedAttributes": []
}
```
### <span id="page-33-0"></span>藥物類別

該MEDICATION類別檢測患者的藥物和劑量信息。它包含兩個實體類型,七個屬性和一個特徵。一或多 個屬性可以套用至類型。

#### 類型

- BRAND\_NAME:藥物或治療劑的受版權保護的品牌名稱。
- GENERIC NAME:藥物或治療劑的非品牌名稱,成分名稱或配方混合物。

#### 屬性

- DOSAGE:訂購的藥物量。
- DURATION: 藥物應給予多長時間。
- FORM:藥物的形式。
- FREQUENCY: 多久服用一次藥物.
- RATE:藥物的給藥率(主要用於藥物輸注或 IV)。
- ROUTE OR MODE: 藥物的給藥方法.
- STRENGTH:藥物強度。

#### 特征

- NEGATION:患者沒有服用藥物的任何跡象。
- PAST\_HISTORY:表明檢測到的藥物來自患者的過去(在當前遭遇之前)。

#### 範例

文本「注入氯化鈉 0.9% 溶液 1000 毫升靜脈每日速率-200 毫升/小時接下來 3 天」返回以下內容:

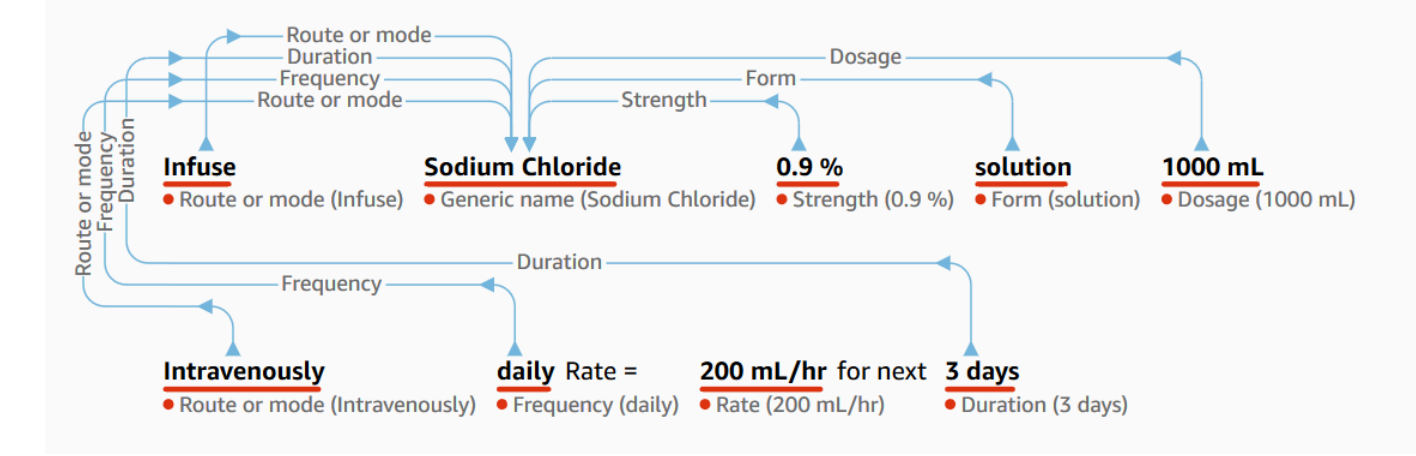

- 「注入」作為與「氯化鈉」類型相關的「ROUTE\_OR\_MODE」屬性。
- 「氯化鈉」作為一GENERIC\_NAME種類型。
- 「0.9%」是與「氯化鈉」類型相關的STRENGTH屬性。
- 「溶液」作為與「氯化鈉」類型相關的FORM屬性。
- 「100 毫升作為與「氯化鈉」類型相關的DOSAGE屬性。
- 「靜脈注射」作為與「氯化鈉」類型相關的*ROUTE\_OR\_MODE*屬性。
- 「每日」作為與「氯化鈉」類型相關的FREQUENCY屬性。
- 「200 毫升/小時」作為與「氯化鈉」類型相關的*RATE*屬性。
- 「接下來的 3 天」作為與「氯化鈉」類型相關的DURATION屬性。

此作DetectEntities業會傳回下列 JSON 結構:

```
{ 
     "Entities": [ 
          { 
               "Id": 1, 
               "BeginOffset": 7, 
               "EndOffset": 22, 
               "Score": 0.9998517036437988, 
               "Text": "Sodium Chloride", 
               "Category": "MEDICATION", 
               "Type": "GENERIC_NAME", 
               "Traits": [], 
               "Attributes": [ 
\overline{\mathcal{L}} "Type": "ROUTE_OR_MODE", 
                        "Score": 0.32359644770622253, 
                        "RelationshipScore": 0.9719992280006409, 
                        "Id": 0, 
                        "BeginOffset": 0, 
                        "EndOffset": 6, 
                        "Text": "Infuse", 
                        "Traits": [] 
                   }, 
\overline{\mathcal{L}} "Type": "STRENGTH", 
                        "Score": 0.9976715445518494, 
                        "RelationshipScore": 0.7892051339149475, 
                        "Id": 2, 
                        "BeginOffset": 23, 
                        "EndOffset": 27, 
                        "Text": "0.9%", 
                        "Traits": [] 
                   }, 
\overline{\mathcal{L}} "Type": "FORM",
```
```
 "Score": 0.9930835962295532, 
                      "RelationshipScore": 0.9956902861595154, 
                      "Id": 3, 
                      "BeginOffset": 28, 
                      "EndOffset": 36, 
                      "Text": "solution", 
                      "Traits": [] 
                  }, 
\overline{a} "Type": "ROUTE_OR_MODE", 
                      "Score": 0.9990690350532532, 
                      "RelationshipScore": 0.9801701903343201, 
                      "Id": 5, 
                      "BeginOffset": 45, 
                      "EndOffset": 58, 
                      "Text": "intravenously", 
                      "Traits": [] 
                  }, 
\overline{a} "Type": "FREQUENCY", 
                      "Score": 0.9539222121238708, 
                      "RelationshipScore": 0.9864235520362854, 
                      "Id": 6, 
                      "BeginOffset": 59, 
                      "EndOffset": 64, 
                      "Text": "daily", 
                      "Traits": [] 
                  }, 
\overline{a} "Type": "DURATION", 
                      "Score": 0.9392423033714294, 
                      "RelationshipScore": 0.9961885809898376, 
                      "Id": 8, 
                      "BeginOffset": 91, 
                      "EndOffset": 97, 
                      "Text": "3 days", 
                      "Traits": [] 
 } 
             ] 
         } 
     "UnmappedAttributes": [ 
         { 
              "Type": "MEDICATION",
```
],

```
 "Attribute": { 
                   "Type": "DOSAGE", 
                   "Score": 0.9922149777412415, 
                   "Id": 4, 
                   "BeginOffset": 37, 
                   "EndOffset": 44, 
                   "Text": "1000 mL", 
                   "Traits": [] 
 } 
          }, 
          { 
               "Type": "MEDICATION", 
               "Attribute": { 
                   "Type": "RATE", 
                   "Score": 0.9728594422340393, 
                   "Id": 7, 
                   "BeginOffset": 72, 
                   "EndOffset": 81, 
                   "Text": "200 mL/hr", 
                   "Traits": [] 
              } 
          } 
     ]
}
```
## 受保護健康資訊類別

該PROTECTED\_HEALTH\_INFORMATION類別檢測患者的個人信息。它包含八個實體類型。如需有 關PROTECTED\_HEALTH\_INFORMATION品類及其偵測方式的完整資訊,請參閱[偵測 PHI](#page-42-0) 。

#### 類型

- ADDRESS: 設施內任何設施、指定醫療機構或病房的地址的所有地理分區。
- AGE: 年齡的所有組成部分, 跨越年齡, 或任何年齡在患者或他人的臨床筆記中提到. 除非另有說明, 否則默認值以年為單位。
- EMAIL:任何電子郵件地址。
- ID:與患者相關的任何識別號碼。這包括患者特定號碼,例如社會安全號碼、醫療記錄號碼、證書 或執照號碼、車輛或裝置號碼,或任何生物特徵識別號碼。它還包括設施識別號碼,臨床試驗號碼, 護理場所或提供者。
- DATE: 與患者或患者護理有關的任何日期。
- NAME: 臨床註釋中提到的所有名稱。通常情況下,屬於患者,家屬或提供者的姓名。
- PHONE OR FAX: 任何電話、傳真或呼叫器號碼。不包括指定的電話號碼,例如 1-800-立即退出和 911。
- PROFESSION: 臨床註釋中提及與病人或病人家屬有關的任何專業或僱主。這並不是指註釋中提到的 臨床醫生的專業。

#### 範例

文本 *######·####48 ###############*。」 返回以下內容:

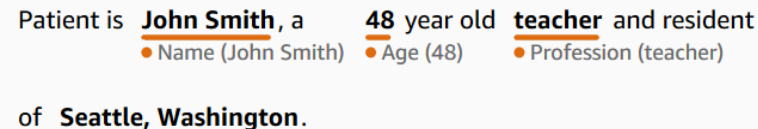

- · Address (Seattle, Washington)
- 「約翰·史密斯」是一NAME種類型。
- 「48」是一種AGE類型。
- 「老師」是一種PROFESSION類型。
- 「華盛頓州西雅圖」是一ADDRESS種類型。

此作DetectEntities業會傳回下列 JSON 結構:

```
{ 
     "Entities": [ 
          { 
               "Id": 0, 
               "BeginOffset": 11, 
               "EndOffset": 21, 
               "Score": 0.9967977404594421, 
               "Text": "John Smith", 
               "Category": "PROTECTED_HEALTH_INFORMATION", 
               "Type": "NAME", 
               "Traits": [] 
          }, 
          { 
               "Id": 1, 
               "BeginOffset": 25, 
               "EndOffset": 27,
```

```
 "Score": 0.9998422861099243, 
          "Text": "48", 
          "Category": "PROTECTED_HEALTH_INFORMATION", 
          "Type": "AGE", 
          "Traits": [] 
     }, 
     { 
          "Id": 2, 
          "BeginOffset": 37, 
          "EndOffset": 44, 
          "Score": 0.9079490900039673, 
          "Text": "teacher", 
          "Category": "PROTECTED_HEALTH_INFORMATION", 
          "Type": "PROFESSION", 
          "Traits": [] 
     }, 
     { 
          "Id": 3, 
          "BeginOffset": 61, 
          "EndOffset": 80, 
          "Score": 0.986108124256134, 
          "Text": "Seattle, Washington", 
          "Category": "PROTECTED_HEALTH_INFORMATION", 
          "Type": "ADDRESS", 
          "Traits": [] 
     } 
 ], 
 "UnmappedAttributes": []
```
# 測試、治療和程序類別

該TEST\_TREATMENT\_PROCEDURE類別檢測用於確定醫療狀況的程序。它包含兩個實體類型和兩個屬 性。一或多個屬性可以與TEST\_NAME類型的實體相關聯。

#### 類型

}

- PROCEDURE NAME:干預措施作為對患者進行治療疾病或提供患者護理的一次性行動。
- TEST NAME:對患者進行診斷,測量,篩查或評級可能具有結果值的程序。這包括任何程序、評估 或評分,以判斷診斷、排除病情,或者規模或評分病患。
- TREATMENT\_NAME:在一段時間內進行的干預措施,以防治疾病或疾病。這包括藥物分組,例如抗 病毒藥物和疫苗接種。

#### 屬性

- TEST\_VALUE:測試的結果。僅適用於圖TEST\_NAME元類型。
- TEST UNIT: 可能伴隨測試值的度量單位。僅適用於圖TEST NAME元類型。

#### 特征

- FUTURE:測試,治療或程序指的是將在筆記主題之後發生的動作或事件。
- HYPOTHETICAL:測試,治療或程序表示為假設的指示
- NEGATION: 測試、治療或程序為陰性或未執行的指示。
- PAST HISTORY: 表明測試, 治療或手術來自患者的過去 ( 在當前遭遇之前)。

#### 範例

#### 文本*###########, #############*譜抗生素返回以下:

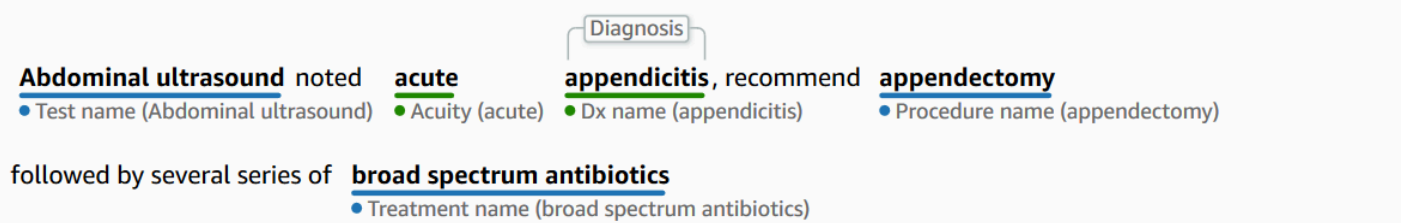

- 「腹部超聲波」是一TEST\_NAME種類型。
- 「急性」是一ACUITY種類型。
- 「闌尾炎」是一種類型。*DX\_NAME*
- DIAGNOSIS是「闌尾炎」類型的特徵。
- 「闌尾切除術」是一種類型。*PROCEDURE\_NAME*
- 「廣譜抗生素」是一種TREATMENT\_NAME類型。

此作DetectEntities業會傳回下列 JSON 結構:

{ "Entities": [ { "Id": 0,

```
 "BeginOffset": 0, 
              "EndOffset": 20, 
              "Score": 0.94855135679245, 
              "Text": "Abdominal ultrasound", 
              "Category": "TEST_TREATMENT_PROCEDURE", 
              "Type": "TEST_NAME", 
              "Traits": [] 
         }, 
         { 
              "Id": 3, 
              "BeginOffset": 27, 
              "EndOffset": 32, 
              "Score": 0.9067845940589905, 
              "Text": "acute", 
              "Category": "MEDICAL_CONDITION", 
              "Type": "ACUITY", 
             "Traits": [] 
         }, 
         { 
              "Id": 4, 
              "BeginOffset": 33, 
             "EndOffset": 45, 
              "Score": 0.9954161643981934, 
              "Text": "appendicitis", 
              "Category": "MEDICAL_CONDITION", 
              "Type": "DX_NAME", 
              "Traits": [ 
\overline{a} "Name": "DIAGNOSIS", 
                      "Score": 0.9528769254684448 
 } 
 ] 
         }, 
         { 
             "Id": 1, 
              "BeginOffset": 57, 
              "EndOffset": 69, 
              "Score": 0.9957893490791321, 
              "Text": "appendectomy", 
              "Category": "TEST_TREATMENT_PROCEDURE", 
              "Type": "PROCEDURE_NAME", 
              "Traits": [] 
         }, 
         {
```

```
 "Id": 2, 
              "BeginOffset": 100, 
              "EndOffset": 126, 
              "Score": 0.9437107443809509, 
              "Text": "broad spectrum antibiotics", 
              "Category": "TEST_TREATMENT_PROCEDURE", 
              "Type": "TREATMENT_NAME", 
              "Traits": [] 
          } 
     ], 
     "UnmappedAttributes": []
}
```
# <span id="page-42-0"></span>偵測 PHI

如果您只想在掃描臨床文字時偵測受保護的 Health 資訊 (PHI) 資料,請使用 Detect Phi 作業。要檢測 臨床文本中的所有可用實體,請使用 DetectEntitiesV2。

此 API 最適合僅需要偵測 PHI 實體的使用案例。如需非 PHI 類別中的資訊,請參[閱偵測實體](#page-29-0)。

#### **A** Important

Amazon Comprehend Medical 提供可信度分數,指出對偵測到的實體準確性的信心程度。評 估這些可信度分數,並找出適合您使用案例的正確信賴度閾值。對於特定的合規性使用案例, 我們建議您使用其他人工審查或其他方法來確認偵測到的 PHI 的準確性。

根據《HIPAA 法案》,基於 18 個標識符列表的 PHI 必須特別小心處理。Amazon Comprehend Medical 會偵測與這些識別碼相關聯的實體,但這些實體不會將 1:1 對應到安全港方法所指定的清單。 並非所有識別碼都包含在非結構化臨床文字中,但 Amazon Comprehend Medical 確實涵蓋了所有相關 的識別碼。這些標識符由可用於識別個別患者的數據組成,包括以下列表。如需詳細資訊,請參閱美國 政府[衛生與公共服務網站上的 Health 資訊隱](https://www.hhs.gov/hipaa/for-professionals/privacy/special-topics/de-identification/index.html)私權。

每個 PHI 相關實體都包含一個分數 (Score在回應中),指出 Amazon Comprehend Medical 對偵測準 確度的信心程度。為您的使用案例找出正確的信賴閾值,並篩選出不符合它的實體。識別 PHI 的發生 次數時,最好使用低可信度閾值進行篩選,以擷取更多可能偵測到的實體。如果不在符合性使用案例中 使用偵測到的實體的值,則尤其如此。

透過執行偵測 Phi 或 DetectEntities V2 作業,可以偵測下列 PHI 相關實體:

### 偵測到 PHI 實體

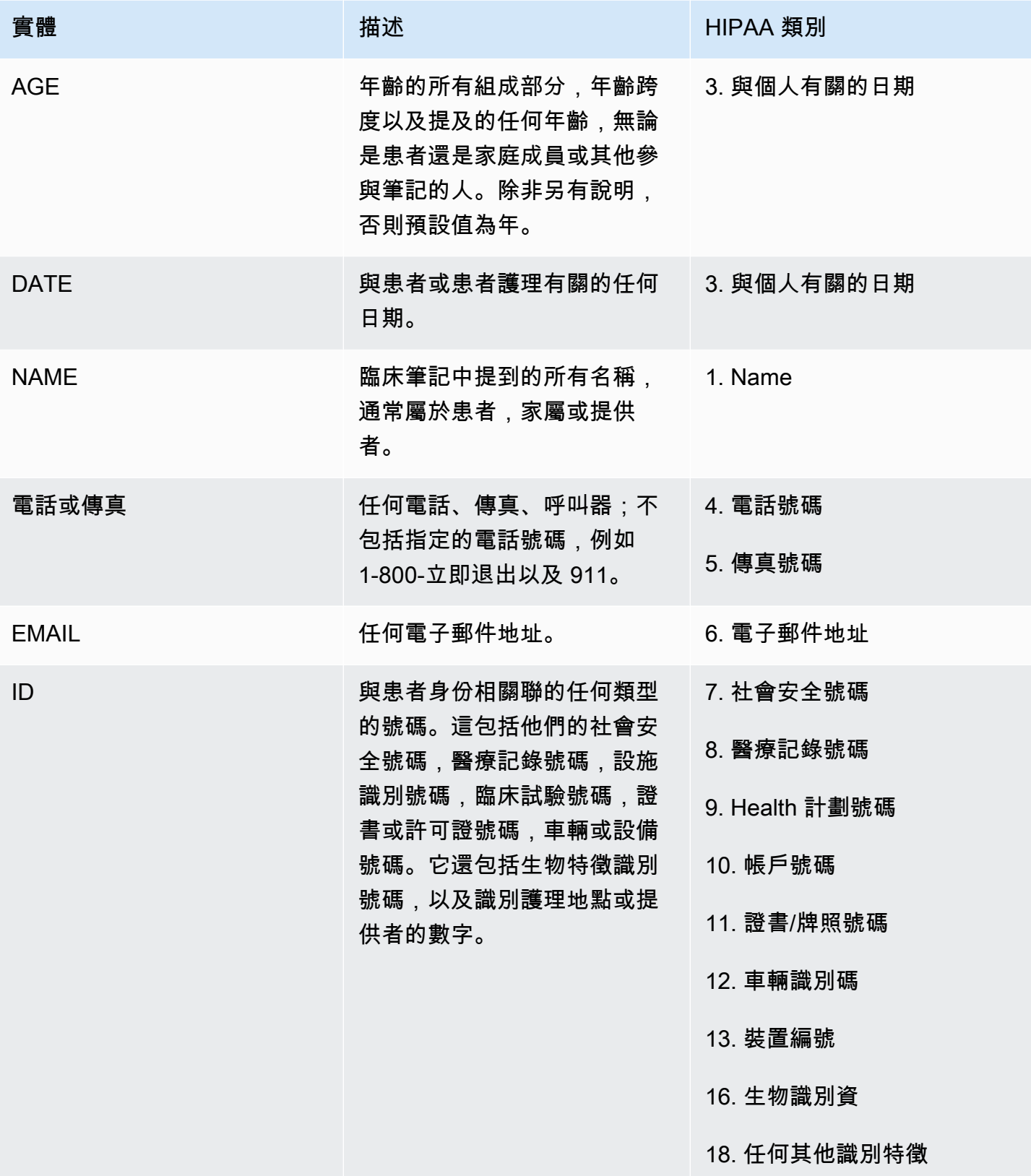

Amazon Comprehend Medical 開發人員指南

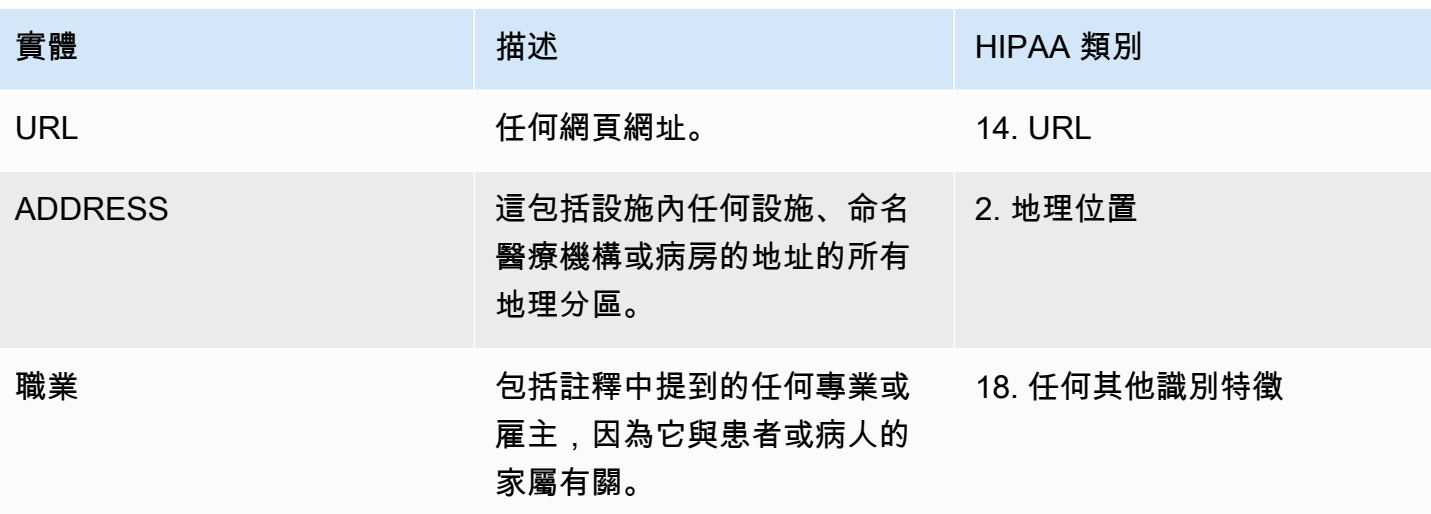

範例

文本「患者是約翰·史密斯,48 歲的老師和華盛頓州西雅圖的居民。」 傳回:

- 「約翰·史密斯」作為類別NAME中PROTECTED\_HEALTH\_INFORMATION類型的實體。
- 「48」做為類別中PROTECTED\_HEALTH\_INFORMATION類型AGE的實體。
- 「老師」作為PROTECTED\_HEALTH\_INFORMATION類別中類型PROFESSION(識別特徵)的實體。
- 「華盛頓州西雅圖」作為該PROTECTED\_HEALTH\_INFORMATION類別的ADDRESS實體。

在 Amazon Comprehend Medical 控制台中,如下所示:

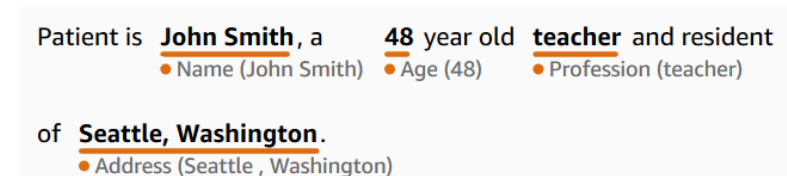

當使用檢測 Phi 操作時,響應顯示為這樣。當您使用 StartPhi DetectionJob 操作時,Amazon Comprehend Medical 使用此結構在輸出位置創建一個文件。

```
{ 
      "Entities": [ 
           { 
                "Id": 0, 
                "BeginOffset": 11, 
                "EndOffset": 21,
```

```
 "Score": 0.997368335723877, 
     "Text": "John Smith", 
     "Category": "PROTECTED_HEALTH_INFORMATION", 
     "Type": "NAME", 
     "Traits": [] 
 }, 
 { 
     "Id": 1, 
     "BeginOffset": 25, 
     "EndOffset": 27, 
     "Score": 0.9998362064361572, 
     "Text": "48", 
     "Category": "PROTECTED_HEALTH_INFORMATION", 
     "Type": "AGE", 
     "Traits": [] 
 }, 
 { 
     "Id": 2, 
     "BeginOffset": 37, 
     "EndOffset": 44, 
     "Score": 0.8661606311798096, 
     "Text": "teacher", 
     "Category": "PROTECTED_HEALTH_INFORMATION", 
     "Type": "PROFESSION", 
     "Traits": [] 
 }, 
 { 
     "Id": 3, 
     "BeginOffset": 61, 
     "EndOffset": 68, 
     "Score": 0.9629441499710083, 
     "Text": "Seattle", 
     "Category": "PROTECTED_HEALTH_INFORMATION", 
     "Type": "ADDRESS", 
     "Traits": [] 
 }, 
 { 
     "Id": 4, 
     "BeginOffset": 78, 
     "EndOffset": 88, 
     "Score": 0.38217034935951233, 
     "Text": "Washington", 
     "Category": "PROTECTED_HEALTH_INFORMATION", 
     "Type": "ADDRESS",
```

```
 "Traits": [] 
           } 
      ], 
      "UnmappedAttributes": []
}
```
文字分析批次 API

使用 Amazon Comprehend Medical 分析存放在 Amazon S3 儲存貯體中的醫療文字。在一個批次中分 析最多 10 GB 的文件。您可以使用主控台建立和管理批次分析工作,或使用批次 API 偵測醫療實體, 包括受保護的健康資訊 (PHI)。API 會啟動、停止、列出和描述進行中的批次分析工作。

[您可以在這裡找到批次分析和其他 Amazon Comprehend Medical 作業的定價資訊。](https://aws.amazon.com/comprehend/medical/pricing/)

### 重要通知

Amazon Comprehend Medical 療的批次分析操作不能替代專業的醫療建議、診斷或治療。確認使用案 例的相關可信度閾值,並在需要高準確性的情況下使用高可信度閾值。用於特定使用案例時,這些結果 應由受過適當訓練的審查員進行審查和驗證。Amazon Comprehend Medical 的所有操作只能在病患照 護案例中使用,以確保受過訓練的醫療專業人員進行準確性和合理的醫療判斷。

使用 API 執行批次分析

您可以使用亞馬遜醫療主控台或亞馬遜醫療 Batch API 執行批次分析任務。

先決條件

當您使用 Amazon Comprehend Medical API 時,請建立 AWS Identity 存取和管理 (IAM) 政策,並將 其附加到 IAM 角色。若要進一步了解 IAM 角色和信任政策,請參閱 [IAM 政策和許可](https://docs.aws.amazon.com/IAM/latest/UserGuide/access_policies.html)。

- 1. 將您的資料上傳到 S3 儲存貯體。
- 2. 若要開始新的分析工作,請使用 StartEntitiesDetection V2Job 作業作業或 Start DetectionJob Phi 作業。當您開始工作時,請告訴 Amazon Comprehend Medical 包含輸入檔案的輸入 S3 儲存貯體 的名稱,並指定輸出 S3 儲存貯體以在批次分析後寫入檔案。
- 3. 使用主控台或 DescribeEntitiesDetection V2Job 作業或描述 DetectionJob Phi 作業來監視工作進 度。此外, ListEntitiesDetectionV2Jobs 和 ListPhi DetectionJobs 使您能夠查看所有本體鏈接批 次分析作業的狀態。
- 4. 如果您需要停止進行中的工作,請使用 StopEntitiesDetection V2Job 或 StopPhi DetectionJob 停 止分析。
- 5. 若要檢視分析任務的結果,請參閱開始工作時設定的輸出 S3 儲存貯體。

### 使用主控台執行批次分析

- 1. 將您的資料上傳到 S3 儲存貯體。
- 2. 若要開始新的分析工作,請選取您要執行的分析類型。然後提供包含輸入檔案的 S3 儲存貯體的名 稱,以及要傳送輸出檔案的 S3 儲存貯體名稱。
- 3. 在工作進行中時監控工作的狀態。您可以從主控台檢視所有批次分析作業及其狀態,包括分析的開 始和結束時間。
- 4. 若要查看分析任務的結果,請參閱開始工作時設定的輸出 S3 儲存貯體。

### 批次作業的 IAM 政策

呼叫 Amazon Comprehend Medical 批次 API 的 IAM 角色必須具有政策,以授予存取包含輸入和輸出 檔案的 S3 儲存貯體。此外,還必須為其指派信任關係,才能讓 Amazon Comprehend Medical 服務擔 任該角色。若要進一步了解 IAM 角色和信任政策,請參閱 [IAM 角色。](https://docs.aws.amazon.com/IAM/latest/UserGuide/id_roles.html)

角色必須具有下列原則。

```
{ 
      "Version": "2012-10-17", 
      "Statement": [ 
          \{ "Action": [ 
                    "s3:GetObject" 
               ], 
                "Resource": [ 
                    "arn:aws:s3:::input-bucket/*" 
               ], 
                "Effect": "Allow" 
          }, 
           { 
               "Action": [ 
                    "s3:ListBucket" 
                ], 
                "Resource": [
```

```
 "arn:aws:s3:::input-bucket", 
                    "arn:aws:s3:::output-bucket", 
               ], 
               "Effect": "Allow" 
          }, 
          { 
               "Action": [ 
                    "s3:PutObject" 
               ], 
               "Resource": [ 
                    " arn:aws:s3:::output-bucket/*" 
               ], 
               "Effect": "Allow" 
          } 
     ]
}
```
角色必須具有下列信任關係。建議您使用aws:SourceAccount 和aws:SourceArn條件鍵來避免 混淆的副安全性問題。要進一步了解混淆的副問題以及如何保護您的 AWS 帳戶,請參閱 IAM 文檔中 的[混淆副問題](https://docs.aws.amazon.com/IAM/latest/UserGuide/confused-deputy.html)。

```
{ 
    "Version":"2012-10-17", 
    "Statement":[ 
       { 
           "Effect":"Allow", 
           "Principal":{ 
              "Service":[ 
                  "comprehendmedical.amazonaws.com" 
              ] 
           }, 
           "Action":"sts:AssumeRole", 
          "Condition": { 
              "StringEquals": { 
              "aws:SourceAccount": "account_id" 
              }, 
              "ArnLike": { 
                   "aws:SourceArn": [ 
                        "arn:aws:s3:::input-bucket/*",
```

```
 "arn:aws:s3:::output-bucket" 
 ] 
 } 
       } 
     } 
   ]
}
```
Batch 分析輸出檔

Amazon Comprehend Medical 批次中的每個輸入檔案建立一個輸出檔案。檔案的副檔名 為.out。Amazon Comprehend Medical 會先使用 *AwsAccountIdJobType*-*JobId*作為名稱,在輸 出 S3 儲存貯體中建立目錄,然後將批次的所有輸出檔案寫入此目錄。Amazon Comprehend Medical 會建立這個新目錄,這樣一個任務的輸出就不會覆寫另一個任務的輸出。

批次作業的輸出會產生與同步作業相同的輸出。如需 Amazon Comprehend Medical 產生的輸出範例, 請參閱。[偵測實體](#page-29-0)

每個批次作業都會產生三個資訊清單檔案,其中包含工作相關資訊

- Manifest— 總結工作。提供工作所使用的參數、工作的總大小以及已處理檔案數目的相關資訊。
- success— 提供已成功處理之檔案的相關資訊。包括輸入和輸出檔案名稱以及輸入檔案的大小。
- unprocessed— 列出批次工作未處理的檔案。通常這是因為批次工作啟動後,檔案已新增至輸入目 錄中。

Amazon Comprehend Medical 會將檔案寫入您為批次任務指定的輸出目錄。以下各節顯示資訊清單檔 案的結構。

Batch 清單文件

以下是批次資訊清單檔案的 JSON 結構。

```
{ 
   "Summary" : { 
     "Status" : "COMPLETED | FAILED | PARTIAL_SUCCESS | STOPPED", 
     "JobType" : "DetectEntitiesJob | PHIDetection", 
     "InputDataConfiguration" : { 
       "Bucket" : "input bucket", 
       "Path" : "path to files/account ID-job type-job ID" 
     },
```

```
 "OutputDataConfiguration" : { 
       "Bucket" : "output bucket", 
       "Path" : "path to files" 
     }, 
     "InputFileCount" : number of files in input bucket, 
     "TotalMeteredCharacters" : total characters processed from all files, 
     "UnprocessedFilesCount" : number of files not processed, 
     "SuccessFilesCount" : total number of files processed, 
     "TotalDurationSeconds" : time required for processing, 
     "SuccessfulFilesListLocation" : "path to file", 
     "UnprocessedFilesListLocation" : "path to file" 
   }
}
```
### 成功清單文件

以下是文件的 JSON 結構,其中包含有關成功處理的文件的信息。

```
{ 
         "Files": [{ 
                 "Input": "input path/input file name", 
                 "Output": "output path/output file name", 
                 "InputSize": size in bytes of input file
         }, { 
                 "Input": "input path/input file name", 
                 "Output": "output path/output file name", 
                 "InputSize": size in bytes of input file
         }]
}
```
### 未處理的資訊清單檔

以下是資訊清單檔案的 JSON 結構,其中包含有關未處理檔案的資訊。

```
{ 
          "Files": [ 
                  "input path/input file name", 
                  "input path/input file name" 
          ]
}
```
# 本体链接

使用 Amazon Comprehend Medical 偵測臨床文字中的實體,並將這些實體與標準化醫學本體的概念連 結,包括 RxNorm、ICD-10-CM 和 SNOMED CT 知識庫。您可以對單一檔案執行分析,也可以對存放 在 Amazon 簡單儲存服務 (S3) 中的大型文件或多個檔案進行批次分析。

# ICD-10-CM 連結

使用 InfericD10cm 將可能的醫療狀況作為實體進行檢[測,並將其與 2022 年版國際疾病分類\(第十修](https://www.cdc.gov/nchs/icd/icd-10-cm.htm) [訂版\)臨床修改\(ICD-10-CM\)中的代](https://www.cdc.gov/nchs/icd/icd-10-cm.htm)碼鏈接起來。ICD-10-CM 由美國疾病控制與預防中心(CDC) 提供。

偵測到醫療狀況時,會InferICD10CM傳回相符的 ICD-10-CM 代碼和描述。偵測到的條件會以信賴度 遞減順序列出。分數表示與文本中找到的概念匹配的實體的準確性的可信度。相關信息,例如家族史, 體徵,症狀和否定被認為是特徵。其他資訊 (例如解剖學名稱和敏銳度) 會列為屬性。

推論 10 公分非常適合下列情況:

- 協助患者記錄的專業醫療編碼
- 臨床研究和試驗
- 與醫療軟體系統整合
- 及早檢測和診斷
- 人口健康管理

ICD-10-CM 類別

推論 10cm 會偵測類別中的實體。MEDICAL\_CONDITION其他相關資訊也會偵測並連結為屬性或特 徵。

ICD-10-CM 類型

推論 10cm 會偵測類型和的實體。DX\_NAME TIME\_EXPRESSION

ICD-10-CM 特性

InfericD10cm 會將下列內容資訊偵測為特徵:

- DIAGNOSIS:通過評估症狀確定的醫療狀況的鑑定。
- HYPOTHETICAL:表示醫療狀況被表示為假設。
- LOW\_CONFIDENCE:表示醫療狀況表示為具有高不確定性。這與提供的可信度分數沒有直接關係。
- NEGATION:表明沒有醫療狀況的指示。
- PERTAINS TO FAMILY:表明某種疾病與患者的家屬有關,而不是患者。
- SIGN:由醫生報告的醫療狀況。
- SYMPTOM:由患者報告的醫療狀況。

# ICD-10-CM 屬性

Infericd10cm 會將下列內容資訊偵測為屬性:

- DIRECTION:方向性術語。例如,左,右,內側,側向,上部,下部,後部,前部,遠端,近端, 對側,雙側,同側,背或腹側。
- SYSTEM\_ORGAN\_SITE:解剖學位置。
- ACUITY:確定疾病實例,例如慢性,急性,突然,持續性或漸進。這僅適用 於MEDICAL\_CONDITION類型。
- QUALITY:醫療狀況的任何描述性術語,例如階段或等級。

### 時間表達式類別

TIME\_EXPRESSION類別會偵測與時間相關的實體。這包括日期和時間表示式,例如「三天前」、 「今天」、「目前」、「入學日」、「上個月」或「16 天」等實體。只有在與實體相關聯時, 才會傳回此類別中的結果。例如,表達「昨天,患者被診斷出患有流感」將Yesterday作為 與TIME EXPRESSION實體「流感」重疊的DX NAME實體返回。然而,「昨天」不會被識別為一個實 體中的表達,「昨天,病人走了他們的狗。」

#### 類型

公認的類型TIME\_EXPRESSION是TIME\_TO\_DX\_NAME:醫療狀況發生的日期。此類型的屬性 為DX\_NAME。

### 關係類型

RELATIONSHIP TYPE指的是實體與屬性之間的關係。識別的RELATIONSHIP TYPE是 OVERLAP-與 檢測到的實TIME\_EXPRESSION體的同意。

## 輸入和響應示例

下列範例顯示作InferICD10CM業的運作方式。以下是輸入文本的示例。

「病人是一名七十一歲的女性病人,患者昨晚被送往急診室,患者有大約 7 至 8 天的腹痛病史,並持 續出現。她沒有噁心和嘔吐,但持續出現了相關的厭食症。她正在經過 flatus,但兩天前最後一次排便 出現了一些迷人症狀。她否認每直腸有鮮紅色的血液,也沒有近期梅利納的歷史。她的最後一次結腸鏡 檢查大約是 5 年前與 Y 醫生在一起,她沒有明確的發燒或發冷,也沒有黃疸病史。病人否認最近任何 重大的體重減輕。」

對於輸入文字,InfericD10cm 作業會傳回下列輸出 (為簡潔起見而縮寫)。

```
{ 
     "Entities": [ 
         { 
              "Id": 1, 
              "Text": "abdominal pain", 
              "Category": "MEDICAL_CONDITION", 
              "Type": "DX_NAME", 
              "Score": 0.9606665968894958, 
              "BeginOffset": 153, 
              "EndOffset": 167, 
              "Attributes": [ 
\overline{\mathcal{L}} "Type": "ACUITY", 
                      "Score": 0.764342725276947, 
                      "RelationshipScore": 0.9999940395355225, 
                      "Id": 2, 
                      "BeginOffset": 183, 
                      "EndOffset": 193, 
                      "Text": "persistent", 
                      "Traits": [] 
 } 
              ], 
              "Traits": [ 
\overline{\mathcal{L}} "Name": "SYMPTOM", 
                      "Score": 0.7559975981712341 
 } 
              ], 
              "ICD10CMConcepts": [
```

```
\overline{a} "Description": "Unspecified abdominal pain", 
                     "Code": "R10.9", 
                     "Score": 0.7775180339813232 
                 }, 
\overline{a} "Description": "Epigastric pain", 
                     "Code": "R10.13", 
                     "Score": 0.6876822710037231 
                 }, 
\overline{a} "Description": "Lower abdominal pain, unspecified", 
                     "Code": "R10.30", 
                     "Score": 0.6758853197097778 
                 }, 
\overline{a} "Description": "Generalized abdominal pain", 
                     "Code": "R10.84", 
                     "Score": 0.6746202707290649 
                 }, 
\overline{a} "Description": "Upper abdominal pain, unspecified", 
                     "Code": "R10.10", 
                     "Score": 0.6702126860618591 
 } 
             ] 
         }
... 
     "ModelVersion": "2.5.0.20220401"
}
```
InfericD10cm 也會識別實體在文字中否定的時間。例如,如果患者沒有遇到症狀,則症狀和否 定都會被識別為特徵,並以可信度分數列出。根據上一個範例的輸入,該症狀Nausea會列在下 面,NEGATION因為患者沒有出現噁心。

```
 { 
          "Id": 3, 
          "Text": "nausea", 
          "Category": "MEDICAL_CONDITION", 
          "Type": "DX_NAME", 
          "Score": 0.9962648749351501, 
          "BeginOffset": 210,
```

```
 "EndOffset": 216, 
             "Attributes": [], 
             "Traits": [ 
\overline{a} "Name": "SYMPTOM", 
                     "Score": 0.9296342730522156 
\qquad \qquad \text{ }\overline{a} "Name": "NEGATION", 
                     "Score": 0.9620923399925232 
 } 
             ], 
             "ICD10CMConcepts": [ 
\overline{a} "Description": "Nausea with vomiting, unspecified", 
                     "Code": "R11.2", 
                     "Score": 0.8000147938728333 
                 }, 
\overline{a} "Description": "Nausea", 
                     "Code": "R11.0", 
                     "Score": 0.7653312683105469 
      }
```
# RxNorm 連結

使用該InferRxNorm操作將患者記錄中列出的藥物識別為實體。此作業也會將這些實體連結至[美國國立](https://www.nlm.nih.gov/research/umls/rxnorm/docs/rxnormfiles.html) [醫學圖書館 RxNorm 資料庫中的概](https://www.nlm.nih.gov/research/umls/rxnorm/docs/rxnormfiles.html)念識別碼 (RXCUI)。每個 RXUI 的來源是 2022- RxNorm 11 月 07 日和發行版本。 RxTerms 每個 RXCUI 對於不同的優勢和劑型都是獨一無二的。Amazon Comprehend Medical 針對每種藥物,依可信度分數遞減順序列出偵測到的最高可能符合的 RXCUI。使用 RXCUI 代 碼進行非結構化文字無法執行的下游分析。相關信息,例如強度,頻率,劑量,劑量形式和管理途徑列 為 JSON 格式的屬性。

您可以InferRxNorm在下列情況下使用:

- 篩查患者服用的藥物。
- 防止新處方藥物和患者目前正在服用的藥物之間潛在的負面反應。
- 使用 RXCUI 根據藥物歷史篩選臨床試驗中是否包含在內。
- 檢查藥物的劑量和頻率是否合適。
- 篩查藥物的用途,適應症和副作用。

#### • 管理人口健康。

## 重要通知

Amazon Comprehend Medical 療的InferRxNorm運作並非專業醫療建議、診斷或治療的替代品。確認 使用案例的相關可信度閾值,並在需要高準確性的情況下使用高可信度閾值。在審查準確性並接受訓練 有素的醫療專業人員的正確判斷後,只能在病患照護案例中使用 Amazon Comprehend 醫療操作。

# RxNorm 類別

InferRxNorm偵測MEDICATION品類中的圖元。它也會偵測連結為屬性或特徵的其他相關資訊。

## RxNorm 類型

類別中的圖元Medication類型為

- BRAND\_NAME:藥物或治療劑的版權品牌名稱。
- GENERIC\_NAME:非品牌名稱,成分名稱,或藥物或治療劑的配方混合物。

# RxNorm 屬性

- DOSAGE:訂購的藥物量。
- DURATION: 藥物應給予多長時間。
- FORM:藥物的形式。
- FREQUENCY: 多久服用一次藥物.
- RATE:藥物的給藥率(主要用於藥物輸注或 IV)。
- ROUTE\_OR\_MODE:一種藥物的給藥方法。
- STRENGTH:藥物強度。

# RxNorm 特徵

- NEGATION:患者沒有服用藥物的任何跡象。
- PAST\_HISTORY:表明檢測到的藥物來自患者的過去(在當前遭遇之前)。

# 輸入和響應示例

本節向您展示使用InferRxNorm操作的範例 AWS Command Line Interface。此代碼示例使用以下醫 療說明作為輸入:氟化物局部(氟化物 1.1% 局部凝膠)1 應用每天局部每天在睡前刷牙上,吐痰,不 要沖洗,吃或喝 20-30 分鐘。

aws comprehendmedical infer-rx-norm --text 'fluoride topical ( fluoride 1.1 % topical gel ) 1 application Topically daily Brush onto teeth before bed time , spit , do not rinse, eat or drink for 20-30 minutes'

根據先前的輸入,您會收到下列 JSON 回應:

```
{ 
     "Entities": [ 
          { 
               "Id": 1, 
               "Text": "fluoride", 
               "Category": "MEDICATION", 
               "Type": "GENERIC_NAME", 
               "Score": 0.9765048027038574, 
              "BeginOffset": 19, 
               "EndOffset": 27, 
               "Attributes": [], 
               "Traits": [], 
               "RxNormConcepts": [ 
\overline{\mathcal{L}} "Description": "fluorine", 
                        "Code": "1310123", 
                        "Score": 0.9384168982505798 
                   }, 
\overline{\mathcal{L}} "Description": "sodium fluoride", 
                        "Code": "9873", 
                        "Score": 0.9174549579620361 
                   }, 
\overline{\mathcal{L}} "Description": "magnesium fluoride", 
                        "Code": "1435860", 
                        "Score": 0.8124921917915344 
                   }, 
\overline{\mathcal{L}} "Description": "sulfuryl fluoride",
```

```
 "Code": "2289224", 
                    "Score": 0.5632417798042297 
                }, 
\overline{a} "Description": "acidulated phosphate fluoride", 
                    "Code": "236", 
                    "Score": 0.41748538613319397 
 } 
 ] 
        } 
    ], 
     "ModelVersion": "2.2.0.20221003"
}
```
該infer-rx-norm操作也可以識別否定特徵。

aws comprehendmedical infer-rx-norm --text 'patient is not on warfarin'

根據先前的輸入,您會收到下列 JSON 回應:

```
{ 
     "Entities": [ 
         { 
              "Id": 1, 
              "Text": "warfarin", 
              "Category": "MEDICATION", 
              "Type": "GENERIC_NAME", 
              "Score": 0.9970192909240723, 
              "BeginOffset": 18, 
              "EndOffset": 26, 
              "Attributes": [], 
              "Traits": [ 
\overline{\mathcal{L}} "Name": "NEGATION", 
                      "Score": 0.8079015016555786 
 } 
              ], 
              "RxNormConcepts": [ 
\overline{a} "Description": "warfarin", 
                      "Code": "11289", 
                      "Score": 0.9439865350723267 
                  },
```

```
\overline{a} "Description": "warfarin sodium 2 MG Oral Tablet", 
                     "Code": "855302", 
                     "Score": 0.5045595169067383 
                 }, 
\overline{a} "Description": "warfarin sodium 10 MG Oral Tablet", 
                     "Code": "855296", 
                     "Score": 0.40246912837028503 
                 }, 
\overline{a} "Description": "warfarin sodium 2 MG Oral Tablet [Coumadin]", 
                     "Code": "855304", 
                     "Score": 0.22325271368026733 
                 }, 
\overline{a} "Description": "warfarin sodium 10 MG Oral Tablet [Jantoven]", 
                     "Code": "855300", 
                     "Score": 0.13163453340530396 
 } 
 ] 
        } 
     ], 
     "ModelVersion": "2.2.0.20221003"
}
```
# 打盹 CT 鏈接

使用 InferSnoMedCT 來檢測醫療實體,並將其與 2022-03 版本的醫學系統化命名法,臨床術語 (SNOMED CT)中的概念鏈接起來。SNOMED CT 為您提供全面的醫學概念詞彙,包括醫療狀況和 解剖學,醫學檢查,治療和程序。要了解有關 SNOMED CT 的更多信息,請訪問 [SNOMED](https://www.snomed.org/snomed-ct/why-snomed-ct) CT。

Amazon Comprehend 醫療針對每個偵測到的醫療實體列出了與醫學概念相關聯的前五名 SNOMED CT 概念 ID 和描述,以及可信度分數,以指出模型在其預測中的可信度。SNOMED CT 概念 ID 會以信 心的遞減順序列出,以及置信度分數。然後,SNOMED CT 概念 ID 可用於結構患者臨床資料以進行醫 療編碼、報告或臨床分析,當您將它們與 SNOMED CT 多層次結構搭配使用時。

美國境內的客戶可以使用 InferSnoMedCT。有關其他國家/地區的 SNOMED CT 的信息,以及有關 SNOMED CT 許可的信息,請參見 [SNO](https://www.snomed.org/snomed-ct/why-snomed-ct) MED CT。

以下情況非常適合使用:

- 協助患者記錄中的專業醫療編碼
- 臨床研究和試驗
- 人口健康管理

InferSnoMedCT 會偵測下列類別中的實體。還會偵測其他內容資訊,並將其連結為屬性或特徵。

- MEDICAL\_CONDITION:醫療條件的體徵,症狀和診斷。
- ANATOMY:身體或身體系統的各個部分以及這些零件或系統的位置。
- TEST\_TREATMENT\_PROCEDURE:用於確定醫療條件的程序。

### 解剖學類

該ANATOMY類別會偵測對主體或本體系統零件的參考,以及這些零件或系統的位置。

#### **Attributes**

系統會偵測到ANATOMY類別的下列屬性:

- DIRECTION:方向性術語。例如,左,右,內側,側向,上部,下部,後部,前部,遠端,近端, 對側,雙側,同側,背或腹側。
- SYSTEM ORGAN SITE:身體系統,解剖學位置或區域,以及身體部位。

### 醫療狀況類別

該MEDICAL\_CONDITION類別檢測體徵,症狀和醫療條件的診斷。

### Type

對於「醫療狀況」類別,會偵測到下列類型:

• DX\_NAME:通過評估症狀確定的醫療狀況的識別。

#### **Attributes**

系統會偵測到MEDICAL\_CONDITION類別的下列屬性:

• ACUITY:疾病實例的測定, 如慢性, 急性, 突然, 持續, 或漸進.

- QUALITY:醫療狀況的任何描述性術語,例如階段或等級。
- DIRECTION:方向性術語。例如,左,右內側,側向,上部,下部,後部,前部,遠端,近端,對 側,雙側,同側,背或腹側。
- SYSTEM ORGAN SITE:身體系統,解剖學位置或區域,以及身體部位。

#### 特征

系統會針對該MEDICAL\_CONDITION類別偵測到下列特徵:

- DIAGNOSIS:確定為症狀的原因或結果的醫療狀況。症狀可以通過身體發現,實驗室或放射報告或 其他方式發現。
- HYPOTHETICAL:表示醫療狀況被表示為假設。
- LOW\_CONFIDENCE:表示醫療狀況表示為具有高不確定性。這與提供的可信度分數沒有直接關係。
- NEGATION:表明沒有醫療狀況的指示。
- PERTAINS TO FAMILY:表明某種疾病與患者的家屬有關,而不是患者。
- SIGN:由醫生報告的醫療狀況。
- SYMPTON:由患者報告的醫療狀況。

### 測試,治療和程序類別

該TEST\_TREATMENT\_PROCEDURE類別檢測用於確定醫療條件的程序。

Type

對於「測試 處理 程序」種類,會偵測到下列類型:

- PROCEDURE\_NAME:對患者進行治療疾病或提供患者護理的干預措施。
- TEST NAME:對患者進行診斷、測量、篩查或可能具有結果值的評級程序。這包括任何程序、程序、 評估或評分,以判斷診斷、排除或找出病症,或者調整或評分病患。
- TREATMENT\_NAME:進行打擊疾病或障礙的干預措施. 這包括藥物,例如抗病毒藥物和疫苗接種。

#### **Attributes**

對於「測試 處理 程序」類別,會偵測到下列屬性:

• TEST\_NAME:執行診斷測試。

- TEST\_VALUE:診斷測試的數字結果。
- TEST\_UNIT:與TEST\_VALUE:結果相關聯的單位。
- PROCEDURE\_NAME:執行手術或醫療程序的名稱。
- TREATMENT\_NAME:給患者的治療名稱。

### 特征

- FUTURE:測試,治療或程序指的是將在筆記主題之後發生的動作或事件的表示。
- HYPOTHETICAL:測試,治療或程序表示為假設的指示
- NEGATION:結果或動作為負面或未執行的指示。
- PAST HISTORY:表明測試,治療或手術來自患者的過去(在當前遭遇之前)。

## 雪地 CT 細節

JSON 回應中包含的是暫停 CT 詳細資訊,其中包括下列資訊:

- EDITION:僅支持美國版。
- VERSIONDATE: 所使用的 SNOMED CT 版本的日期戳記。
- LANGUAGE:支援英文 (US-EN) 語言分析。

### 輸入和響應示例

下列範例顯示作InferSNOMEDCT業的運作方式。以下是輸入文本的示例。

「BHEENT: 沼澤劣質渦輪機, 沒有口咽病變」

對於此範例輸入文字,InferSNOMEDCT作業會傳回下列輸出。

```
{ 
      "Entities": [ 
          { 
               "Category": "ANATOMY", 
               "BeginOffset": 0, 
               "EndOffset": 5, 
               "Text": "HEENT", 
               "Traits": [],
```

```
 "SNOMEDCTConcepts": [ 
\overline{a} "Code": "69536005", 
                     "Score": 0.8183674812316895, 
                     "Description": "Head structure (body structure)" 
                 }, 
\overline{a} "Code": "429031000124106", 
                     "Score": 0.8062137961387634, 
                     "Description": "Review of systems, head, ear, eyes, nose and throat 
 (procedure)" 
                 }, 
\overline{a} "Code": "385383008", 
                     "Score": 0.7023276090621948, 
                     "Description": "Ear, nose and throat structure (body structure)" 
                 }, 
\overline{a} "Code": "64237003", 
                     "Score": 0.6886451840400696, 
                     "Description": "Structure of left half of head (body structure)" 
                 }, 
\overline{a} "Code": "113028003", 
                     "Score": 0.6595167517662048, 
                     "Description": "Ear, nose and throat examination (procedure)" 
 } 
             ], 
             "Score": 0.9941003918647766, 
             "Attributes": [], 
             "Type": "SYSTEM_ORGAN_SITE", 
             "Id": 0 
         }, 
         { 
             "Category": "MEDICAL_CONDITION", 
             "BeginOffset": 8, 
             "EndOffset": 33, 
             "Text": "Boggy inferior turbinates", 
             "Traits": [ 
\overline{a} "Score": 0.916421115398407, 
                     "Name": "SIGN" 
 } 
             ],
```

```
 "SNOMEDCTConcepts": [ 
\overline{a} "Code": "254477009", 
                    "Score": 0.3194539248943329, 
                    "Description": "Tumor of inferior turbinate (disorder)" 
                }, 
\overline{a} "Code": "260762006", 
                    "Score": 0.2589553892612457, 
                    "Description": "Choroidal invasion status (attribute)" 
                }, 
\overline{a} "Code": "2455009", 
                    "Score": 0.2561122477054596, 
                    "Description": "Revision of lumbosubarachnoid shunt (procedure)" 
                }, 
\overline{a} "Code": "19883003", 
                    "Score": 0.25573015213012695, 
                    "Description": "Atrophy of nasal turbinates (disorder)" 
                }, 
\overline{a} "Code": "256723009", 
                    "Score": 0.2551479935646057, 
                    "Description": "Inferior turbinate flap (substance)" 
 } 
            ], 
            "Score": 0.8120518326759338, 
            "Attributes": [ 
\overline{a} "Category": "ANATOMY", 
                    "RelationshipScore": 0.9952282905578613, 
                    "EndOffset": 5, 
                    "Text": "HEENT", 
                    "Traits": [], 
                    "SNOMEDCTConcepts": [ 
 { 
                            "Code": "69536005", 
                            "Score": 0.8183674812316895, 
                            "Description": "Head structure (body structure)" 
\}, \{ { 
                            "Code": "429031000124106", 
                            "Score": 0.8062137961387634,
```
 "Description": "Review of systems, head, ear, eyes, nose and throat (procedure)"  $\}$ ,  $\{$  { "Code": "385383008", "Score": 0.7023276090621948, "Description": "Ear, nose and throat structure (body structure)"  $\}$ ,  $\{$  { "Code": "64237003", "Score": 0.6886451840400696, "Description": "Structure of left half of head (body structure)"  $\}$ ,  $\{$  { "Code": "113028003", "Score": 0.6595167517662048, "Description": "Ear, nose and throat examination (procedure)" } ], "Score": 0.9941003918647766, "RelationshipType": "SYSTEM\_ORGAN\_SITE", "Type": "SYSTEM\_ORGAN\_SITE", "Id": 0, "BeginOffset": 0 } ], "Type": "DX\_NAME", "Id": 1 }, { "Category": "ANATOMY", "BeginOffset": 23, "EndOffset": 33, "Text": "turbinates", "Traits": [], "SNOMEDCTConcepts": [  $\overline{a}$  "Code": "310607007", "Score": 0.38427865505218506, "Description": "Sarcoidosis of inferior turbinates (disorder)" },

```
\overline{a} "Code": "80153006", 
                     "Score": 0.35948991775512695, 
                     "Description": "Segmented neutrophil (cell)" 
                 }, 
\overline{a} "Code": "46607005", 
                     "Score": 0.34975120425224304, 
                     "Description": "Nasal turbinate structure (body structure)" 
                 }, 
\overline{a} "Code": "6553002", 
                     "Score": 0.3453119397163391, 
                     "Description": "Inferior nasal turbinate structure (body 
 structure)" 
                 }, 
\overline{a} "Code": "254477009", 
                     "Score": 0.34111809730529785, 
                     "Description": "Tumor of inferior turbinate (disorder)" 
 } 
             ], 
             "Score": 0.6760638356208801, 
             "Attributes": [], 
             "Type": "SYSTEM_ORGAN_SITE", 
             "Id": 3 
         }, 
         { 
             "Category": "ANATOMY", 
             "BeginOffset": 39, 
             "EndOffset": 52, 
             "Text": "oropharyngeal", 
             "Traits": [], 
             "SNOMEDCTConcepts": [ 
\overline{a} "Code": "31389004", 
                     "Score": 0.8781343102455139, 
                     "Description": "Oropharyngeal structure (body structure)" 
                 }, 
\overline{a} "Code": "33431000119109", 
                     "Score": 0.865419328212738, 
                     "Description": "Lesion of oropharynx (disorder)" 
                 },
```

```
\overline{a} "Code": "263376008", 
                     "Score": 0.7922793626785278, 
                     "Description": "Entire oropharynx (body structure)" 
                 }, 
\overline{a} "Code": "716151000", 
                     "Score": 0.7752759456634521, 
                     "Description": "Structure of oropharynx and/or hypopharynx and/or 
 larynx (body structure)" 
                 }, 
\overline{a} "Code": "764786007", 
                     "Score": 0.7574880719184875, 
                     "Description": "Oropharyngeal (intended site)" 
 } 
             ], 
             "Score": 0.33921703696250916, 
             "Attributes": [], 
             "Type": "SYSTEM_ORGAN_SITE", 
             "Id": 5 
         }, 
         { 
             "Category": "MEDICAL_CONDITION", 
             "BeginOffset": 39, 
             "EndOffset": 59, 
             "Text": "oropharyngeal lesion", 
             "Traits": [ 
\overline{a} "Score": 0.925685465335846, 
                     "Name": "SIGN" 
 } 
             ], 
             "SNOMEDCTConcepts": [ 
\overline{a} "Code": "31389004", 
                     "Score": 0.8340228199958801, 
                     "Description": "Oropharyngeal structure (body structure)" 
                 }, 
\overline{a} "Code": "33431000119109", 
                     "Score": 0.830550491809845, 
                     "Description": "Lesion of oropharynx (disorder)" 
                 },
```

```
\overline{a} "Code": "764786007", 
                  "Score": 0.7099332213401794, 
                  "Description": "Oropharyngeal (intended site)" 
               }, 
\overline{a} "Code": "418664002", 
                  "Score": 0.6987537741661072, 
                  "Description": "Oropharyngeal route (qualifier value)" 
               }, 
\overline{a} "Code": "110162001", 
                  "Score": 0.6958084106445312, 
                  "Description": "Abrasion of oropharynx (disorder)" 
 } 
           ], 
           "Score": 0.8390859961509705, 
           "Attributes": [ 
\overline{a} "Category": "ANATOMY", 
                  "RelationshipScore": 0.9978047013282776, 
                  "EndOffset": 5, 
                  "Text": "HEENT", 
                  "Traits": [], 
                  "SNOMEDCTConcepts": [ 
 { 
                          "Code": "69536005", 
                          "Score": 0.8183674812316895, 
                          "Description": "Head structure (body structure)" 
\}, \{ { 
                          "Code": "429031000124106", 
                          "Score": 0.8062137961387634, 
                          "Description": "Review of systems, head, ear, eyes, nose 
 and throat (procedure)" 
\}, \{ { 
                          "Code": "385383008", 
                          "Score": 0.7023276090621948, 
                          "Description": "Ear, nose and throat structure (body 
 structure)" 
\}, \{ { 
                          "Code": "64237003",
```

```
 "Score": 0.6886451840400696, 
                            "Description": "Structure of left half of head (body 
  structure)" 
\}, \{ { 
                            "Code": "113028003", 
                            "Score": 0.6595167517662048, 
                            "Description": "Ear, nose and throat examination 
  (procedure)" 
 } 
 ], 
                    "Score": 0.9941003918647766, 
                    "RelationshipType": "SYSTEM_ORGAN_SITE", 
                    "Type": "SYSTEM_ORGAN_SITE", 
                    "Id": 0, 
                    "BeginOffset": 0 
 } 
            ], 
            "Type": "DX_NAME", 
            "Id": 4 
        } 
     ], 
     "SNOMEDCTDetails": { 
        "Edition": "US", 
        "VersionDate": "20200901", 
        "Language": "en" 
    }, 
     "Characters": { 
        "OriginalTextCharacters": 59 
     }, 
     "ModelVersion": "2.6.0.20220301"
}
```
# 本体链接批次分析

使用 Amazon Comprehend Medical 檢測存放在 Amazon 簡單儲存服務 (Amazon S3) 儲存貯體中的臨 床文字中的實體,並將這些實體連結至標準化本體。您可以使用本體連結批次分析來分析文件集合或最 多 20,000 個字元的單一文件。透過使用主控台或本體連結批次 API 作業,您可以執行作業以啟動、停 止、列出和描述進行中的批次分析工作。

如需批次分析和其他 Amazon Comprehend Medical 作業的定價資訊,請參閱 [Amazon Comprehend](https://aws.amazon.com/comprehend/medical/pricing/) [M](https://aws.amazon.com/comprehend/medical/pricing/) edical 定價。

## 執行批次分析

您可以使用亞馬遜醫療控制台或亞馬遜醫療批次 API 操作 Amazon Comprehend Medical 執行批次分 析任務。

使用 API 作業執行批次分析

先決條件

當您使用 Amazon Comprehend Medical API 時,請建立 AWS Identity 存取和管理 (IAM) 政策,並將 其附加到 IAM 角色。若要進一步了解 IAM 角色和信任政策,請參閱 [IAM 政策和許可](https://docs.aws.amazon.com/IAM/latest/UserGuide/access_policies.html)。

- 1. 將您的資料上傳到 S3 儲存貯體。
- 2. 若要開始新的分析工作,請使用 S tarticd10cm InferenceJob、開始InferenceJob測試或操 作。StartRxNormInferenceJob提供包含輸入檔案的 Amazon S3 儲存貯體的名稱,以及要傳送輸 出檔案的 Amazon S3 儲存貯體名稱。
- 3. 使用描述 D10cm InferenceJob、描述或作業來監視工作進度。InferenceJob DescribeRxNormInferenceJob此外,您可以使用 ListId10cm InferenceJobs、L istSnoMedct InferenceJobs,並ListRxNormInferenceJobs查看所有本體連結批次分析工作的狀態。
- 4. 如果您需要停止進行中的工作,請使用 S topicD10cm InferenceJob、停止測試或停止分 析。InferenceJob StopRxNormInferenceJob
- 5. 若要檢視分析任務的結果,請參閱開始工作時設定的輸出 S3 儲存貯體。

使用主控台執行批次分析

- 1. 將您的資料上傳到 S3 儲存貯體。
- 2. 若要開始新的分析工作,請選取您要執行的分析類型。然後,提供包含輸入檔案的 S3 儲存貯體的 名稱,以及要傳送輸出檔案的 S3 儲存貯體名稱。
- 3. 監視工作進行中的狀態。您可以從主控台檢視所有批次分析作業及其狀態,包括分析的開始和結束 時間。
- 4. 若要查看分析任務的結果,請參閱開始工作時設定的輸出 S3 儲存貯體。

# 批次作業的 IAM 政策

呼叫 Amazon Comprehend Medical 批次 API 作業的 IAM 角色必須具有政策,以授予存取包含輸入和 輸出檔案的 S3 儲存貯體。IAM 角色也必須指派信任關係,以便 Amazon Comprehend Medical 服務可 以擔任該角色。若要進一步了解 IAM 角色和信任政策,請參閱 [IAM 角色。](https://docs.aws.amazon.com/IAM/latest/UserGuide/id_roles.html)

角色必須具有下列原則:

```
{ 
      "Version": "2012-10-17", 
      "Statement": [ 
           { 
                "Action": [ 
                    "s3:GetObject" 
               ], 
                "Resource": [ 
                    "arn:aws:s3:::input-bucket/*" 
               ], 
                "Effect": "Allow" 
          }, 
           { 
                "Action": [ 
                    "s3:ListBucket" 
               ], 
                "Resource": [ 
                    "arn:aws:s3:::input-bucket", 
                    "arn:aws:s3:::output-bucket", 
               ], 
                "Effect": "Allow" 
          }, 
           { 
                "Action": [ 
                    "s3:PutObject" 
               ], 
                "Resource": [ 
                    " arn:aws:s3:::output-bucket/*" 
               ], 
               "Effect": "Allow" 
           } 
      ]
}
```
角色必須具有下列信任關係。建議您使用aws:SourceAccount 和aws:SourceArn條件鍵來避免 混淆的副安全性問題。要進一步了解混淆的副問題以及如何保護您的 AWS 帳戶,請參閱 IAM 文檔中 的[混淆副問題](https://docs.aws.amazon.com/IAM/latest/UserGuide/confused-deputy.html)。

```
{ 
    "Version":"2012-10-17", 
    "Statement":[ 
       { 
          "Effect":"Allow", 
          "Principal":{ 
              "Service":[ 
                 "comprehendmedical.amazonaws.com" 
 ] 
          }, 
          "Action":"sts:AssumeRole", 
         "Condition": { 
              "StringEquals": { 
              "aws:SourceAccount": "account_id" 
             }, 
              "ArnLike": { 
                  "aws:SourceArn": [ 
                      "arn:aws:s3:::input-bucket/*", 
                      "arn:aws:s3:::output-bucket" 
 ] 
 } 
         } 
       } 
   \mathbf{I}}
```
# Batch 分析輸出檔案

Amazon Comprehend Medical 批次中的每個輸入檔案建立一個輸出檔案。檔案的副檔名 為.out。Amazon Comprehend Medical 首先使用 *AwsAccountIdJobType*-*JobId*作為名稱,在 輸出 S3 儲存貯體中建立一個目錄,然後將批次的所有輸出檔案寫入此目錄。Amazon Comprehend Medical 會建立這個新目錄,這樣一個任務的輸出就不會覆寫另一個工作的輸出。

批次作業會產生與同步作業相同的輸出。

每個批次作業都會產生下列三個資訊清單檔案,其中包含工作的相關資訊:

- Manifest— 總結工作。提供工作所使用的參數、工作的總大小以及已處理檔案數目的相關資訊。
- Success— 提供已成功處理之檔案的相關資訊。包括輸入和輸出檔案名稱以及輸入檔案的大小。
- Unprocessed— 列出批次工作未處理的檔案。一般而言,不會處理檔案,因為它是在批次工作開始 後新增至輸入目錄。

Amazon Comprehend Medical 會將這些檔案寫入您為批次任務指定的輸出目錄。以下各節顯示資訊清 單檔案的結構。

Batch 清單文件

以下是批次資訊清單檔案的 JSON 結構。

```
{ 
   "Summary" : { 
     "Status" : "COMPLETED | FAILED | PARTIAL_SUCCESS | STOPPED", 
     "JobType" : "ICD10CMInferenceJob | RxNormInferenceJob | SNOMEDCTInferenceJob", 
     "InputDataConfiguration" : { 
       "Bucket" : "input bucket", 
       "Path" : "path to files/account ID-job type-job ID" 
     }, 
     "OutputDataConfiguration" : { 
       "Bucket" : "output bucket", 
       "Path" : "path to files" 
     }, 
     "InputFileCount" : number of files in input bucket, 
     "TotalMeteredCharacters" : total characters processed from all files, 
     "UnprocessedFilesCount" : number of files not processed, 
     "SuccessFilesCount" : total number of files processed, 
     "TotalDurationSeconds" : time required for processing, 
     "SuccessfulFilesListLocation" : "path to file", 
     "UnprocessedFilesListLocation" : "path to file" 
   }
}
```
### 成功清單文件

以下是文件的 JSON 結構,其中包含有關成功處理的文件的信息。

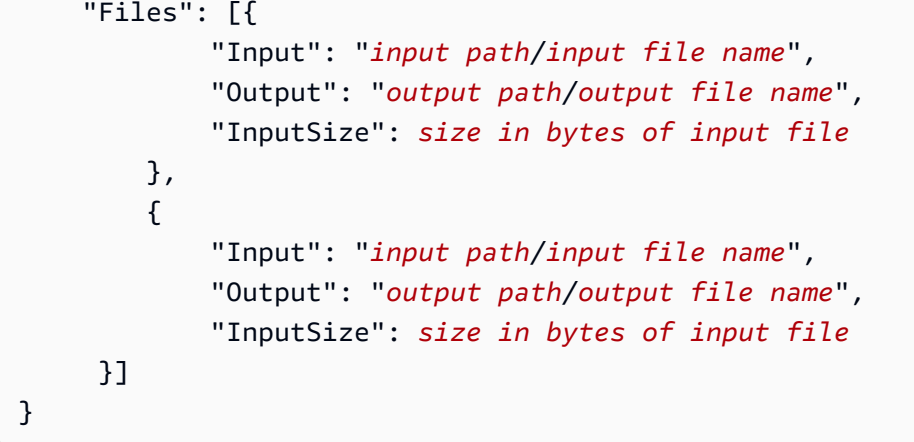

## 未處理的資訊清單檔

以下是資訊清單檔案的 JSON 結構,其中包含有關未處理檔案的資訊。

```
{ 
          "Files": [ 
                  "input path/input file name", 
                  "input path/input file name" 
          ]
}
```
# 亞馬遜綜合醫療中的安全

雲安全 AWS 是最高的優先級。身為 AWS 客戶,您可以從資料中心和網路架構中獲益,該架構專為滿 足對安全性最敏感的組織的需求而打造。

安全是 AWS 與您之間共同承擔的責任。[共同責任模型將](https://aws.amazon.com/compliance/shared-responsibility-model/)其描述為雲端的安全性和雲端中的安全性:

- 雲端的安全性 AWS 負責保護在 AWS 雲端中執行 AWS 服務的基礎架構。 AWS 還為您提供可以 安全使用的服務。若要了解適用於 Amazon Comprehend Medical 的合規計劃,請參閱合規計劃的 [AWS 服務範圍內的合規計劃](https://aws.amazon.com/compliance/services-in-scope/) 。
- 雲端中的安全性 您的責任取決於您使用的 AWS 服務。您也必須對其他因素負責,包括資料的機 密性、您公司的要求和適用法律和法規。

本文件可協助您瞭解如何在使用 Comprehend 醫療時應用共同的責任模型。下列主題說明如何設定 Comprehend 醫療以符合您的安全性和合規性目標。您也會學到如何使用其他可協助您監控和保護 Comprehend 醫療資源的 AWS 服務。

### 主題

- [Amazon Comprehend Medical 中的資料保護](#page-75-0)
- [Amazon Comprehend Medical 中的身分和存取管理](#page-76-0)
- [使用記錄 Amazon Comprehend Medical API 呼叫AWS CloudTrail](#page-87-0)
- [Amazon Comprehend Medical 合規驗證](#page-90-0)
- [Amazon Comprehend Medical 中的韌性](#page-90-1)
- [亞馬遜綜合醫療中的基礎設施安全](#page-90-2)

# <span id="page-75-0"></span>Amazon Comprehend Medical 中的資料保護

AWS [共同責任模型適](https://aws.amazon.com/compliance/shared-responsibility-model/)用於 Amazon Comprehend Medical 中的資料保護。如此模型中所述, AWS 負責保護執行所有 AWS 雲端. 您負責維護在此基礎設施上託管內容的控制權。此內容包括您所使用 AWS 服務 的安全組態和管理任務。如需有關資料隱私權的更多相關資訊,請參閱[資料隱私權常見問](https://aws.amazon.com/compliance/data-privacy-faq) [答集](https://aws.amazon.com/compliance/data-privacy-faq)。如需有關歐洲資料保護的相關資訊,請參閱 AWS 安全性部落格上的 [AWS 共同的責任模型和](https://aws.amazon.com/blogs/security/the-aws-shared-responsibility-model-and-gdpr/)  [GDPR](https://aws.amazon.com/blogs/security/the-aws-shared-responsibility-model-and-gdpr/) 部落格文章。

基於資料保護目的,我們建議您使用 AWS IAM Identity Center 或 AWS Identity and Access Management (IAM) 保護 AWS 帳戶 登入資料並設定個別使用者。如此一來,每個使用者都只會獲得授 與完成其任務所必須的許可。我們也建議您採用下列方式保護資料:

- 每個帳戶均要使用多重要素驗證 (MFA)。
- 使用 SSL/TLS 與 AWS 資源進行通訊。我們需要 TLS 1.2 並建議使用 TLS 1.3。
- 使用設定 API 和使用者活動記錄 AWS CloudTrail。
- 使用 AWS 加密解決方案以及其中的所有默認安全控制 AWS 服務。
- 使用進階的受管安全服務 (例如 Amazon Macie),協助探索和保護儲存在 Amazon S3 的敏感資料。
- 如果您在透過命令列介面或 API 存取時需要經 AWS 過 FIPS 140-2 驗證的加密模組,請使用 FIPS 端點。如需有關 FIPS 和 FIPS 端點的更多相關資訊,請參閱[聯邦資訊處理標準 \(FIPS\) 140-2 概觀。](https://aws.amazon.com/compliance/fips/)

我們強烈建議您絕對不要將客戶的電子郵件地址等機密或敏感資訊,放在標籤或自由格式的文字欄位 中,例如名稱欄位。這包括當您 AWS 服務 使用主控台、API 或 SDK 與 Comprehend 醫療或其他人合 作時。 AWS CLI AWS 您在標籤或自由格式文字欄位中輸入的任何資料都可能用於計費或診斷日誌。 如果您提供外部伺服器的 URL,我們強烈建議請勿在驗證您對該伺服器請求的 URL 中包含憑證資訊。

## <span id="page-76-0"></span>Amazon Comprehend Medical 中的身分和存取管理

存取 Comprehend Medical 時需要提供憑證,以 AWS 驗證您的請求。這些登入資料必須擁有許可以存 取 Comprehend Medical 動作。 [AWS Identity and Access Management\(IAM\)](https://docs.aws.amazon.com/IAM/latest/UserGuide/introduction.html) 可以控制可存取資源的 人員,協助確保您資源的安全。以下章節提供如何搭配 Comprehend Medical 使用 IAM 的詳細資訊。

- [身分驗證](#page-76-1)
- [存取控制](#page-77-0)

## <span id="page-76-1"></span>身分驗證

您必須授予使用者與亞馬遜互動的權限。對於需要完全訪問權限的用戶使 用ComprehendMedicalFullAccess。

若要提供存取權,請新增許可到您的使用者、群組或角色:

• AWS IAM Identity Center 中的使用者和群組:

建立許可集合。請遵循《AWS IAM Identity Center 使用者指南》的[建立許可集合中](https://docs.aws.amazon.com/singlesignon/latest/userguide/howtocreatepermissionset.html)的指示。

• 透過身分提供者在 IAM 中管理的使用者:

建立聯合身分的角色。請遵循《IAM 使用者指南》的[為第三方身分提供者 \(聯合\) 建立角色](https://docs.aws.amazon.com/IAM/latest/UserGuide/id_roles_create_for-idp.html)中的指 示。

- IAM 使用者:
	- 建立您的使用者可擔任的角色。請遵循《IAM 使用者指南》的[為 IAM 使用者建立角色中](https://docs.aws.amazon.com/IAM/latest/UserGuide/id_roles_create_for-user.html)的指示。
	- (不建議) 將政策直接連接至使用者,或將使用者新增至使用者群組。請遵循《IAM 使用者指 南》的[新增許可到使用者 \(主控台\)](https://docs.aws.amazon.com/IAM/latest/UserGuide/id_users_change-permissions.html#users_change_permissions-add-console)中的指示。

若要使用 Amazon Comprehend 醫療的非同步作業,您還需要一個服務角色。

服務角色是服務擔任的 [IAM 角色,](https://docs.aws.amazon.com/IAM/latest/UserGuide/id_roles.html)可代您執行動作。IAM 管理員可以從 IAM 內建立、修改和刪除服務 角色。如需詳細資訊,請參閱《IAM 使用者指南》中的[建立角色以委派許可給 AWS 服務 服務。](https://docs.aws.amazon.com/IAM/latest/UserGuide/id_roles_create_for-service.html)

若要進一步了解如何將 Amazon Comprehend Medical 指定為主要服務,請參閱[批次作業所需的角色型](#page-84-0) [權限](#page-84-0)。

### <span id="page-77-0"></span>存取控制

您必須具備有效的登入資料來驗證您的請求。登入資料必須具有呼叫亞馬遜醫療行動的許可。

以下章節說明如何管理 Amazon Comprehend Medical 的許可。我們建議您先閱讀概觀。

- [Amazon Comprehend Medical 資源存取許可管理概觀](#page-77-1)
- [針對 Amazon Comprehend Medical 使用身分型政策 \(IAM 政策\)](#page-80-0)

### 主題

- [Amazon Comprehend Medical 資源存取許可管理概觀](#page-77-1)
- [針對 Amazon Comprehend Medical 使用身分型政策 \(IAM 政策\)](#page-80-0)
- [Amazon Comprehend Medical API 許可:動作、資源和條件參考](#page-87-1)

### <span id="page-77-1"></span>Amazon Comprehend Medical 資源存取許可管理概觀

權限原則控制動作的存取。帳戶管理員會將許可政策連接到 IAM 身分,以管理動作的存取。IAM 身分 包含使用者、群組和角色。

#### **a** Note

帳戶管理員 (或管理員使用者) 是具有管理員權限的使用者。如需詳細資訊,請參《[IAM 使用者](https://docs.aws.amazon.com/IAM/latest/UserGuide/best-practices.html) [指南](https://docs.aws.amazon.com/IAM/latest/UserGuide/best-practices.html)》中的 IAM 最佳實務。

授與權限時,您可以決定要取得權限的使用者和動作。

#### 主題

- [管理動作存取權](#page-78-0)
- [指定政策元素:動作、效果和委託人](#page-79-0)
- [在政策中指定條件](#page-80-1)

### <span id="page-78-0"></span>管理動作存取權

許可政策描述誰可以存取哪些資源。以下章節說明許可政策的選項。

#### **a** Note

本節說明 IAM 在 Amazon Comprehend Medical 的環境中。它不提供 IAM 服務的詳細資訊。 如需 IAM 的詳細資訊,請參閱[什麼是 IAM?](https://docs.aws.amazon.com/IAM/latest/UserGuide/introduction.html) 在 IAM 使用者指南中。如需 IAM 政策語法和說明 的詳細資訊,請參閱 [IAM 使用者指南中的 AWS IAM 政策參考。](https://docs.aws.amazon.com/IAM/latest/UserGuide/reference_policies.html)

連接到 IAM 身分的政策是以身分為基礎的政策。連接到資源的政策是以資源為基礎的政策。Amazon Comprehend Medical 僅支援以身分為基礎的政策。

身分類型政策 (IAM 政策)

您可以將政策連接到 IAM 身分。以下是兩個範例。

- 將權限原則附加至帳戶中的使用者或群組。若要允許使用者或使用者群組呼叫 Amazon Comprehend Medical 動作,請將許可政策連接到使用者。將原則附加至包含使用者的群組。
- 連接許可政策到角色以授予跨帳戶等等等等時戶許可,請將以身分為基礎的政策連接到 IAM 角色。例如,帳戶 A 的管理員可以建立角色,將跨帳戶許可授予另一個帳戶。在此範例中,將 其稱為帳戶 B,也可以是 AWS 服務。
	- 1. 帳戶 A 管理員建立 IAM 角色,並將政策連接到可授予帳戶 A 中資源許可的角色。
- 2. 帳戶 A 管理員將信任政策連接至該角色。政策識別帳戶 B 做為可擔任該角色的委託人。
- 3. 帳戶 B 管理員即可將擔任該角色的許可委派給帳戶 B 中的任何使用者。這麼做可讓帳戶 B 的使用 者建立或存取帳戶 A 的資源。如果您想要將擔任該角色的許可授予,則信任政策中的委託人也可 以是 AWS 服務委託人。

如需使用 IAM 來委派許可的詳細資訊,請參閱《IAM 使用者指南》中的[存取管理。](https://docs.aws.amazon.com/IAM/latest/UserGuide/access.html)

如需搭配 Amazon Comprehend Medical 使用身分型政策的詳細資訊,請參閱「」[針對 Amazon](#page-80-0) [Comprehend Medical 使用身分型政策 \(IAM 政策\)](#page-80-0)。如需使用者、群組、角色和許可的詳細資訊,請參 閱《IAM 使用者指南》中的[身分 \(使用者、群組和角色\)。](https://docs.aws.amazon.com/IAM/latest/UserGuide/id.html)

#### 資源型政策

其他服務 (例如 AWS Lambda) 支援以資源為基礎的許可政策。例如,您可以將政策連接至 S3 儲存貯 體,以管理該儲存貯體的存取許可。Amazon Comprehend Medical 不支援以資源為基礎的政策。

<span id="page-79-0"></span>指定政策元素:動作、效果和委託人

Amazon Comprehend Medical 定義一組 API 操作。Amazon Comprehend Medical 定義一組您可在政 策中指定的動作,以授予這些 API 操作的許可。

#### 這裡的四個項目是最基本的政策要素。

- 資源-在政策中,使用 Amazon Resource Name (ARN) 識別欲套用政策的資源。對於 Amazon Comprehend Medical, 資源始終是"\*".
- 動作-使用動作關鍵字來識別您要允許或拒絕的操作。例如,根據指定的效果,會允 許comprehendmedical:DetectEntities或拒絕使用者執行 Amazon Comprehend MedicalDetectEntities 作業的許可。
- 效果-指定使用者請求特定動作時會發生的動作效果,可能是允許或拒絕。如果您未明確授予存取 (允 許) 資源,則隱含地拒絕存取。您也可以明確拒絕存取資源。您可以這樣做以確保使用者無法存取資 源,即使不同的政策授與存取。
- P@@ rincipal-在以身分為基礎的政策中,政策所連接的使用者就是隱含主體。

如需進一步了解有關 IAM 政策語法和說明的詳細資訊,請[參閱 IAM 使用者指南中的 AWS IAM 政策參](https://docs.aws.amazon.com/IAM/latest/UserGuide/reference_policies.html) [考](https://docs.aws.amazon.com/IAM/latest/UserGuide/reference_policies.html)。

如需查看所有 Amazon Comprehend Medical API 動作的表格,請參閱「」[Amazon Comprehend](#page-87-1) [Medical API 許可:動作、資源和條件參考](#page-87-1)。

### <span id="page-80-1"></span>在政策中指定條件

當您授予許可時,您使用 IAM 政策語言來指定政策應該在哪些條件下生效。例如,建議只在特定日期 之後套用政策。如需使用政策語言指定條件的詳細資訊,請參閱IAM 使用者指南中的[條件。](https://docs.aws.amazon.com/IAM/latest/UserGuide/reference_policies_elements.html#Condition)

AWS 為支援 IAM 的所有 AWS 服務提供一組預先定義的條件金鑰,以進行存取控制。例如,您可以在 請求動作時,使用 aws:userid 條件金鑰來要求特定的 AWS ID。如需更多資訊和 AWS 金鑰的完整 清單,請參閱 IAM 使用者指南中的[可用的條件金鑰。](https://docs.aws.amazon.com/IAM/latest/UserGuide/reference_policies_elements.html#AvailableKeys)

<span id="page-80-0"></span>Amazon Comprehend Medical 不提供任何額外的條件金鑰。

針對 Amazon Comprehend Medical 使用身分型政策 (IAM 政策)

本主題顯示以身分為基礎的政策範例。以下範例說明帳戶管理員如何將許可政策連接到 IAM 身分。如 此一來,使用者、群組和角色就可以執行 Amazon Comprehend Medical 動作。

**A** Important

若要瞭解權限,我們建議您使用[Amazon Comprehend Medical 資源存取許可管理概觀。](#page-77-1)

若要使用 Amazon Comprehend Medical 文件分析動作,必須使用此範例政策。

```
{ 
    "Version": "2012-10-17", 
    "Statement": [{ 
       "Sid": "AllowDetectActions", 
       "Effect": "Allow", 
       "Action": [ 
                  "comprehendmedical:DetectEntitiesV2", 
                  "comprehendmedical:DetectEntities", 
                  "comprehendmedical:DetectPHI", 
                  "comprehendmedical:StartEntitiesDetectionV2Job", 
                  "comprehendmedical:ListEntitiesDetectionV2Jobs", 
                  "comprehendmedical:DescribeEntitiesDetectionV2Job", 
                  "comprehendmedical:StopEntitiesDetectionV2Job", 
                  "comprehendmedical:StartPHIDtectionJob", 
                  "comprehendmedical:ListPHIDetectionJobs", 
                  "comprehendmedical:DescribePHIDetectionJob",
```

```
 "comprehendmedical:StopPHIDetectionJob", 
                  "comprehendmedical:StartRxNormInferenceJob", 
                  "comprehendmedical:ListRxNormInferenceJobs", 
                  "comprehendmedical:DescribeRxNormInferenceJob", 
                  "comprehendmedical:StopRxNormInferenceJob", 
                  "comprehendmedical:StartICD10CMInferenceJob", 
                  "comprehendmedical:ListICD10CMInferenceJobs", 
                  "comprehendmedical:DescribeICD10CMInferenceJob", 
                  "comprehendmedical:StopICD10CMInferenceJob", 
                  "comprehendmedical:StartSNOMEDCTInferenceJob", 
                  "comprehendmedical:ListSNOMEDCTInferenceJobs", 
                  "comprehendmedical:DescribeSNOMEDCTInferenceJob", 
                  "comprehendmedical:StopSNOMEDCTInferenceJob", 
                  "comprehendmedical:InferRxNorm", 
                  "comprehendmedical:InferICD10CM", 
                  "comprehendmedical:InferSNOMEDCT", 
               ], 
       "Resource": "*" 
       } 
    ]
}
```
此原則有一個陳述式授與使用DetectEntities和DetectPHI動作的權限。

此政策不指定 Principal 元素,因為您不會在以身分為基礎的政策中,指定取得許可的委託人。當您 將政策連接至使用者時,這名使用者是隱含委託人。當您將政策連接到 IAM 角色,該角色信任政策中 所識別的委託人就會取得許可。

若要查看所有 Amazon Comprehend Medical API 動作及適用資源的資源,請參閱「」[Amazon](#page-87-1)  [Comprehend Medical API 許可:動作、資源和條件參考。](#page-87-1)

<span id="page-81-0"></span>使用 Amazon Comprehend Medical 主控台所需要的許可

許可參考表列出了 Amazon Comprehend Medical API 作業以及每項作業所需要的許可。如需有關亞 馬遜醫療 API 許可的詳細資訊,請參閱[Amazon Comprehend Medical API 許可:動作、資源和條件參](#page-87-1) [考](#page-87-1)。

若要使用 Amazon Comprehend Medical 主控台,請為以下政策中所示動作授予許可。

```
{ 
   "Version": "2012-10-17", 
   "Statement": [ 
       { 
           "Effect": "Allow", 
           "Action": [ 
              "iam:CreateRole", 
              "iam:CreatePolicy", 
              "iam:AttachRolePolicy" 
           ], 
           "Resource": "*" 
       }, 
       { 
           "Effect": "Allow", 
           "Action": "iam:PassRole", 
           "Resource": "*", 
           "Condition": { 
                   "StringEquals": { 
                       "iam:PassedToService": "comprehendmedical.amazonaws.com" 
 } 
           } 
       } 
    ]
}
```
Amazon Comprehend Medical 主控台需要上述許可的原因如下:

- iam列出您帳戶可用的 IAM 角色的許可。
- s3存取 Amazon S3 儲存貯體和包含資料的物件的許可。

使用主控台建立非同步批次任務時,也可以為工作建立 IAM 角色。若要使用主控台建立 IAM 角色,使 用者必須獲得此處顯示的其他許可,才能建立 IAM 角色和政策,以及將政策附加到角色。

```
{ 
   "Version": "2012-10-17", 
   "Statement": [ 
      { 
        "Action": [
```

```
 "iam:CreateRole", 
           "iam:CreatePolicy", 
           "iam:AttachRolePolicy" 
        ], 
        "Effect": "Allow", 
        "Resource": "*" 
     } 
   ]
}
```
Amazon Comprehend Medical 主控台需要這些許可,才能建立角色和政策,以及附加角色和政策。 此iam:PassRole動作可讓主控台將角色傳遞給 Amazon Comprehend Medical。

適用於 Amazon Comprehend Medical 的 AWS 受管 (預先定義) 政策

AWS 獨立的 IAM 政策由 AWS 所建立與管理,可用來解決許多常用案例。這些 AWS 受管政策會授 予常用案例所需的許可,讓您免於調查所需的許可。如需詳細資訊,請參閱《[IAM 使用者指南》](https://docs.aws.amazon.com/IAM/latest/UserGuide/access_policies_managed-vs-inline.html#aws-managed-policies)中的 AWS Managed Policies (AWS 受管政策)。

以下 AWS 受管政策專屬於 Amazon Comprehend Medical,您可以將這些政策連接到您帳戶中的使用 者。

• ComprehendMedicalFullAccess— 授予 Amazon Comprehend Medical 資源的完整存取權。包括列 出和取得 IAM 角色的權限。

您必須將下列額外政策套用至任何使用 Amazon Comprehend Medical:

```
{ 
     "Version": "2012-10-17", 
     "Statement": [ 
         { 
             "Effect": "Allow", 
             "Action": "iam:PassRole", 
             "Resource": "*", 
             "Condition": { 
                 "StringEquals": { 
                     "iam:PassedToService": "comprehendmedical.amazonaws.com" 
 } 
 }
```
 } ] }

您可以登入 IAM 主控台並在該處搜尋特定政策,來檢閱受管許可政策。

這些政策會在您使用 AWS 開發套件或 AWS CLI 時運作。

您也可以建立自己的 IAM 政策,以允許 Amazon Comprehend Medical 動作與資源的許可。您可以將 這些自訂政策連接至需要這些政策的 IAM 使用者或群組。

### <span id="page-84-0"></span>批次作業所需的角色型權限

若要使用 Amazon Comprehend Medical 非同步操作,請授予 Amazon Comprehend Medical 存取權 限,存取包含您的文件收集的 Amazon S3 儲存貯體。透過在您的帳戶中建立資料存取角色,以信任 Amazon Comprehend Medical 服務主體來執行此操作。如需建立角色的詳細資訊,請參閱 [AWS 身分](https://docs.aws.amazon.com/IAM/latest/UserGuide/id_roles_create_for-service.html) [與存取管理使用者指南中的建立角色以將許可委派給 AWS 服務。](https://docs.aws.amazon.com/IAM/latest/UserGuide/id_roles_create_for-service.html)

角色信任政策如下。

```
{ 
     "Version": "2012-10-17", 
     "Statement": [ 
          { 
               "Effect": "Allow", 
               "Principal": { 
                   "Service": "comprehendmedical.amazonaws.com" 
               }, 
               "Action": "sts:AssumeRole" 
          } 
     ]
}
```
建立角色之後,請為其建立存取原則。該政策應將 Amazon S3GetObject 和ListBucket許可授予 包含您輸入資料的 Amazon S3 儲存貯體。它也會將 Amazon S3 的許可授與您PutObject的 Amazon S3 輸出資料儲存貯體。

下列範例存取原則包含這些權限。

```
 "Version": "2012-10-17", 
      "Statement": [ 
           { 
                "Action": [ 
                    "s3:GetObject" 
               ], 
                "Resource": [ 
                    "arn:aws:s3:::input bucket/*" 
               ], 
               "Effect": "Allow" 
          }, 
           { 
               "Action": [ 
                    "s3:ListBucket" 
               ], 
                "Resource": [ 
                    "arn:aws:s3:::input bucket" 
               ], 
               "Effect": "Allow" 
          }, 
           { 
               "Action": [ 
                    "s3:PutObject" 
               ], 
               "Resource": [ 
                    "arn:aws:s3:::output bucket/*" 
               ], 
               "Effect": "Allow" 
          } 
      ]
}
```
### 客戶受管政策範例

在本節中,您可以找到使用者政策範例,以了解各種 Amazon Comprehend Medical 動作的許可。這些 政策會在您使用 AWS 開發套件或 AWS CLI 時運作。使用主控台時,您必須授與所有亞馬遜醫療 API 的許可。這會在 [使用 Amazon Comprehend Medical 主控台所需要的許可](#page-81-0) 中討論。

**a** Note

所有範例都是使用 us-east-2 區域,並且包含虛構帳戶 ID。

範例

範例 1:允許所有 Amazon Comprehend Medical 動作

註冊後AWS,您可以建立管理員來管理您的帳戶,包括建立使用者和管理其權限。

您可以選擇建立具有所有 Amazon Comprehend 動作許可的使用者。您可以將此使用者視為與 Amazon Comprehend 合作的服務特定管理員。您可以將以下許可政策附加到此使用者。

```
{ 
    "Version": "2012-10-17", 
    "Statement": [{ 
        "Sid": "AllowAllComprehendMedicalActions", 
        "Effect": "Allow", 
        "Action": [ 
            "comprehendmedical:*"], 
        "Resource": "*" 
        } 
   \mathbf{I}}
```
範例 2:只允許 DetectEntities動作

下列許可政策授予使用者在 Amazon Comprehend Medical 中偵測實體的許可,但無法偵測 PHI 作 業。

```
{ 
    "Version": "2012-10-17", 
    "Statement": [{ 
       "Sid": "AllowDetectEntityActions", 
       "Effect": "Allow", 
       "Action": [ 
                  "comprehendedical:DetectEntities" 
               ], 
              "Resource": "*" 
 ] 
          } 
     ]
}
```
## <span id="page-87-1"></span>Amazon Comprehend Medical API 許可:動作、資源和條件參考

在設定[存取控制](#page-77-0)和撰寫可附加至使用者的權限原則時,請使用下表作為參考。該清單列出包含每個 Amazon Comprehend Medical API 操作、您可以授予執行動作許可的對應動作,以及您可以授予許可 的 AWS 資源。您在政策的 Action 欄位中指定動作,然後在政策的 Resource 欄位中指定資源值。

若要表示情況,您可以在您的 Amazon Comprehend Medical 政策中使用 AWS 條件金鑰。如需金鑰的 完整清單,請參閱 IAM 使用者指南中的可用[的金鑰。](https://docs.aws.amazon.com/IAM/latest/UserGuide/reference_policies_elements.html#AvailableKeys)

**a** Note

若要指定動作,請使用 comprehendmedical: 字首,後面加上 API 操作名稱,例如 comprehendmedical:DetectEntities。

# <span id="page-87-0"></span>使用記錄 Amazon Comprehend Medical API 呼叫AWS CloudTrail

Amazon Comprehend MedicalAWS CloudTrail。CloudTrail 會提供由使用者、角色或AWS服務來自 Amazon Comprehend Medical 中心。CloudTrail 會將 Amazon Comprehend Medical 的所有 API 呼 叫捕獲為事件。獲取的呼叫包括來自 Amazon Comprehend Medical 主控台的呼叫,以及對 Amazon Comprehend Medical API 操作進行的程式碼呼叫。如果您建立追蹤,就可以將 CloudTrail 事件持續交 付到 Amazon S3 儲存儲體,包括 Amazon Comprehend Medical 的事件。即使您未設定追蹤,依然可 以透過 CloudTrail 主控台中的 Event history (事件歷史記錄) 檢視最新事件。使用 CloudTrail 收集的資 訊,您可以判斷若幹項目,例如:

- 向 Amazon Comprehend Medical 部門提出的請求
- 提出請求的 IP 地址
- 提出要求的人員
- 提出請求的時間
- 其他細節

若要進一步了解 CloudTrail,請參閱 [AWS CloudTrail 使用者指南。](https://docs.aws.amazon.com/awscloudtrail/latest/userguide/)

### Amazon Comprehend Medical CloudTrail 中的醫療資訊

當您建立帳戶時,系統即會在 AWS 帳戶中啟用 CloudTrail。此外,Amazon Comprehend Medical 中 發生活動時,系統便會將該活動記錄至 CloudTrail 事件,並將其他AWS中的服務事件事件歷史記錄。

您可以檢視、搜尋和下載 AWS 帳戶的最新事件。如需詳細資訊,請參閱[使用 CloudTrail 事件歷史記錄](https://docs.aws.amazon.com/awscloudtrail/latest/userguide/view-cloudtrail-events.html) [檢視事件](https://docs.aws.amazon.com/awscloudtrail/latest/userguide/view-cloudtrail-events.html)。

若要持續記錄AWS帳户(包括 Amazon Comprehend Medical 的事件),請建立線索。追蹤能讓 CloudTrail 將日誌檔交付至 Amazon S3 儲存貯體。根據預設,當您在主控台建立追蹤記錄時,追蹤記 錄會套用到所有 AWS 區域。該追蹤會記錄來自 AWS 分割區中所有區域的事件,並將日誌檔案交付到 您指定的 Amazon S3 儲存貯體。此外,您可以設定其他 AWS 服務,以進一步分析和處理 CloudTrail 日誌中所收集的事件資料。如需詳細資訊,請參閱下列內容:

- [建立追蹤的概觀](https://docs.aws.amazon.com/awscloudtrail/latest/userguide/cloudtrail-create-and-update-a-trail.html)
- [CloudTrail 支援的服務和整合](https://docs.aws.amazon.com/awscloudtrail/latest/userguide/cloudtrail-aws-service-specific-topics.html#cloudtrail-aws-service-specific-topics-integrations)
- [設定 CloudTrail 的 Amazon SNS 通知](https://docs.aws.amazon.com/awscloudtrail/latest/userguide/getting_notifications_top_level.html)
- [從多個區域接收 CloudTrail 日誌檔案](https://docs.aws.amazon.com/awscloudtrail/latest/userguide/receive-cloudtrail-log-files-from-multiple-regions.html),以[及從多個帳戶接收 CloudTrail 日誌檔案](https://docs.aws.amazon.com/awscloudtrail/latest/userguide/cloudtrail-receive-logs-from-multiple-accounts.html)

CloudTrail 會記錄 Amazon Comprehend Medical 動作,並記載於[Amazon Comprehend Medical API](https://docs.aws.amazon.com/comprehend/latest/dg/API_Operations_AWS_Comprehend_Medical.html)  [參考](https://docs.aws.amazon.com/comprehend/latest/dg/API_Operations_AWS_Comprehend_Medical.html)。例如,對 DetectEntitiesV2、DetectPHI 和 ListEntitiesDetectionV2Jobs 動作發 出的呼叫會在 CloudTrail 記錄檔案中產生項目。

每一筆事件或日誌項目都會包含產生請求者的資訊。身分資訊可協助您判斷下列事項:

- 該請求是否透過根或 AWS Identity and Access Management (IAM) 使用者憑證來提出。
- 提出該要求時,是否使用了特定角色或聯合身分使用者的暫時安全憑證。
- 該請求是否由另一項 AWS 服務提出。

如需詳細資訊,請參閱 [CloudTrail userIdentity 元素。](https://docs.aws.amazon.com/awscloudtrail/latest/userguide/cloudtrail-event-reference-user-identity.html)

### 了解 Amazon Comprehend Medical 日誌檔案項目

追蹤是一種組態,能讓事件以日誌檔案的形式交付到您指定的 Amazon S3 儲存貯體。CloudTrail 日誌 檔案包含一個或多個日誌項目。事件代表來自任何來源的單一請求。此外,系統便會包含請求的動作的 相關資訊,如日期和時間或請求參數。CloudTrail 日誌檔並非依公有 API 呼叫的堆疊追蹤排序,因此不 會以任何特定順序出現。

以下範例顯示的是展示 DetectEntitiesV2 動作的 CloudTrail 日誌項目。

 $\overline{a}$ "eventVersion": "1.05",

```
 "userIdentity": { 
             "type": "IAMUser", 
             "principalId": "AIDACKCEVSQ6C2EXAMPLE", 
             "arn": "arn:aws:iam::123456789012:user/Mateo_Jackson", 
             "accountId": "123456789012", 
             "accessKeyId": "ASIAXHKUFODNN8EXAMPLE", 
             "sessionContext": { 
                 "sessionIssuer": { 
                      "type": "Role", 
                      "principalId": "AIDACKCEVSQ6C2EXAMPLE", 
                      "arn": "arn:aws:iam::123456789012:user/Mateo_Jackson", 
                      "accountId": "123456789012", 
                      "userName": "Mateo_Jackson" 
                 }, 
                 "webIdFederationData": {}, 
                 "attributes": { 
                      "mfaAuthenticated": "false", 
                      "creationDate": "2019-09-27T20:07:27Z" 
 } 
 } 
         }, 
         "eventTime": "2019-09-27T20:10:26Z", 
         "eventSource": "comprehendmedical.amazonaws.com", 
         "eventName": "DetectEntitiesV2", 
         "awsRegion": "us-east-1", 
         "sourceIPAddress": "702.21.198.166", 
         "userAgent": "aws-internal/3 aws-sdk-java/1.11.590 
 Linux/4.9.184-0.1.ac.235.83.329.metal1.x86_64 OpenJDK_64-Bit_Server_VM/25.212-b03 
 java/1.8.0_212 vendor/Oracle_Corporation", 
         "requestParameters": null, 
         "responseElements": null, 
         "requestID": "8d85f2ec-EXAMPLE", 
         "eventID": "ae9be9b1-EXAMPLE", 
         "eventType": "AwsApiCall", 
         "recipientAccountId": "123456789012" 
    }
```
# <span id="page-90-0"></span>Amazon Comprehend Medical 合規驗證

協力廠商稽核人員會評估 Amazon Comprehend Medical 的安全性和合規性,做為多個 AWS 合規計 劃的一部分。這些計劃包括 PCI、FedRAMP、HIPAA 等等。您可以使用下載第三方稽核報告 AWS Artifact。如需詳細資訊,請參[閱在 AWS Artifact 中下載報告。](https://docs.aws.amazon.com/artifact/latest/ug/downloading-documents.html)

您在使用 Comprehend Medical 時的合規責任取決於您資料的敏感度、公司的合規目標以及適用的法 律和法規。 AWS 提供下列資源以協助遵循法規:

- [安全與合規快速入門指南](https://aws.amazon.com/quickstart/?awsf.quickstart-homepage-filter=categories%23security-identity-compliance) 這些部署指南討論在 AWS上部署以安全及合規為重心基準環境的架構考 量和步驟。
- [建構 HIPAA 安全性與合規性白皮書 本白皮書](https://d0.awsstatic.com/whitepapers/compliance/AWS_HIPAA_Compliance_Whitepaper.pdf)說明公司如何使用建立符合 HIPAA 標準的應用 AWS 程式。
- [AWS 合規資源](https://aws.amazon.com/compliance/resources/)  此工作簿和指南集合可能適用於您的產業和所在地。
- [AWS Config](https://docs.aws.amazon.com/config/latest/developerguide/evaluate-config.html) 此 AWS 服務評估您的資源配置是否符合內部實踐,行業準則和法規。
- [AWS Security Hub](https://docs.aws.amazon.com/securityhub/latest/userguide/what-is-securityhub.html) 此 AWS 服務提供安全狀態的全面檢視,協助您檢查您 AWS 是否符合安全性 產業標準和最佳做法。

如需特定合規計劃範圍內的 AWS 服務清單,請參閱合[規計劃的 AWS 服務範圍。](https://aws.amazon.com/compliance/services-in-scope/)如需一般資訊,請參 閱 [AWS 合規計劃。](https://aws.amazon.com/compliance/programs/)

## <span id="page-90-1"></span>Amazon Comprehend Medical 中的韌性

AWS 全球基礎架構是圍繞區 AWS 域和可用區域建立的。 AWS 區域提供多個實體分離和隔離的可用 區域,這些區域透過低延遲、高輸送量和高度備援的網路連線。透過可用區域,您所設計與操作的應用 程式和資料庫,就能夠在可用區域之間自動容錯移轉,而不會發生中斷。可用區域的可用性、容錯能力 和擴充能力,均較單一或多個資料中心的傳統基礎設施還高。

<span id="page-90-2"></span>如需區域和可用區域的相關 AWS 資訊,請參閱[AWS 全域基礎結構。](https://aws.amazon.com/about-aws/global-infrastructure/)

## 亞馬遜綜合醫療中的基礎設施安全

作為一項受管服務,Amazon Comprehend Medical 受到 [Amazon 網路服務:安 AWS 全流程概觀白皮](https://d0.awsstatic.com/whitepapers/Security/AWS_Security_Whitepaper.pdf) [書中所述的全球網路安全程序的](https://d0.awsstatic.com/whitepapers/Security/AWS_Security_Whitepaper.pdf)保護。

若要透過網路存取康 Comprehend 療服務,您可以使用 AWS 已發佈的 API 呼叫。用戶端必須支援 Transport Layer Security (TLS) 1.0 或更新版本。建議使用 TLS 1.2 或更新版本。用戶端也必須支援 具備完美轉送私密 (PFS) 的密碼套件,例如臨時 Diffie-Hellman (DHE) 或橢圓曲線臨時 Diffie-Hellman (ECDHE)。現代系統 (如 Java 7 和更新版本) 大多會支援這些模式。

此外,請求必須使用存取金鑰 ID 和與 AWS Identity and Access Management (IAM) 主體相關聯的秘 密存取金鑰來簽署。或者,您可以使用 [AWS Security Token Service](https://docs.aws.amazon.com/STS/latest/APIReference/Welcome.html) (AWS STS) 以產生暫時安全憑證 以簽署請求。

# 指南和配額

使用 Amazon Comprehend Medical 時,請記住以下信息。

僅支援英文 (EN) 的文件。

# 重要通知

Amazon Comprehend Medical 不是專業醫療建議、診斷或治療的替代品。Amazon Comprehend Medical 提供可信度分數,指出對偵測到的實體準確性的信心程度。確認使用案例的相關可信度閾值, 並在需要高準確性的情況下使用高可信度閾值。用於特定使用案例時,這些結果應由受過適當訓練的審 查員進行審查和驗證。只有在受過訓練的醫療專業人員審查結果以獲得準確性和健全的醫療判斷後,才 能在病患照護案例中使用 Amazon Comprehend

# 支援的 區域

如需提供 Amazon Comprehend Medical 服務的 AWS 區域清單,請參閱 Amazon Web Services 一 般參考中的 [AWS 區域和端點。](https://docs.aws.amazon.com/general/latest/gr/rande.html#comprehend-med_region)

# 限流

[如需 Amazon Comprehend Medical 節流和配額的相關資訊,以及要求增加配額的相關資訊,請參閱](https://docs.aws.amazon.com/general/latest/gr/aws_service_limits.html) [AWS Service Quotas。](https://docs.aws.amazon.com/general/latest/gr/aws_service_limits.html)

# 整體配額

Amazon Comprehend Medical 的字符編碼是在 UTF-8。Amazon Comprehend Medical 作業對每秒交 易 (TPS) 或每秒字元數 (CPS) 具有下列配額:

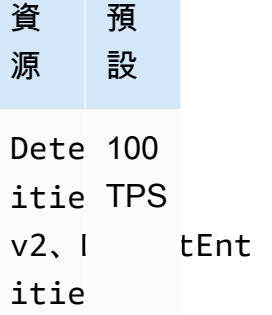

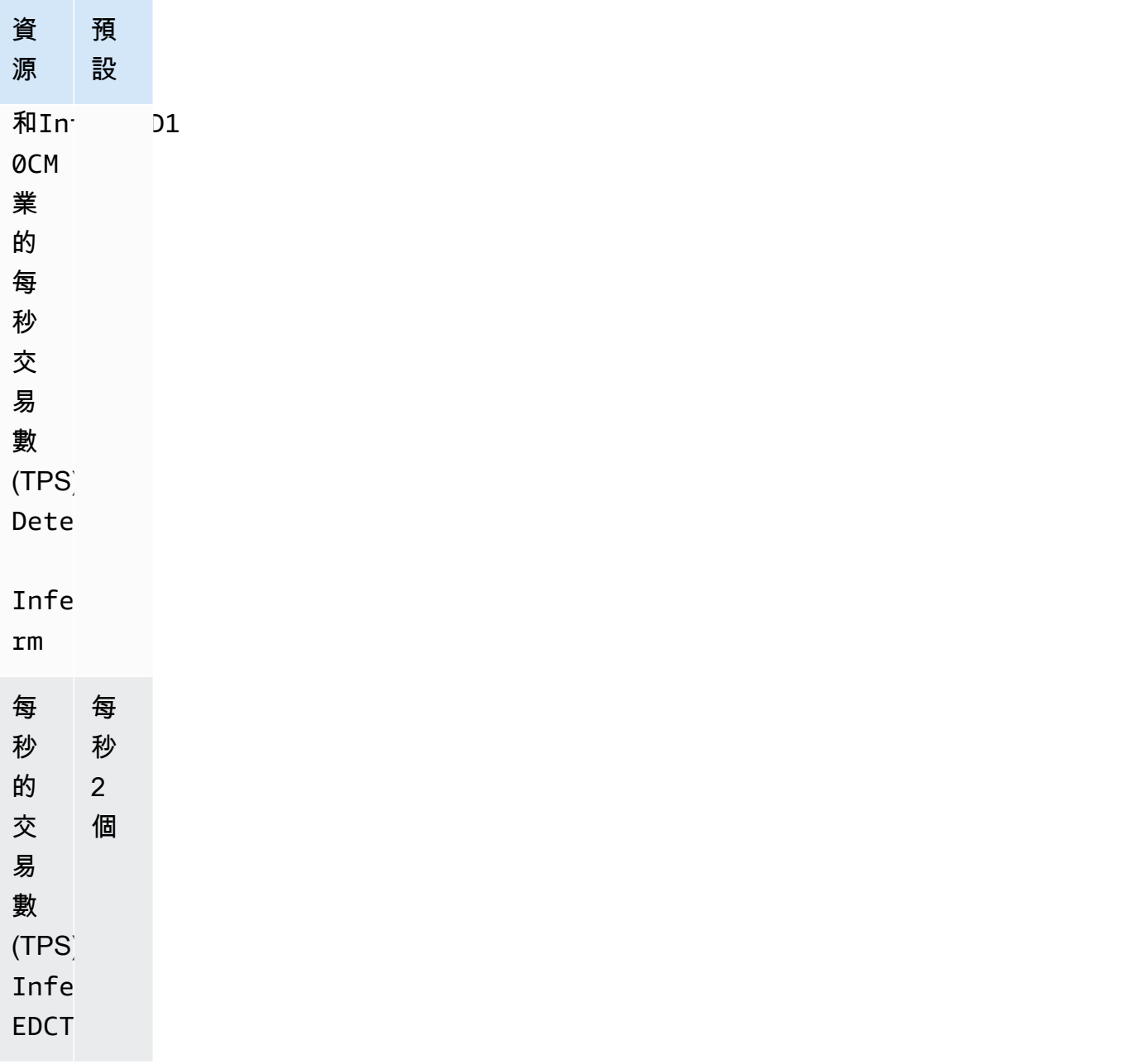

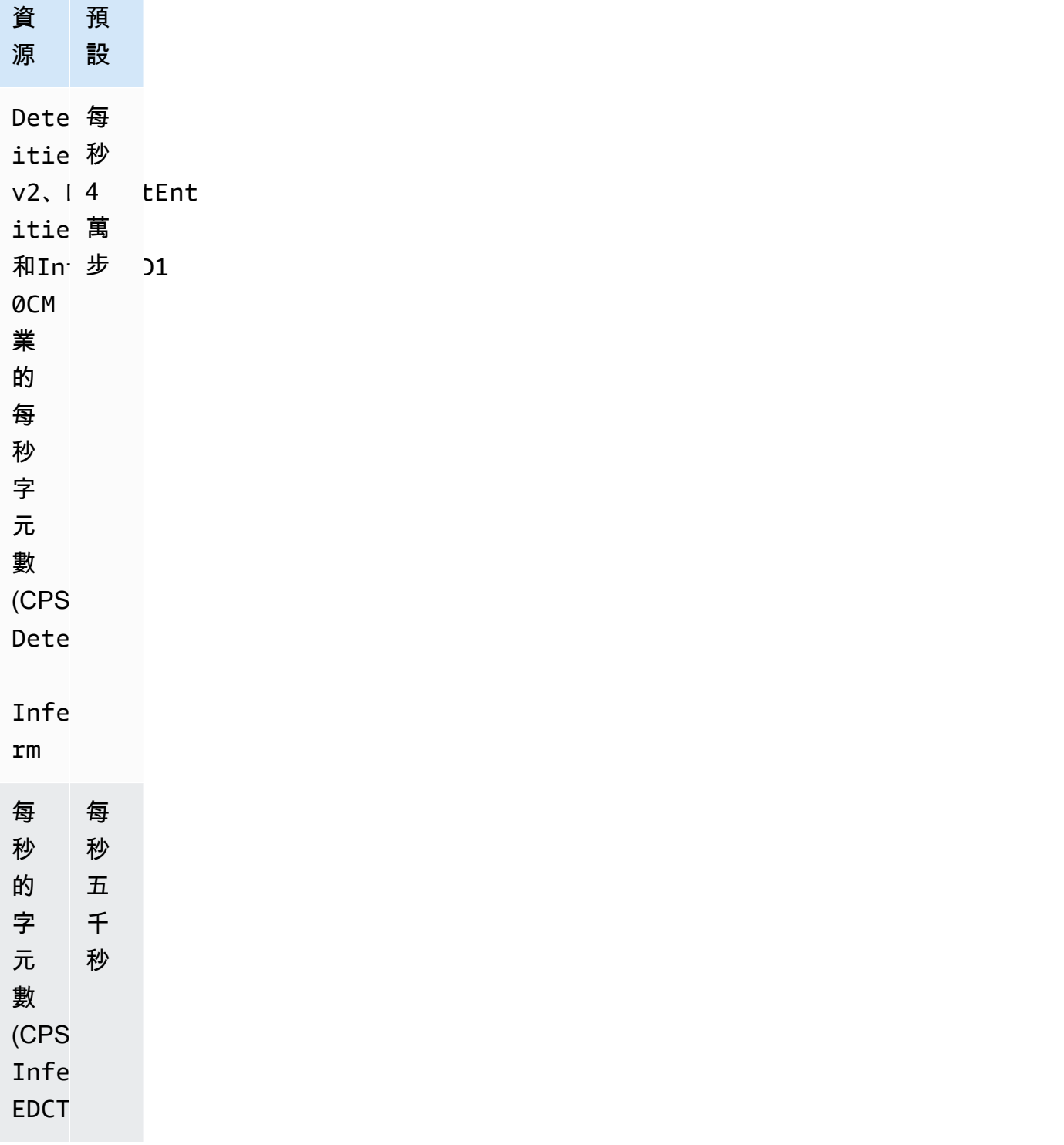

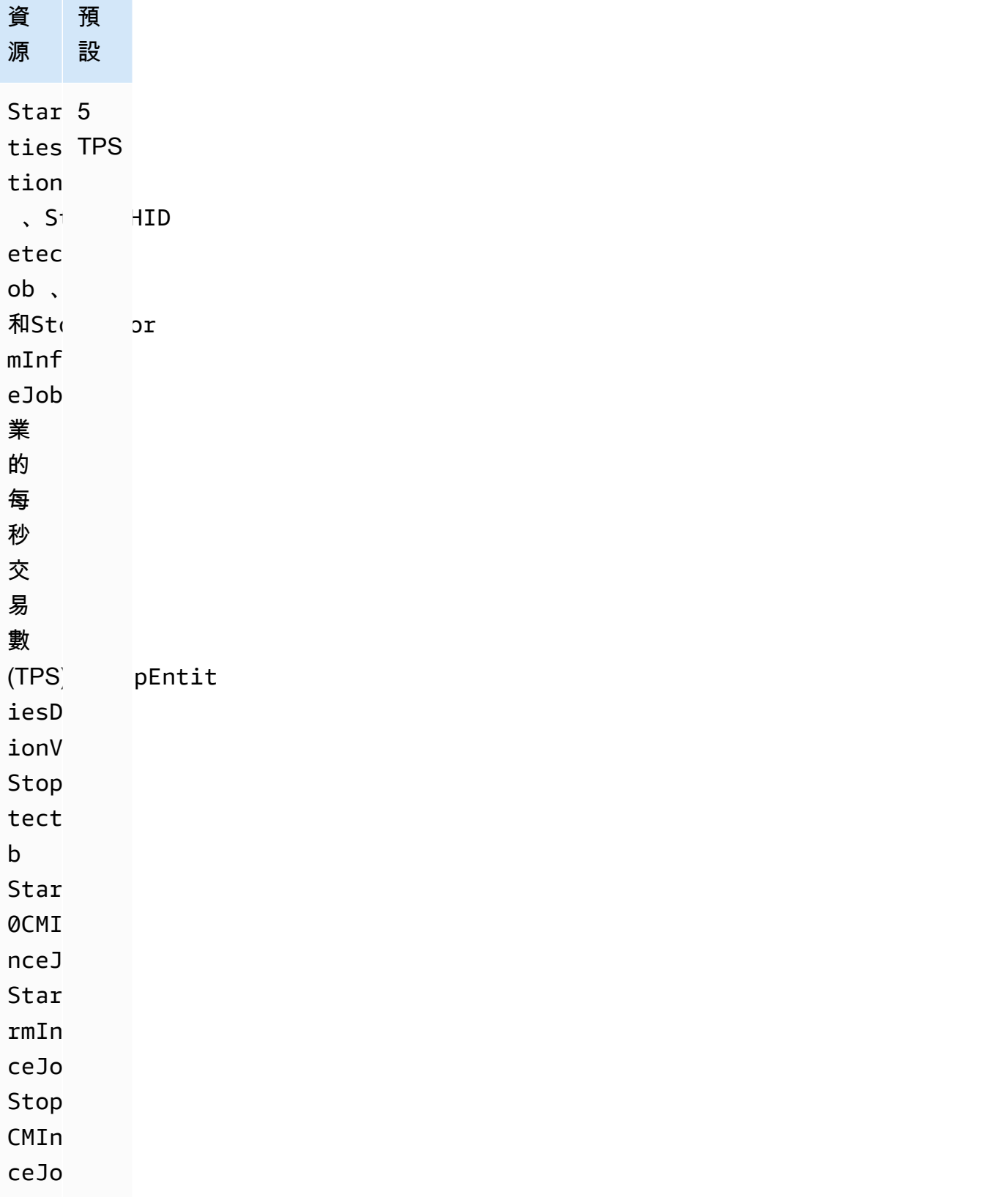

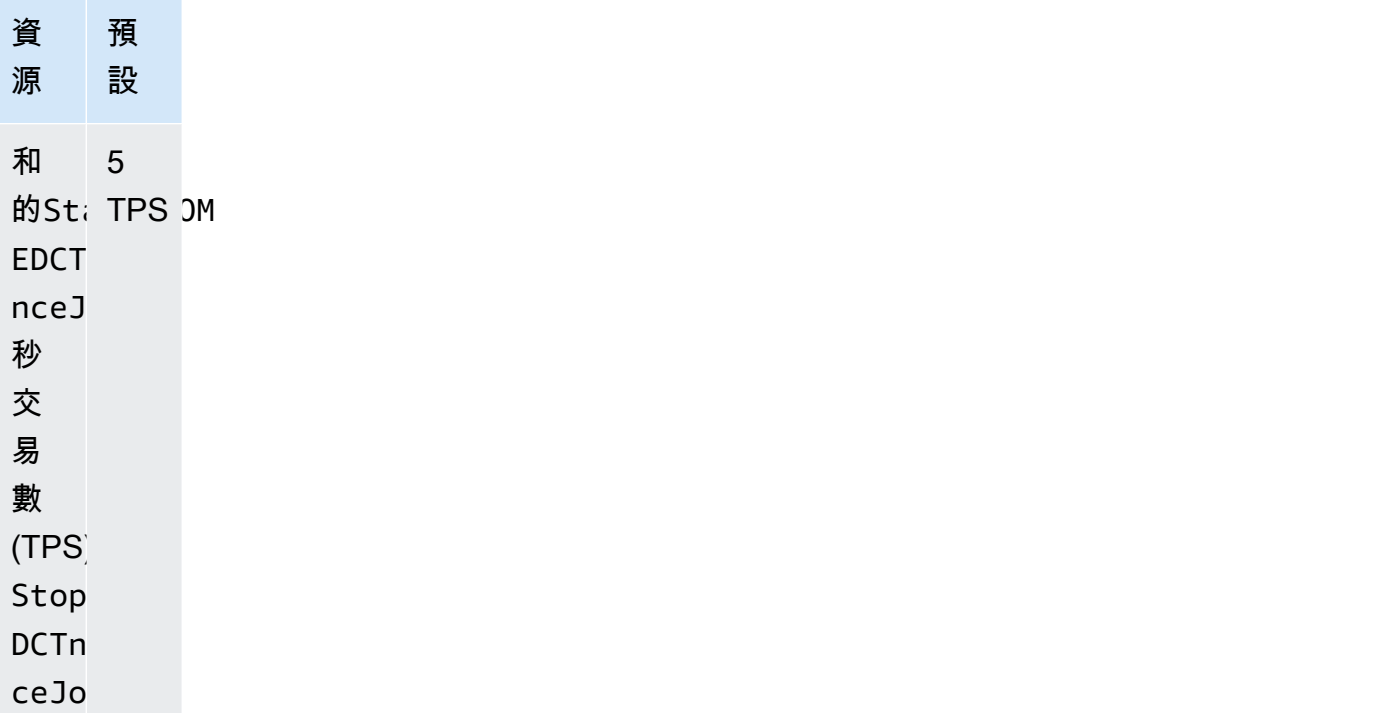

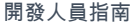

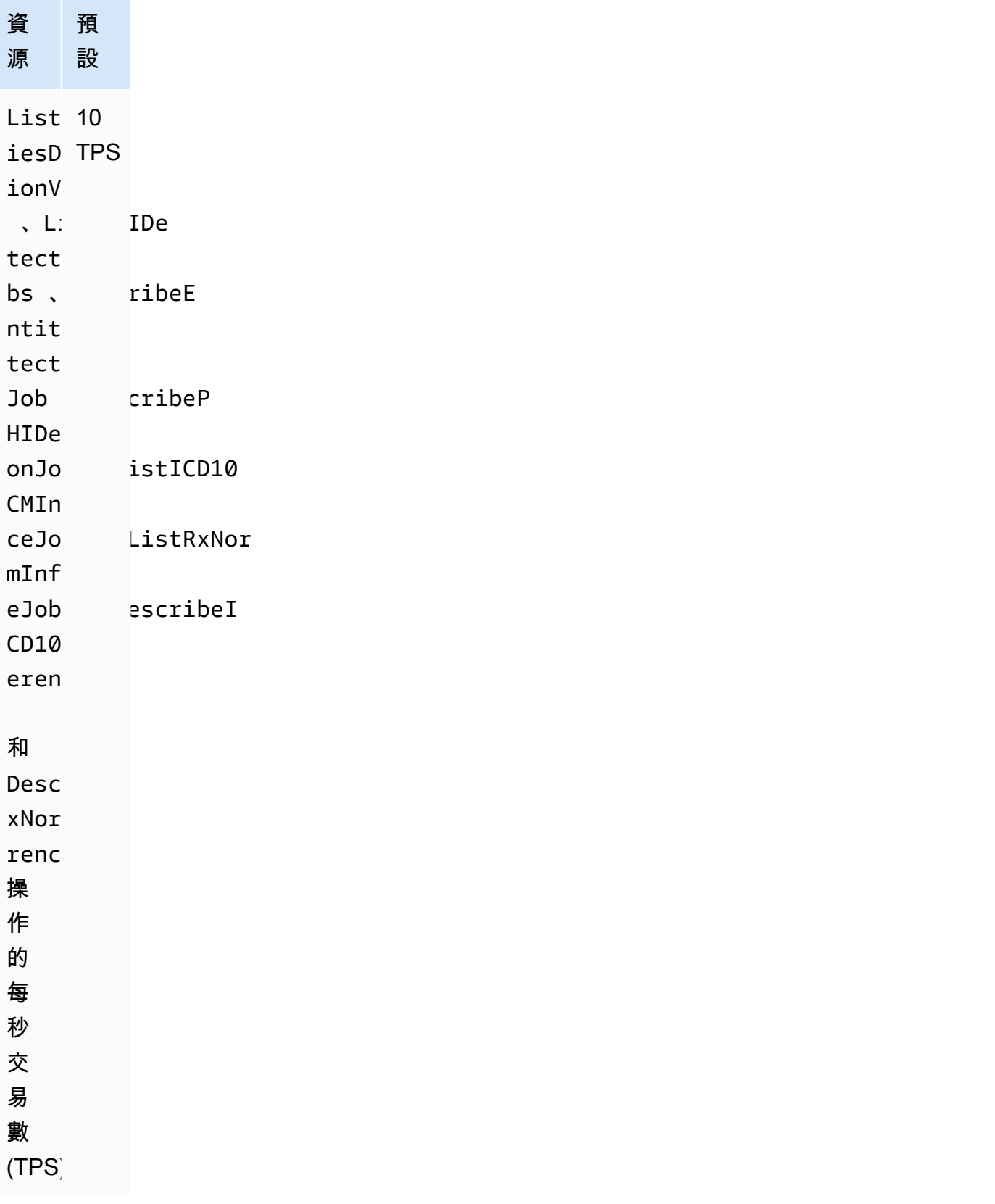

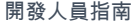

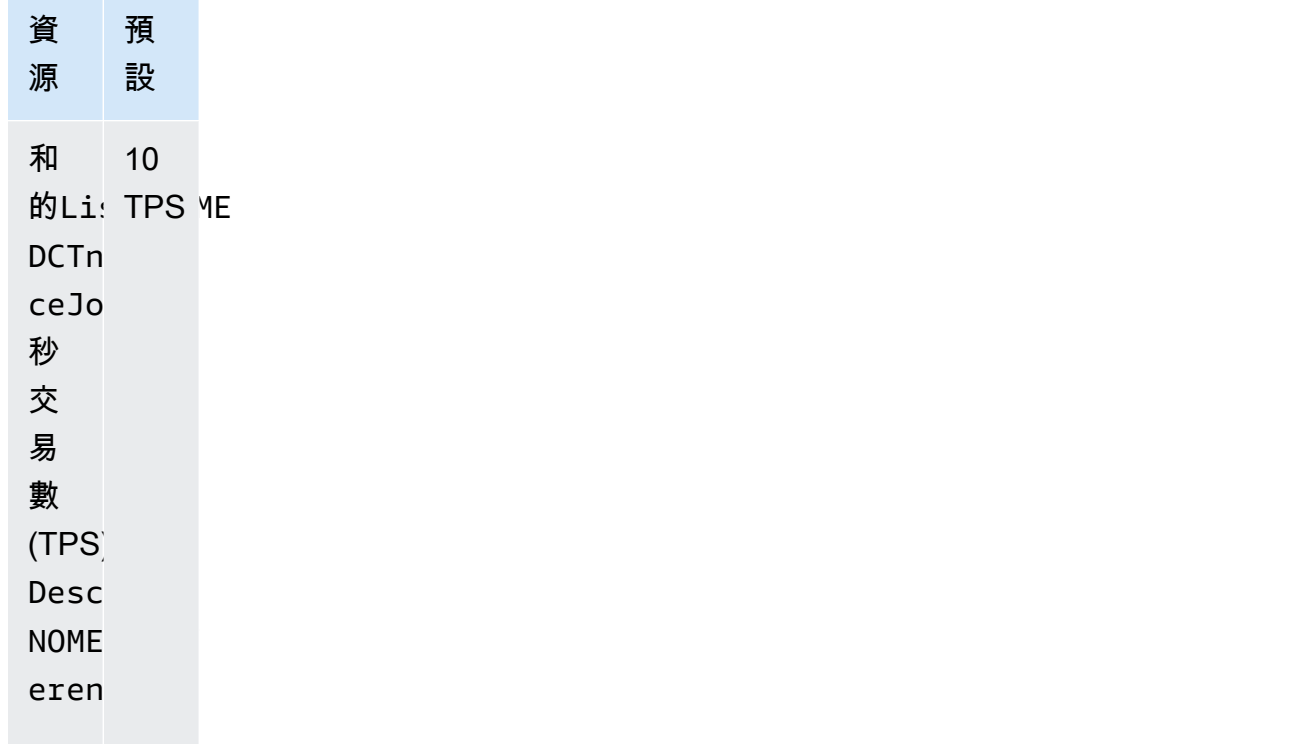

檔案的大小配額如下表所示:

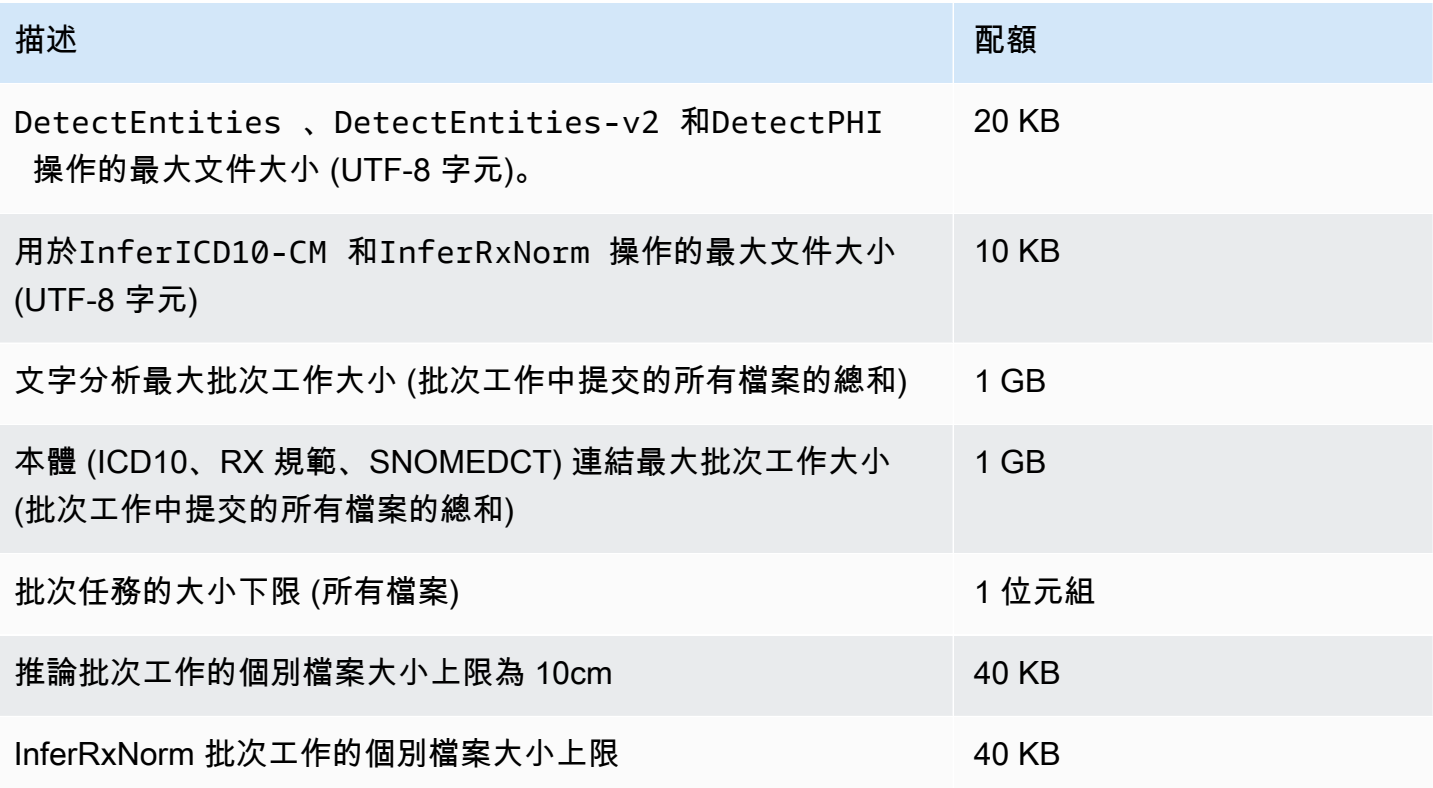

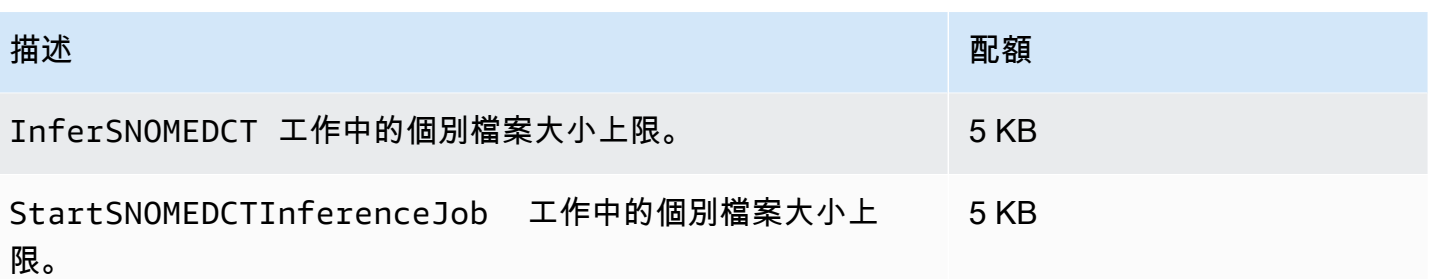

如果您的文字大於字元配額,請使用 <u>segment.py</u> 建立可分析的較小區段。

僅支援英文 (EN) 的文件。

# 亞馬遜綜合醫療的文檔歷史

下表說明此發行版 Amazon Comprehend Medical。

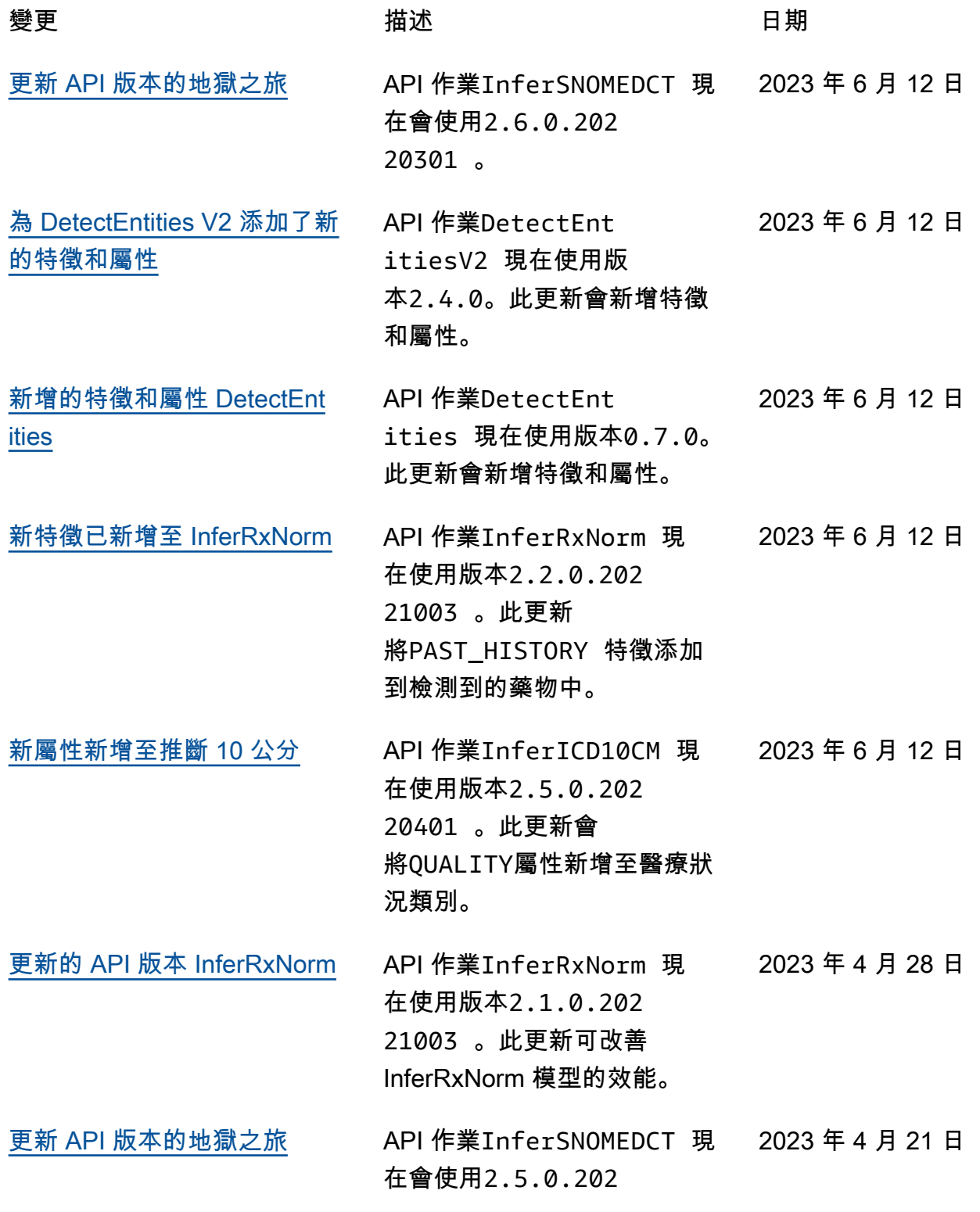

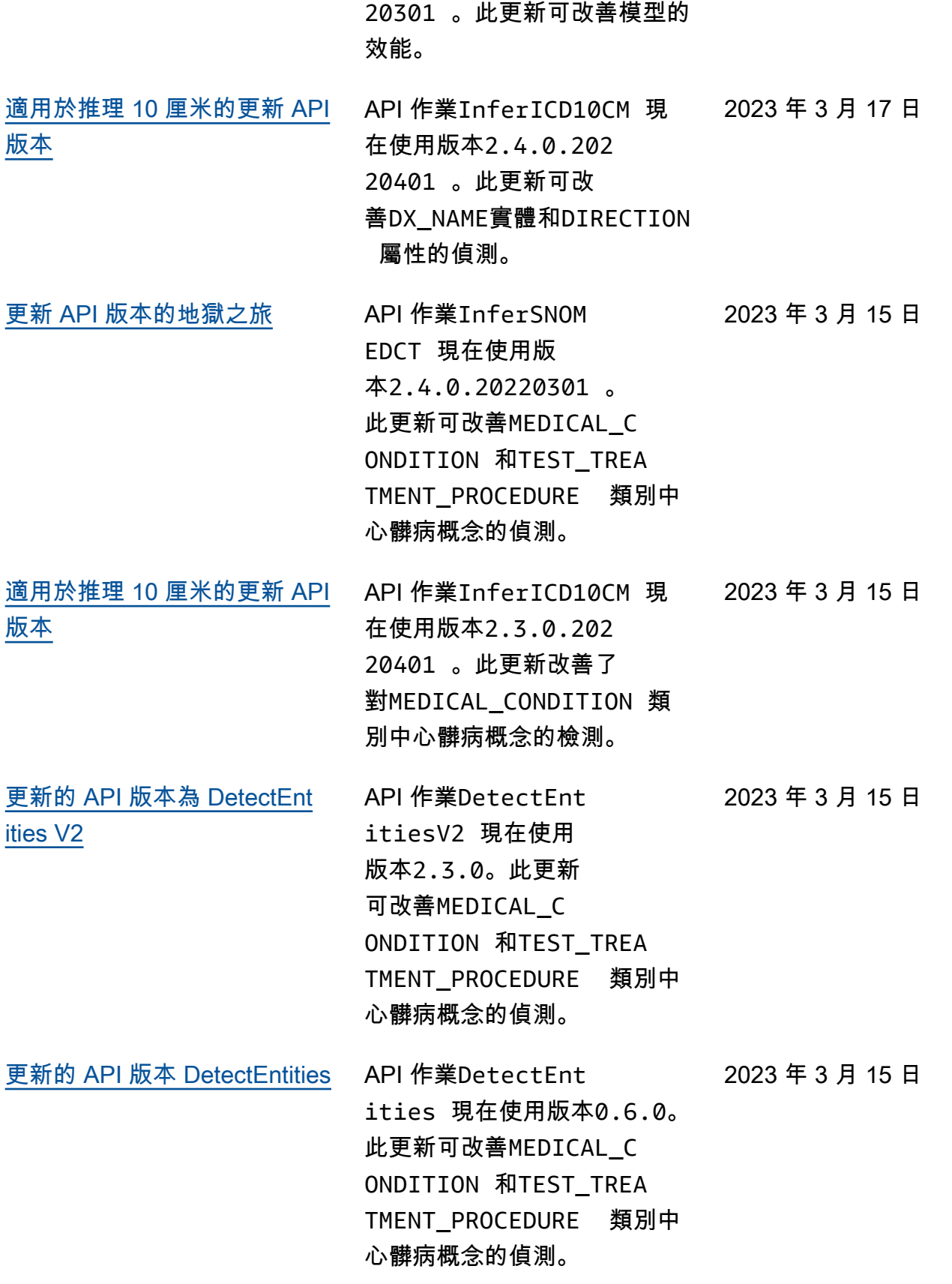

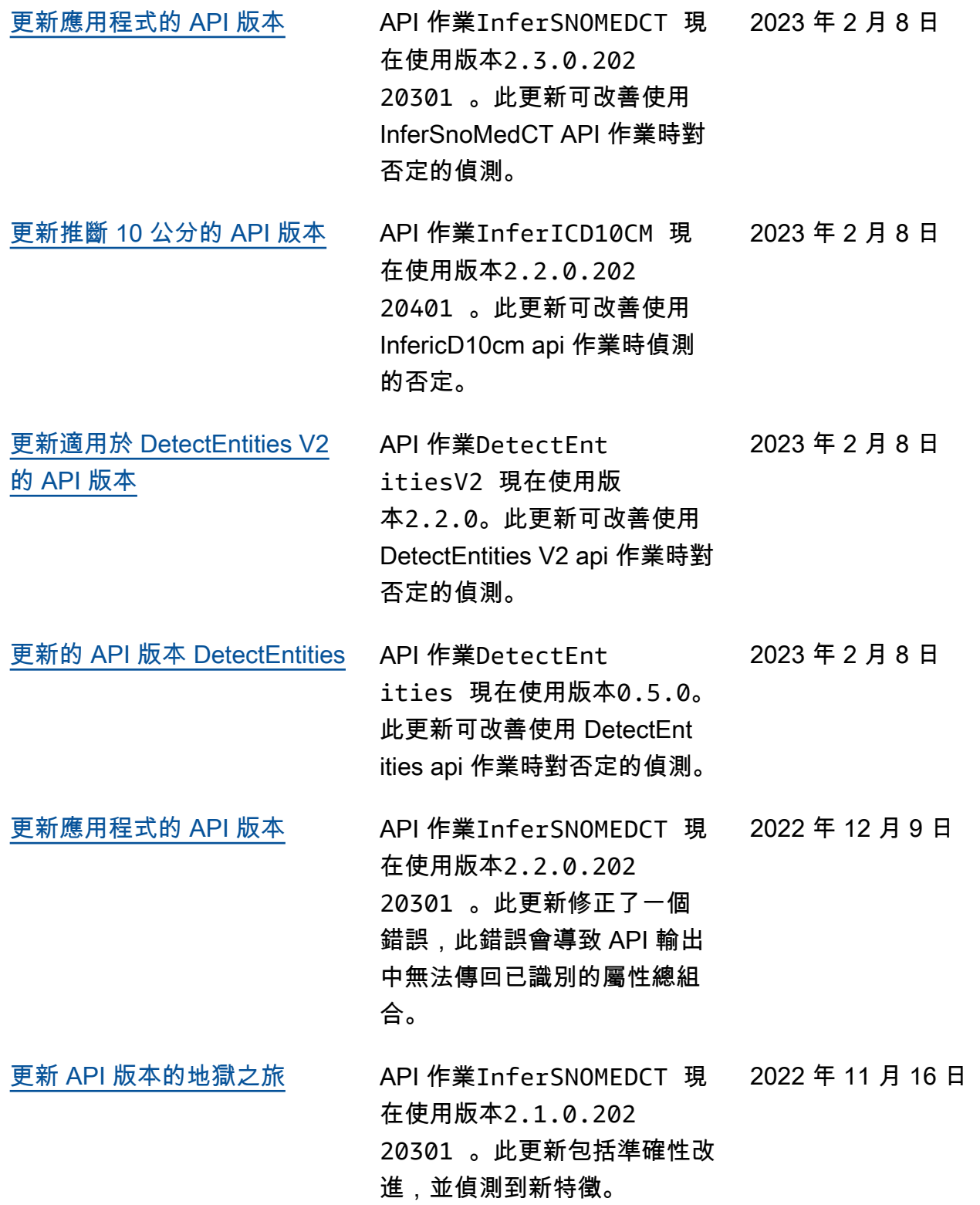

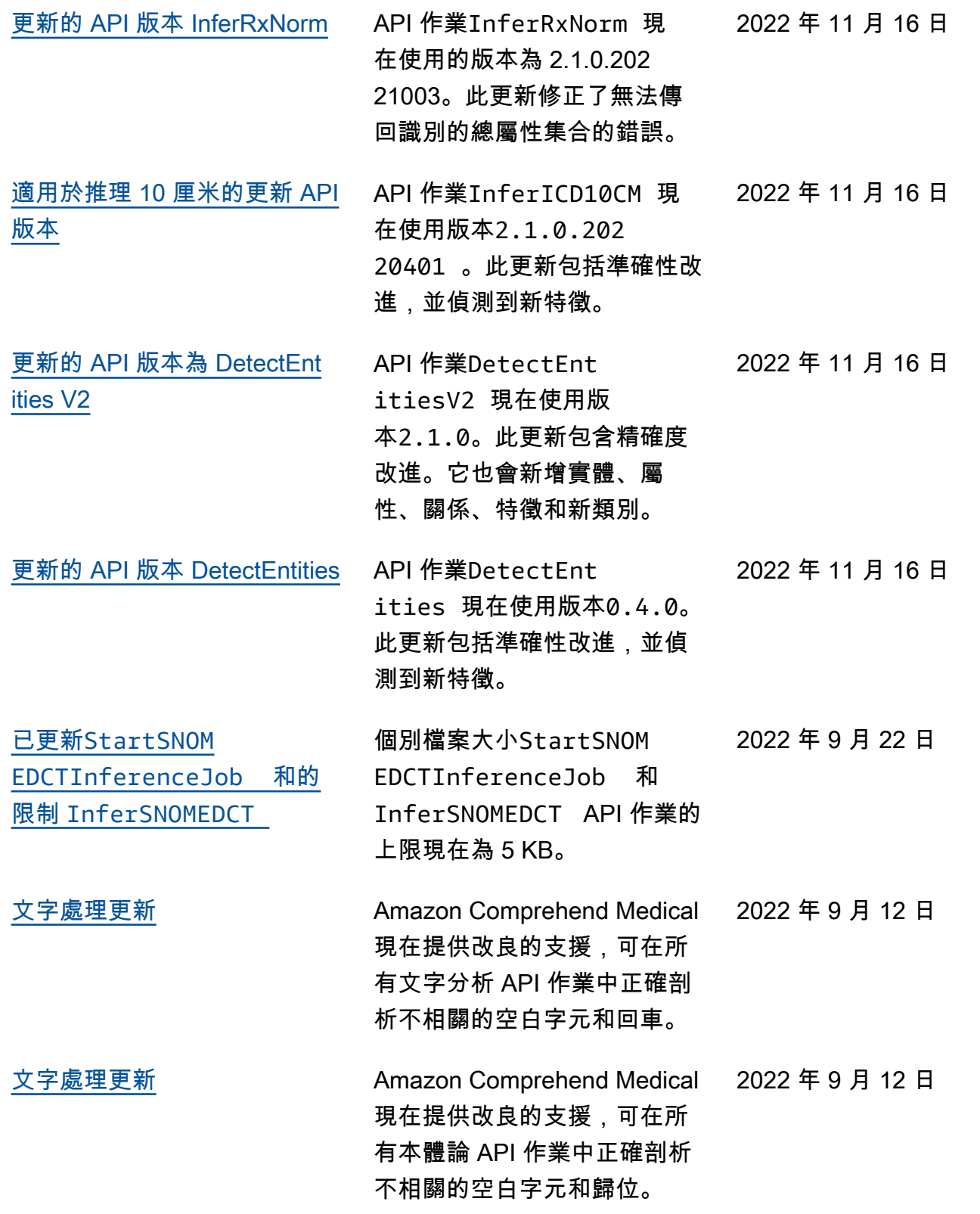

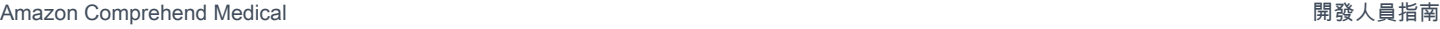

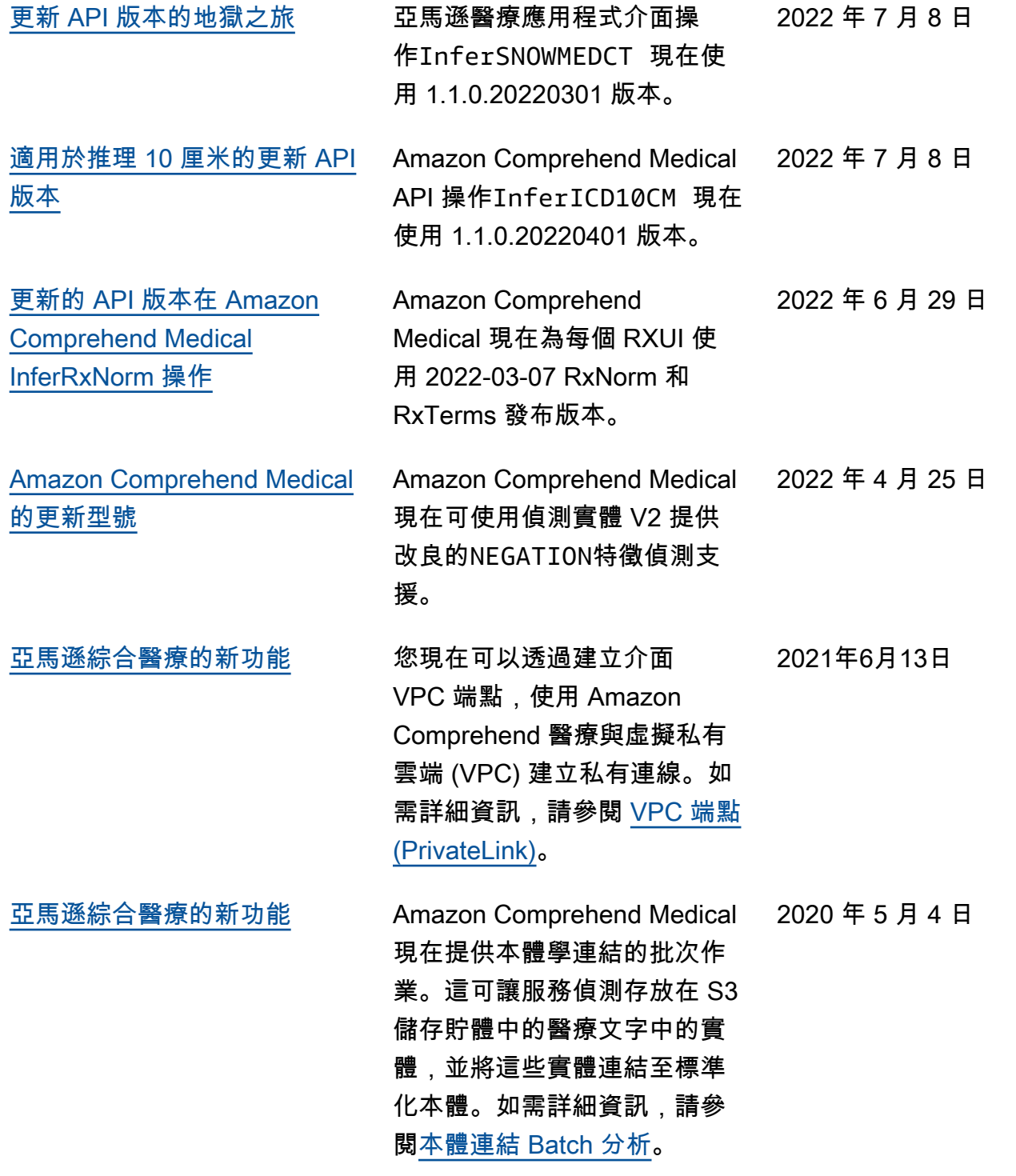

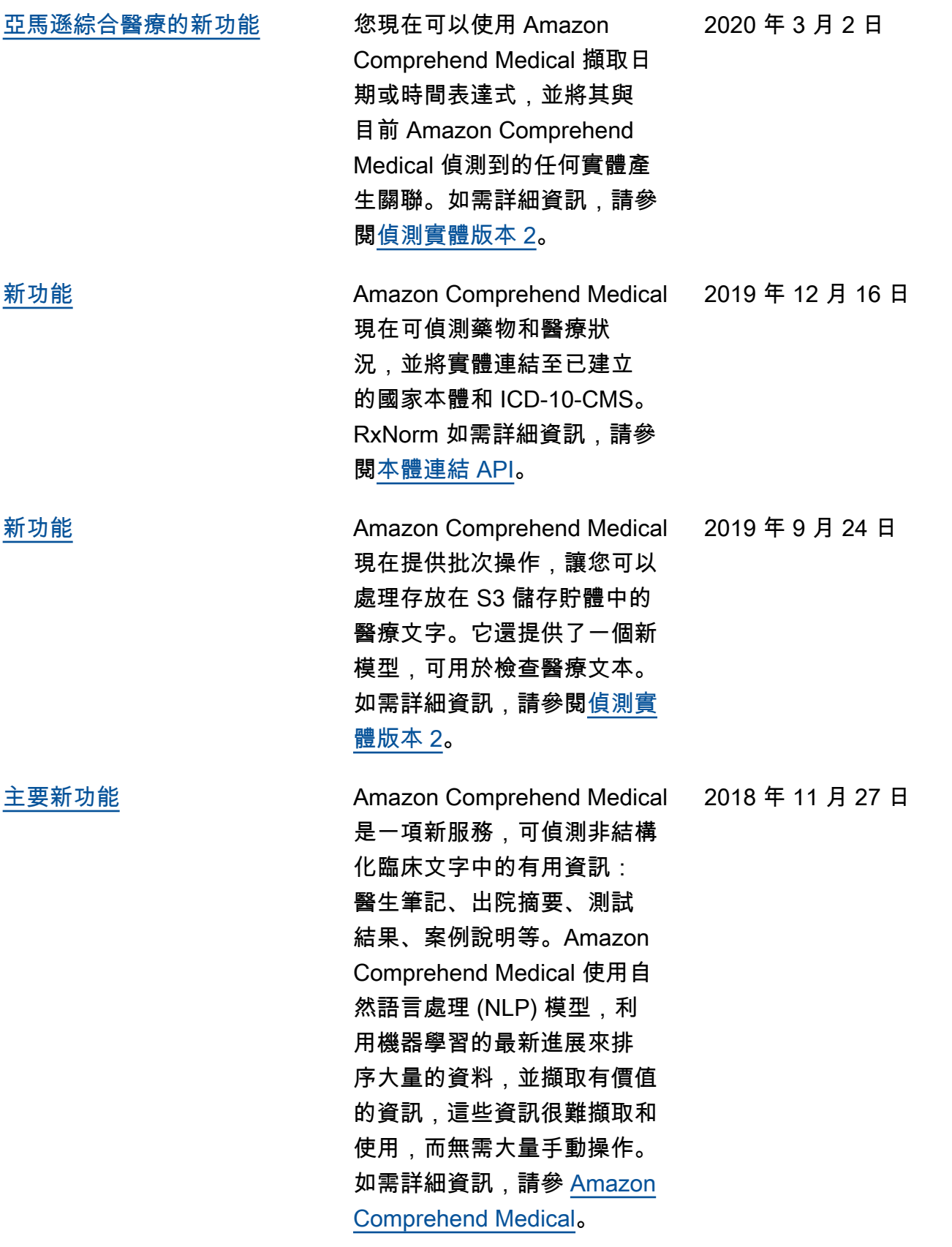

# Amazon Comprehend Medical 更改日誌

以下各節詳細說明亞馬遜綜合醫療服務的更新。

## 亞馬遜綜合醫療 API 操作的變更

發行日期:

### 類型:自動

在此更新中,以下 API 操作現在使用新的模型版本。

- DetectEntities 現在使用模型版本 0.7.0。
- DetectEntitiesV2 現在使用模型版本 2.4.0。
- InferRxNorm 現在使用模型版本 2.2.0.20221003。
- 推論 10 公分現在使用模型版本。
- 現在我們使用模型版本 2.6.0.20220301。

此更新會將特徵新增PAST\_HISTORY至InferRxNorm和 DetectEntitiesV2 API 作 業DetectEntities中的藥物類別。

此更新也會將屬性新增QUALITY至DetectEntitiesV2、DetectEntities和中的醫療狀況類 別InferICD10CM。

若要進一步了解亞馬遜科技文字分析 API 操作,請參閱。[文字分析 API 操作](#page-23-0)

若要進一步了 Amazon Comprehend 綜合醫療連結 API 操作的本體論,請參閱[。本体链接](#page-51-0)

### Amazon Comprehend Medical API 操作的變更

發行日期:

類型:自動

在此更新中, InferRxNorm API 操作已更新。 InferRxNorm API 操作現在使用模型版本 2.1.0.20221003。此更新可改善模型的效能。

Amazon Comprehend Medical API 操作的變更

發行日期:

### 類型:自動

在此更新中,已更新地獄 API 作業。現在,地獄 API 操作使用模型版本 2.5.0.20220301。此更新可改 善模型的效能。

### Amazon Comprehend Medical API 操作的變更

發行日期:

類型:自動

在此更新中,推斷 10 公分 API 作業已更新。此更新可改善DX\_NAME實體和DIRECTION屬性的偵測。 它也會進行較小的系統處理調整,影響 API 輸出中特徵和屬性的偵測,以及頻率/可信度分數。

Amazon Comprehend Medical API 操作的變更

發行日期:

類型:自動

在此更新中,已更新下列亞馬遜醫療 API 作 業:InferSNOMEDCT、InferICD10CMDetectEntities、和。DetectEntitiesV2這些更新是自 動的,可改善心髒病專科中醫療狀況、測試、治療和程序的檢測,以及相關的屬性和特徵。

### Amazon Comprehend Medical API 操作的變更

發行日期:

類型:自動

在此更新中,已更新下列亞馬遜醫療 API 作 業:InferSNOMEDCT、InferICD10CMDetectEntities、和。DetectEntitiesV2這些更新是自 動的,並改善了在掃描臨床文本時醫療條件下對否定的檢測。

### Amazon Comprehend Medical 研究 API 操作的變更

發行日期:

類型:自動

Amazon Comprehend Medical API 操作,已更新InferSNOMEDCT為使用版本。2.2.0.20220301此 更新修正了無法傳回識別的總屬性集合的錯誤。
使用 StartSNOMEDCTInferenceJob API 操作進行的 Batch 分析使用相同的 API 版 本2.2.0.20220301。若要進一步瞭解如何使用這些 API 作業,請參閱[打盹 CT 鏈接](#page-59-0)。

Amazon Comprehend Medical API 操作的變更

發行日期:

類型:自動

在此更新中,已更新下列 Amazon Comprehend Medical API 作 業:InferSNOMEDCT、、、InferICD10CM DetectEntities DetectEntitiesV2

### **DetectEntities**

Amazon Comprehend Medical API 操作**DetectEntities**現在使用 API 版本 0.4.0。此更新包括 準確性改進,並偵測到新特徵。

對於「類別:」TEST\_TREATMENT\_PROCEDURE、「類型:」PROCEDURE\_NAME,會新增下列特徵。

- NEGATION
- PAST\_HISTORY
- HYPOTHETICAL
- FUTURE

對於「類別:」TEST\_TREATMENT\_PROCEDURE、「類型:」TEST\_NAME,會新增下列特徵。

- PAST\_HISTORY
- HYPOTHETICAL
- FUTURE

對於「類別:」TEST\_TREATMENT\_PROCEDURE、「類型:」TREATMENT\_NAME,會新增下列特徵。

- 否定
- PAST\_HISTORY
- HYPOTHETICAL
- FUTURE

對於「類別:」MEDICAl\_CONDITION、「類型:」DX\_NAME,會新增下列特徵。

- HYPOTHETICAL
- LOW\_CONFIDENCE

• PERTAINS\_TO\_FAMILY

#### **DetectEntitiesV2**

Amazon Comprehend Medical API 操作**DetectEntitiesV2**現在使用 API 2.1.0 版本。此更新包 括新類別以BEHAVIORAL\_ENVIRONMENTAL\_SOCIAL及對現有類別和特徵的更新。

對於新的類別:BEHAVIORAL\_ENVIRONMENTAL\_SOCIAL,已新增下列類

型:GENDER、、RACE\_ETHNICITY、ALLERGIES、TOBACCO\_USE、ALCOHOL\_CONSUMPTION、、REC\_

對於類型:GENDER

• 沒有可用的屬性或特徵。

對於類型:RACE\_ETHNICITY

• 沒有可用的屬性或特徵。

針對 Type:ALLERGIES,會新增下列特徵。

- NEGATION
- PAST\_HISTORY

針對 Type:TOBACCO\_USE,會新增下列屬性和特徵。

- Attributes
	- AMOUNT
	- DURATION
	- FREQUENCY
- 特點
	- NEGATION
	- PAST\_HISTORY

針對 Type:ALCOHOL\_CONSUMPTION,會新增下列屬性和特徵。

- Attributes
	- AMOUNT
	- DURATION
	- FREQUENCY
- 特點
	- NEGATION

• PAST\_HISTORY

針對 Type:REC\_DRUG\_USE,會新增下列屬性和特徵。

- Attributes
	- AMOUNT
	- DURATION
	- FREQUENCY
- 特點
	- NEGATION
	- PAST\_HISTORY
- 針對「類型:」UnmappedAttributes,會新增下列屬性。
- AMOUNT

對於「類別:」MEDICAl\_CONDITION、「類型:」DX\_NAME,會新增下列特徵。

- PERTAINS\_TO\_FAMILY
- HYPOTHETICAL
- LOW\_CONFIDENCE

對於「類別:」TEST\_TREATMENT\_PROCEDURE、「類型:」PROCEDURE\_NAME,會新增下列特徵。

- NEGATION
- PAST\_HISTORY
- HYPOTHETICAL
- FUTURE

對於「類別:」TEST\_TREATMENT\_PROCEDURE、「類型:」TEST\_NAME,會新增下列特徵。

- PAST\_HISTORY
- HYPOTHETICAL
- FUTURE

對於「類別:」TEST\_TREATMENT\_PROCEDURE、「類型:」TREATMENT\_NAME,會新增下列特徵。

- NEGATION
- PAST\_HISTORY
- HYPOTHETICAL

• FUTURE

使用 StartEntitiesDetectionV2Job API 操作進行的 Batch 分析使用相同的 API 版本 2.1.0。 若要進一步瞭解如何使用這些 API 作業,請參閱[偵測實體\(版本 2\)。](#page-23-0)

#### **InferSNOMEDCT**

Amazon Comprehend Medical API 操作**InferSNOMEDCT**現在使用 API 版本 2.1.0.20220301。此 版本更新將新特徵新增至下列類別和類型。

對於「類別:」MEDICAL\_CONDITION、「類型:」DX\_NAME,會新增下列特徵。

- PERTAINS\_TO\_FAMILY
- HYPOTHETICAL
- LOW\_CONFIDENCE

對於「類別:」TEST\_TREATMENT\_PROCEDURE、「類型:」TEST\_NAME,會新增下列特徵。

- PAST\_HISTORY
- FUTURE
- HYPOTHETICAL

對於「類別:」TEST\_TREATMENT\_PROCEDURE、「類型:」TREATMENT\_NAME,會新增下列特徵。

- NEGATION
- PAST\_HISTORY
- FUTURE
- HYPOTHETICAL

#### 錯誤修正

• 此更新修正了無法傳回識別的總屬性集合的錯誤。

使用 StartSNOMEDCTInferenceJob API 操作進行的 Batch 分析使用相同的版本。若要進一步 瞭解如何使用這些 API 作業,請參閱[打盹 CT 鏈接。](#page-59-0)

### **InferICD10CM**

Amazon Comprehend Medical API 操作InferICD10CM現在使用 API 版本 2.1.0.20220401。此版 本更新將新特徵新增至下列類別和類型。

對於「類別:」MEDICAL\_CONDITION、「類型:」DX\_NAME,會新增下列特徵。

• PERTAINS\_TO\_FAMILY

- HYPOTHETICAL
- LOW\_CONFIDENCE

## 錯誤修正

• 此更新修正了無法傳回識別的總屬性集合的錯誤。

使用 StartRxNormInferenceJob API 操作進行的 Batch 分析使用相同的版本。若要進一步瞭解 如何使用InferRxNorm和 StartRxNormInferenceJob API 作業,請參[閱RxNorm 連結](#page-55-0)。

# InferRxNorm

Amazon Comprehend Medical API 操作 InferRxNorm 現在使用 API 版本。1.3.1.20221003

## 錯誤修正

• 此更新修正了無法傳回識別的總屬性集合的錯誤。

本文為英文版的機器翻譯版本,如內容有任何歧義或不一致之處,概以英文版為準。